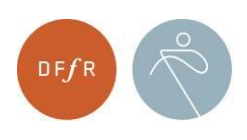

**Dansk Forening for Rosport** www.roning.dk

# Kursusmateriale for Rospinningsinstruktører

**Dansk Forening for Rosport 2023**

**Udarbejdet af Katrine Vølcker og Jesper Skavin, 2013-2023 Copyright © 2023 Dansk Forening for Rosport**

# Indhold

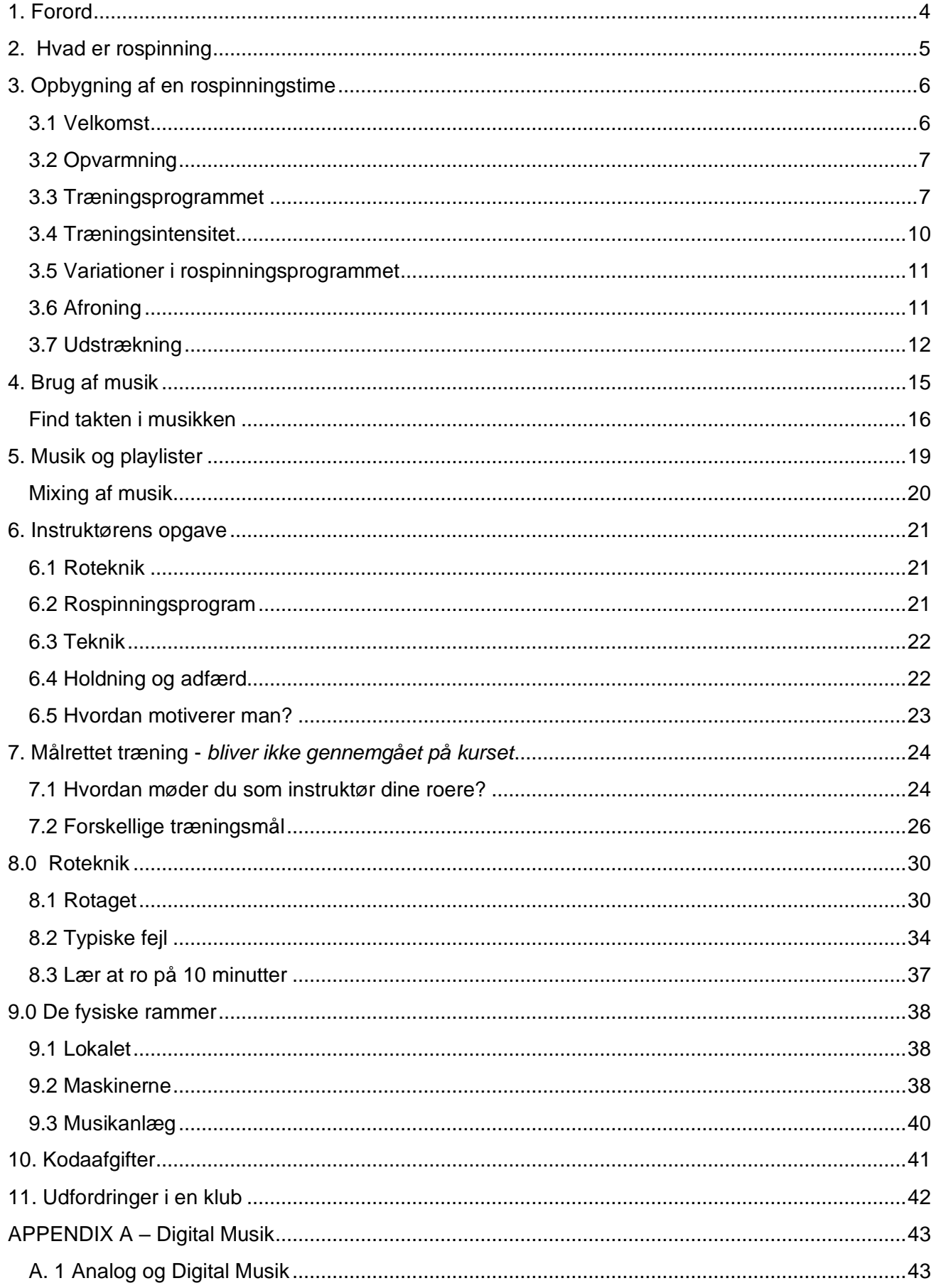

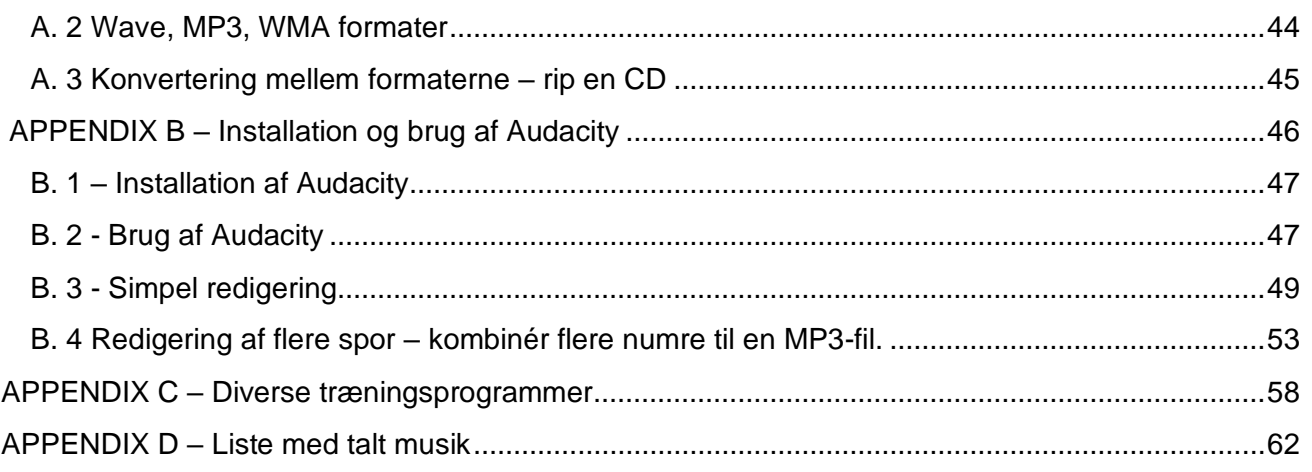

*Fotos fra rospinningskurser 2009-2013 © Jesper Skavin. Øvrige fotos og illustrationer er fra internettet.*

*Baseret på filversion 2.1.1, 05-01-2023*

\_\_\_\_\_\_\_\_\_\_\_\_\_\_\_\_\_\_

# <span id="page-3-0"></span>**1. Forord**

Velkommen til DFfRs Rospinningskursus. Vi håber, at du vil få en spændende weekend og gå herfra som en rospinningsinstruktør, der føler sig godt klædt på.

Rospinningskurset er bygget op omkring praktiske opgaver. Du vil få roet en hel del og få hørt en masse musik. Derfor beskriver dette materiale den teoretiske del af rospinning og du vil få praktiske opgaver, som relaterer sig til dette. Kursusmaterialet er også tænkt lidt som en opslagsbog, som du kan tage med hjem og slå op i, når du skal i gang som rospinningsinstruktør.

De personer du møder i denne weekend bliver en del af vores rospinningsnetværk, hvor vi efter kurset stadig kan udveksle erfaringer og gode ideer.

Målet med dette kursus er at gøre dig til en rospinningsinstruktør, som har den fornødne viden bl.a. om

- rospinningsinstruktørens opgaver
- opbygning af en rospinningstime
- anvendelse af musik i rospinningsprogrammer

Kurset vil også berøre roteknik, de fysiske rammer i klubben og hvordan du kommer i gang med rospinning, når du kommer hjem fra dette kursus.

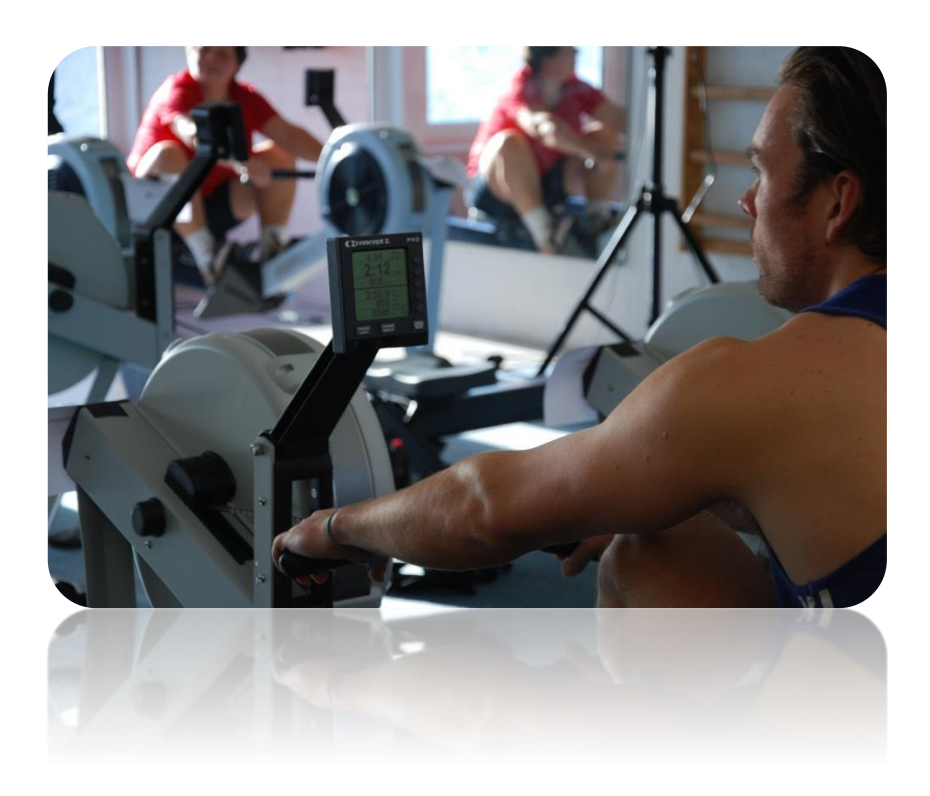

# <span id="page-4-0"></span>**2. Hvad er rospinning**

Vi er vant til at ro i takt, når vi er på vandet, og det at ro i takt er også essensen af rospinning. Rospinningsinstruktøren er din tagroer, og takten følger musikkens rytme.

Ergometerroning har hidtil mest været en træning for kaproere. Mange roklubber har været halvtomme om vinteren og kun aktiviteter som bådklargøring og julefrokost har fået folk i klubben. Det har rospinning ændret. Nu har mange roklubber flere hold om ugen og det har givet liv i klubberne. Ergometerroningen har ændret sig til at være noget for de få roere til en motionsform, hvor alle kan være med.

Romaskinen kender vi helt tilbage fra 1900-tallet og ses bl.a. på billeder fra motionsrummet på Titanic.

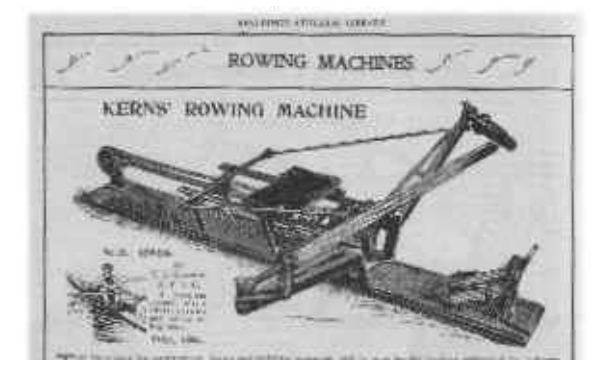

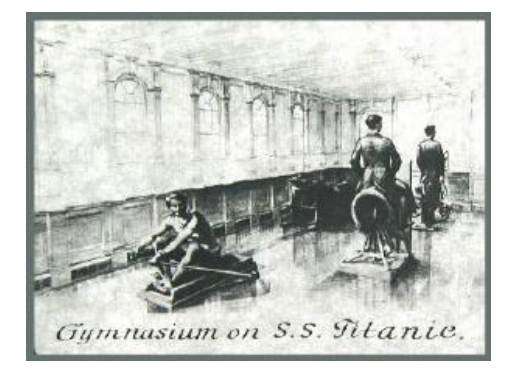

I 1982 udviklede man romaskinen, som vi kender den i dag.

De første rospinningshold i Danmark opstod i 2009, men rospinning har eksisteret i Tyskland og USA i mange år. Det tog et par år at overbevise danske roklubber om, at rospinning er en effektiv træning og som fint kan indgå i roklubbernes traditionelle aktiviteter. Men de seneste år har rospinning boomet i Danmark og er i mange klubber nu en fast del af deres vinteraktiviteter.

# <span id="page-5-0"></span>**3. Opbygning af en rospinningstime**

Rospinningstimen er opdelt i 5 hoveddele.

- Velkomst
- Opvarmning
- Træningsprogrammet
- Afroning
- Udstrækning

#### <span id="page-5-1"></span>**3.1 Velkomst**

Du skal være klar til at byde deltagerne velkommen til din rospinningstime. Det betyder, at du skal komme i god tid, så du er sikker på, at romaskinerne er i orden og står, som du gerne vil have det og at musikken spiller. Byd deltagerne velkommen efterhånden som de kommer og anvis dem et ergometer. Hvis der er tid til lidt smalltalk, så udvis interesse for deltagernes træning. Spørg dem f.eks. om

- Hvordan var sidste træning?
- Var du øm i nogle muskler siden sidste gang?
- Hvordan har du det med den belastning du kører med?

Inden du sætter dig ved dit ergometer, skal du sikre dig, at alle deltagere har indstillet belastningen af deres ergometer iht. deres egne forudsætninger.

- Kvinder; vejl. dragfactor 80-110 (belastning ca. 2-4)
- Mænd; vejl. dragfactor 90-140 (belastning ca. 3-5)

Når alle sidder ved romaskinerne så byd dem velkommen igen og fortæl kort om dagens træningsprogram. Fremhæv at deltagerne skal lytte til deres krop under spinningen og selvfølgelig stoppe eller sætte tempoet ned, hvis man får åndenød eller bare ikke kan følge med. Træningen er for egen risiko.

#### F.eks.:

*"Velkommen til denne rospinningstime. Vi starter med en let opvarmning de første 8 minutter. Herefter kommer de 4 træningsintervaller af 9 minutter og til sidst har vi 10 minutters afroning og udstrækning. Husk at lytte til din krop, så sæt tempoet ned eller hold en pause, hvis du har brug for det. Træningen foregår for egen risiko"*

Nogle af deltagerne vil gerne have rospinningsprogrammet på print liggende ved siden af dem. Derved kan de selv kontrollere deres træningsindsats i takt med programmet. Tag et par ekstra playlister med, som du kan dele ud.

Velkomsten skal også indeholde en kort vejledning til træningsintensiteten samt oplysning om at deltagerne skal lytte til deres krops signaler.

## <span id="page-6-0"></span>**3.2 Opvarmning**

Opvarmning er vigtig for kroppen og ens træning. Pulsen og kropstemperaturen øges langsomt og musklernes bevægelighed øges, men vigtigst er også, at opvarmningen forebygger skader.

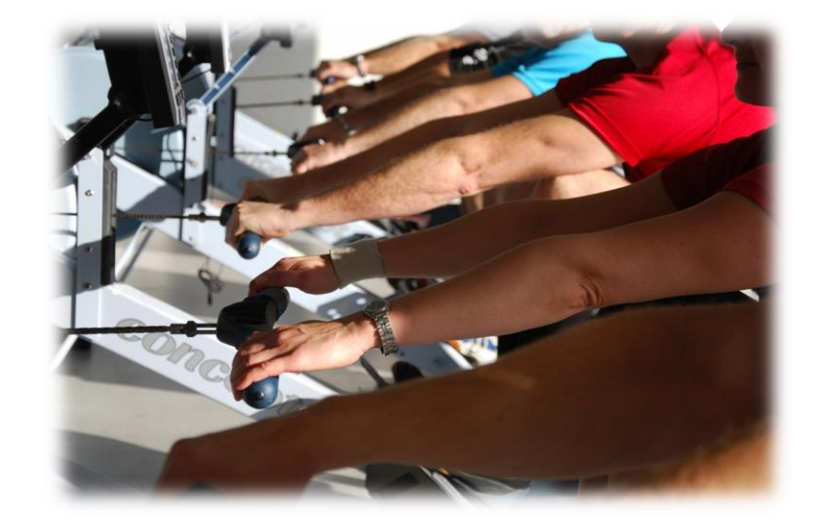

Start musikken i et tempo omkring 22-25 SPM<sup>1</sup>. Herved får du alle roere med - både de nye og dem som kommer lidt for sent. Forsæt opvarmningen med denne stille kadence og med et let greb om håndtaget uden tryk med benene. Efter nogle minutter øges trykket med benene mod spændholterne langsomt uden at øge belastningen på resten af kroppen.

Opvarmning egner sig også godt til at instruere nye rospinnere.<sup>2</sup> Vent med at fortælle dem om indstillingen af monitor til anden træningstime, og lad roeren have fuldt fokus på roteknik. Hold øje med de nye roeres teknik de første træningsgange. Forøg belastningen under hensyntagen til roerens fysiske forudsætninger.

Opvarmningen skal vare i 7-10 minutter.

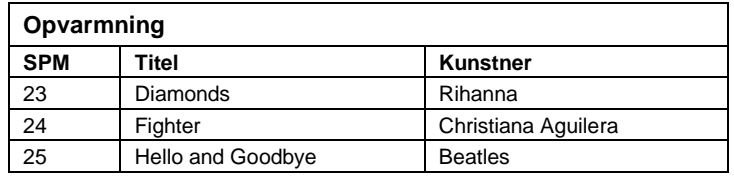

## <span id="page-6-1"></span>**3.3 Træningsprogrammet**

Spinningen starter med en glidende overgang fra opvarmningen. Musikken sættes op i tempo 24-34 SPM afhængig af deltagernes fysiske forudsætninger. Høje kadencer over 29 bør kun roes af roere med en meget god roteknik og ungdomsroere, der normalt tager kortere tag.

Du sætter tempoet og alle roere følger dig med den samme kadence - musikkens taktslag pr. minut - SPM i musikken. Samtidigheden er meget motiverende og når det kører bedst, er det lidt som at ride på den samme bølge. Musikken er rammen for rospinning. Din sammensætning af musikstykkerne er den, som danner dit program.

<sup>1</sup> Stroke per minut Se kap 4

<sup>2</sup> Se kap. 8.3

Der er mange måder at opbygge træningsprogrammet på. Men fælles er, at programmerne består af få eller flere intervaller.

**Pyramider**: Musikken stiger i tempo og efter peaket falder tempoet igen. F.eks. 25-27-29-27-25 SPM.

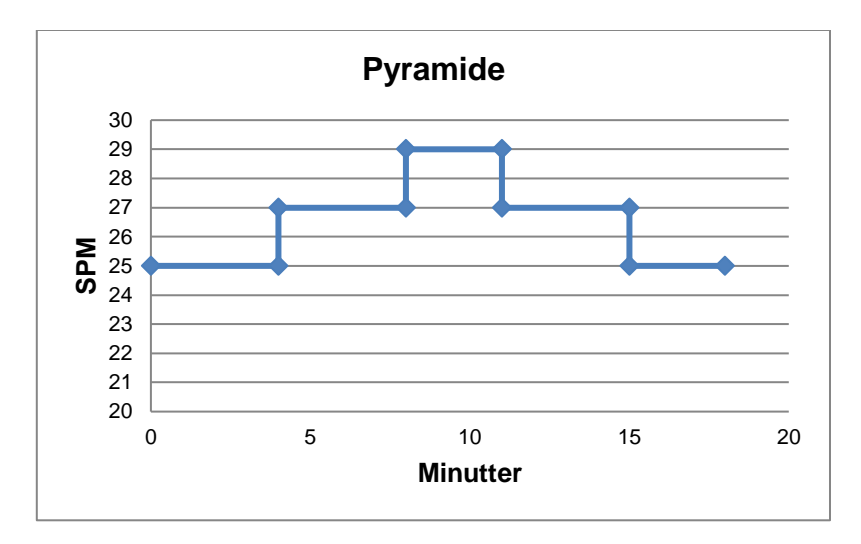

**Hurtige intervaller**: Her veksler man mellem 2 kadencer – en lavere og en højere, f.eks. 25 og 29 SPM. Man kan vælge at have samme længde på intervallerne, eller en længere på den lave og så en meget høj, men kort intensitet på den høje kadence.

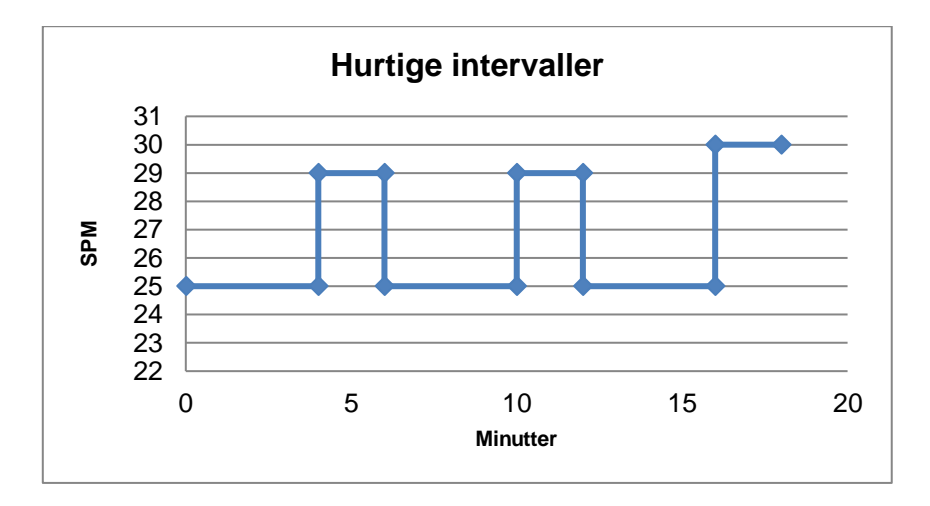

**Trapper**: Musikken stiger i tempo og efter peaket, starter man igen i den lave kadence - 24-26-29- 30-24-26-29 SPM. Man kan vælge at have samme længde på intervallerne, eller en længere på den lave og så en meget høj, men kort intensitet på den høje kadence.

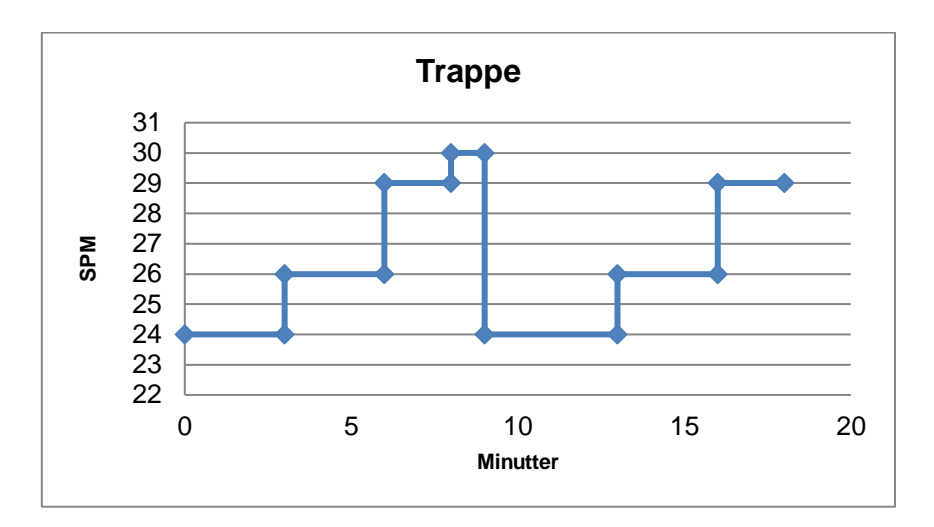

**Distancetræning:** Også kaldet Steady-State roning.

Her ros i samme kadence i en længere periode - 2000 m i 26 SPM eller f.eks. 10 minutter i 25 SPM - 8 minutter i 28 SPM.

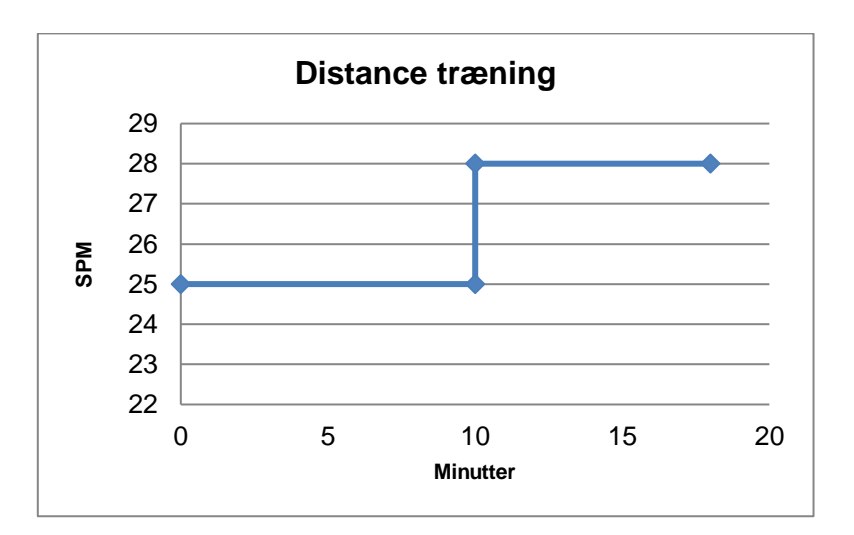

## <span id="page-9-0"></span>**3.4 Træningsintensitet**

#### **Intro-program**

Programmet er målrettet gruppen med helt nye roere, eller roere som er i dårlig form. Sigtet er, at denne gruppe i løbet af en måneds tid kan skifte intro-programmet ud med mere træningsintense programmer.

Lav evt. en lille pause mellem musikstykkerne. Hvis de ikke kan holde de høje kadencer, så lad dem ro med i et lavere tempo – eller helt holde en passiv pause.

Men: Det er vigtigt, at alle roere mærker en høj puls i minimum fem sekunder. Det er meget lidt, der skal til, for at de derved mærker en fremgang i deres kondition. Men pres dem med måde.

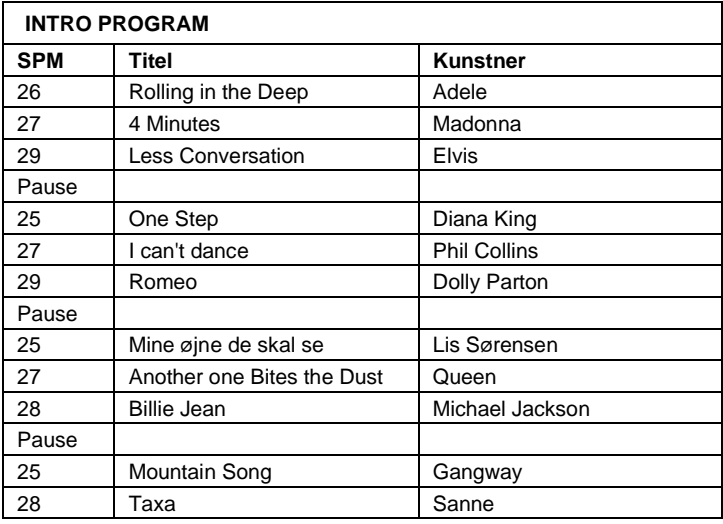

#### **Fitness-program**

Programmet er målrettet roere, som er i en fornuftig form eller roere, som gerne vil tabe sig. Forsøg at køre programmet igennem uden pauser.

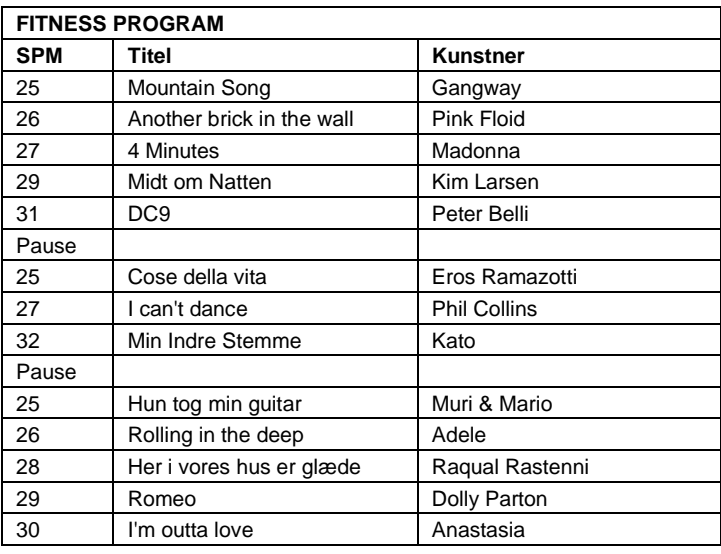

#### **Power-program**

Programmet er til dem, som virkelig vil træne igennem og kan bl.a. bruges til afveksling af 8GPtræningen. Programmet er også velegnet til ungdomsroere, der tager kortere tag og gerne vil have tempo. Lav hurtige skift i musikken f.eks. 2 minutter pr. sang. Det bevarer energien i træningen. Forsøg at køre programmet igennem uden pauser.

Bemærk, at det er meget vigtigt, at roteknikken er i orden, når man ror med høje kadencer – dvs. SPM > 29.

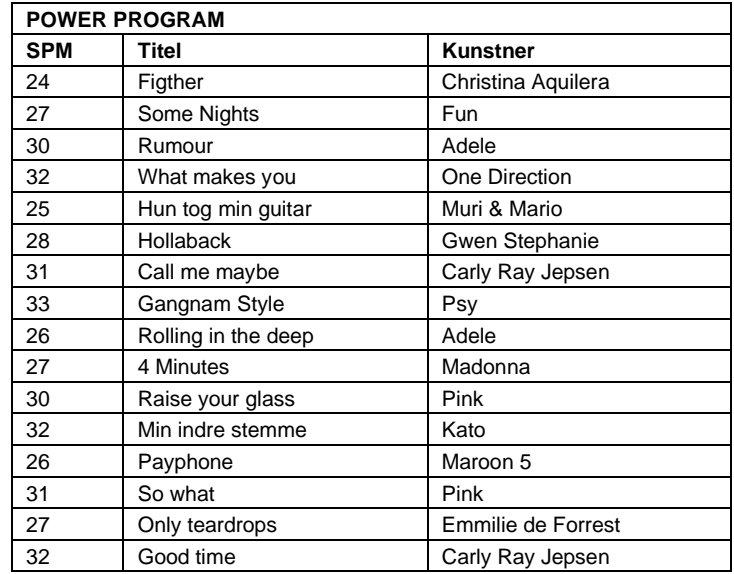

## <span id="page-10-0"></span>**3.5 Variationer i rospinningsprogrammet**

For nogle er 55 minutters træning meget lang tid at sidde ved en romaskine. Derfor kan det være godt at variere sit træningsprogram med f.eks.:

- − Musik man synger med på. Giv den fuld gas ved omkvædet og syng med.
- − Musikstykke i en helt anden genre. Indsæt et musikstykke i programmet, som helt uventet er i en anden genre.
- − Cirkeltræning. Brug rospinning som en del af et cirkeltræningsprogram
- − Afbryd programmet og tag 10 englehop og 10 armstrækninger
- − Udnyt temposkift i musikken
- − Tag 10 stærke tag ved sangens omkvæd
- − Tæl km. ligesom man gør på vandet. Skriv ned på i en bog eller på en tavle i klubben, så alle kan følge med i konkurrencen. Brug evt. logcard, så du elektronisk registrerer dine træningsinformationer.

## <span id="page-10-1"></span>**3.6 Afroning**

Efter selve træningen starter afroningen. Hjerterytmen skal tilbage til hvilerytme. Tempoet sænkes i første omgang til 23 SPM og efter et par minutter til 21-22 SPM. Deltagerne ror uden - eller med meget lidt belastning på maskinerne. Musikken dæmpes eventuelt, så der dannes en rolig og afslappet ramme.

Afroningen skal vare i 5-10 minutter.

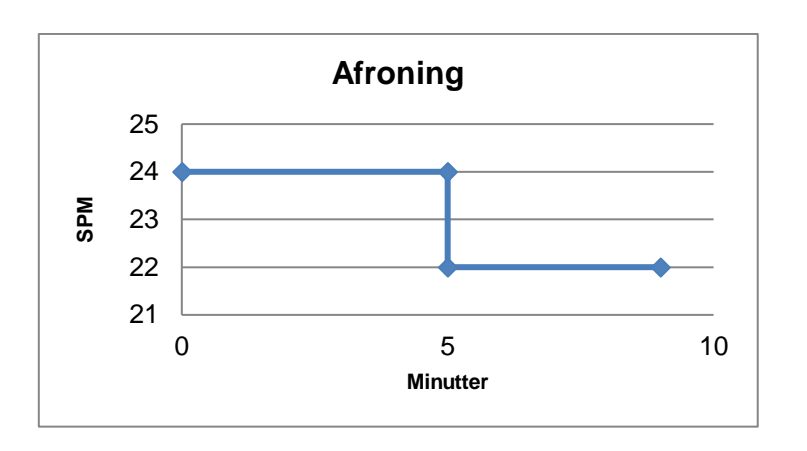

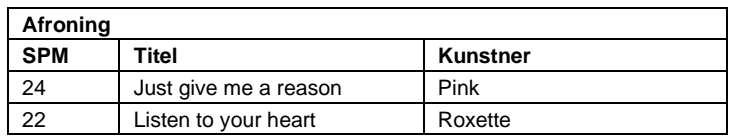

## <span id="page-11-0"></span>**3.7 Udstrækning**

Udstrækning er vigtig for kroppen. Bindevævet i musklerne trækker sig sammen under bevægelse, og skal efter træning udstrækkes igen. Udstrækning reducerer væskeophobningen i musklerne og blodcirkulationen øges.

Udstrækning kan forebygge muskelømhed og stivhed. Det er vigtigt, at udstrækningen er et behageligt stræk. Man skal arbejde sig langsomt ind i hvert stræk uden rykvise eller huggende bevægelser, men i en jævn bevægelse.

> **Et stræk skal vare minimum 30 sekunder. Det er den tid, det tager musklen at løsne sig.**

Vigtige tips for udstrækning:

- Hold ikke vejret, træk vejret roligt og lidt dybere end normalt slap af.
- Udstræk de muskler som du har brugt mest. Det drejer sig om ballemusklerne, ryg/ hofte og skuldre/ nakke.
- Du skal kunne mærke strækket, men det må ikke gøre ondt. Bevæg langsomt leddet til yderstillingen uden smerte og hold stillingen min. 30 sekunder.
- Lav få gode øvelser, hvis tiden er knap. 10 hurtige stræk af 10 sekunders varighed har kun en lille effekt.
- Hvis et stræk føles ubehageligt, undlad det og find en anden øvelse.

#### **Udstrækningsøvelser<sup>3</sup> :**

Balle / Hofte

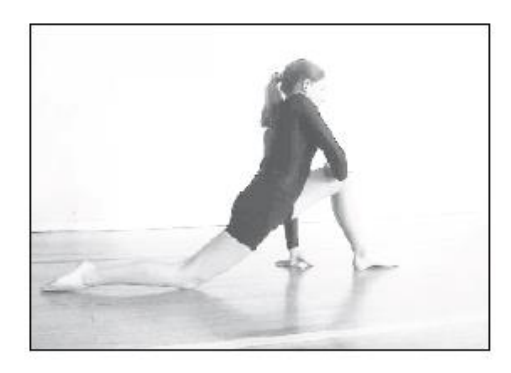

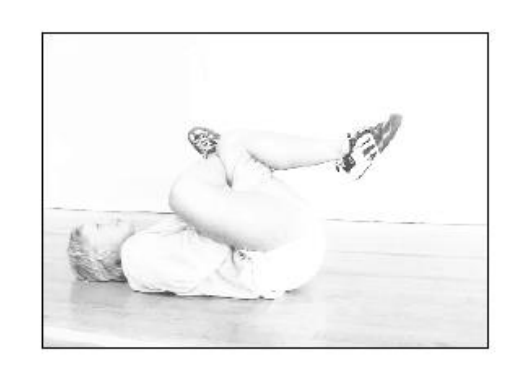

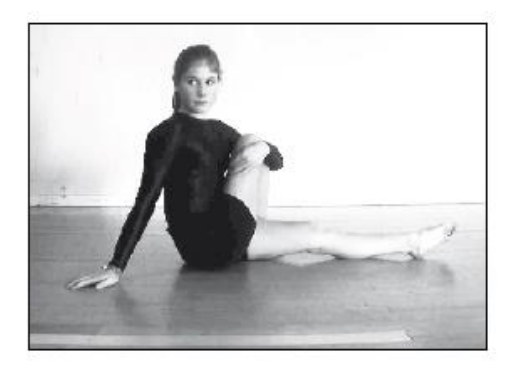

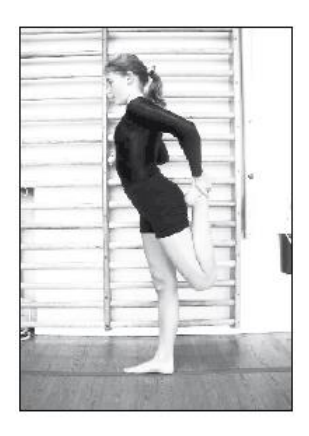

Ryg / Bryst

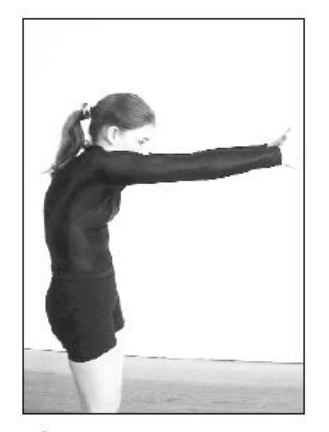

Håndledsbøjer, bagside skulder (rhombe)

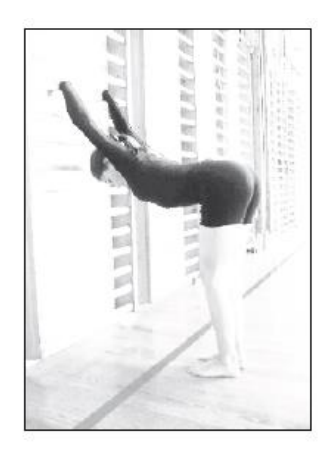

Bryst og brysthvirvelsøjle

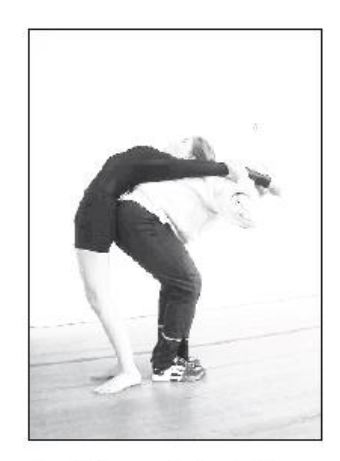

Forside, ovre hvirvelsøjle

<sup>3</sup> Kilde: Bevægelighedstræning DIF

## Skulder

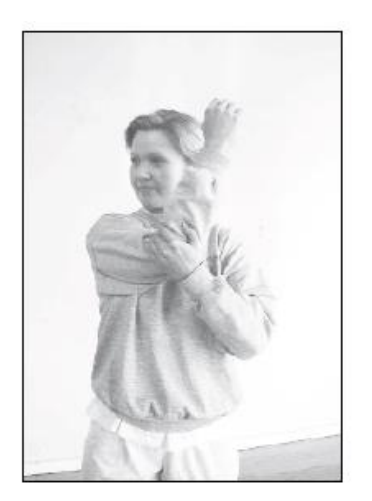

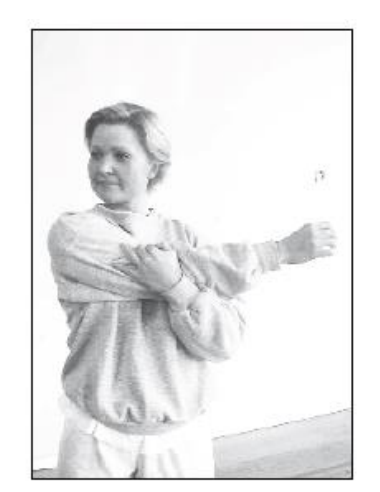

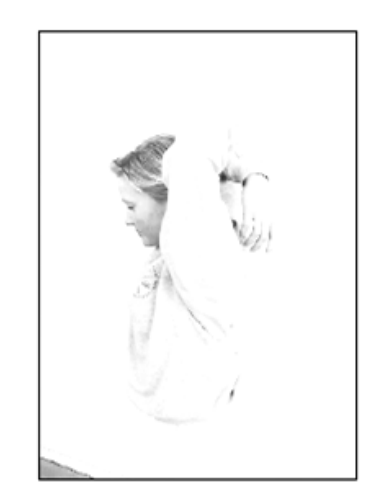

# <span id="page-14-0"></span>**4. Brug af musik**

Ingen rospinning uden musik. Det er den bevidste brug af musik til at sætte rytmen, som adskiller rospinning fra almindelig ergometertræning. Musik med en god, kontinuerlig og let genkendelig rytme motiverer mange mennesker til bevægelse, hvilket vi bl.a. kender fra dans. Musikken, rytmen, instruktøren og fællesskabet samarbejder således om, at gøre træningen sjov og underholdende, så motionen og konditionsopbygningen næsten bare er en "sideeffekt".

Musiksmag er meget individuel og du kan enten vælge at bruge den musik, som du selv kan lide eller målrette musikgenren efter dine roere f.eks. Voice top10 til ungdomsroere eller dansk musik til de lidt ældre roere.

Musikken skal have energi. Eksempler på det er kunstnere som BeeGees, Michael Jackson og Pink. Energi er med til at fastholde trykket i rotaget. Musik som for eksempel Amy Winehouse "You know I'm no good" kan være lidt som at lukke luften ud af en ballon. Når energien mangler i musikken falder trykket mod spændholtet næsten automatisk. Musik som salsa er fuld af energi, men her har musikken ofte dobbeltslag, og det fungerer ikke til rospinning. Det samme gælder vals i 3/4 takt.

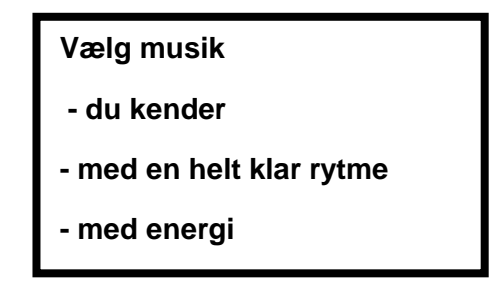

Taktslagene i musikken bestemmer kadencen.

**Takten i musikken kaldes Beats per Minute - BPM**

**4 BPM = 1 rotag - Stroke per Minute - SPM**

F.eks.

- Lis Sørensen; "Mine øjne de skal se" 100 BPM => 100/4 = 25 SPM
- Rasmus Seebach; "Lidt i fem" 108 BPM => 108/4 = 27 SPM
- Michael Jackson; "Billie Jean" 120 BPM => 120/4 = 30 SPM.

## <span id="page-15-0"></span>**Find takten i musikken**

Hvis du ikke i forvejen har med musik at gøre, kan det kræve en del øvelse selv at lære at "læse" rytmen og tælle til den. Find et stykke musik, du kender godt, og prøv at tælle takten. Det vil fungere bedst hvis du tæller "1" i den første position. "1" er nem at genkende, for det er det stykke musik, som du hører i starten af omkvædet eller når selve verset begynder. Ofte fremtræder beatet kraftigere f.eks. med en tromme eller bas.

Vær opmærksom på at noget musik springer i rytmen. Hvis du bruger den slags musik, så skal du tilpasse dit træningsprogram.

Sæt dig på ergometeret med musikken kørende og fald ind i rytmen, så du afslutter taget med håndtaget ved brystet, hver gang du siger "1". Mens du siger " 2 – 3 – 4" skal du nå at køre roligt frem på sædet og trække, så det passer med, at næste "1" rammer lige i afslutningen igen. Selve trækket vil således ramme et sted mellem "4" og "NU"

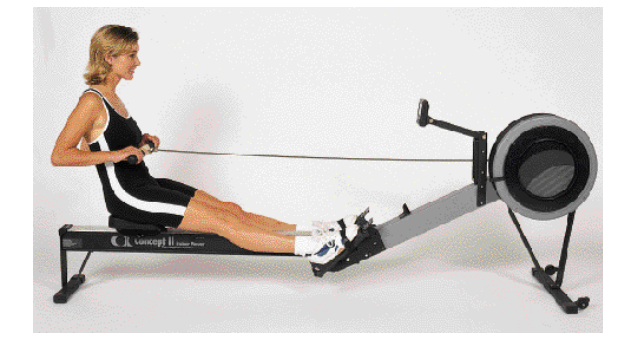

Takt 1 - NU

Afslutningen

Kroppen er let bagoverbøjet samtidig med at håndtaget stopper ved nederste ribben. Al bevægelse er nu ophørt kortvarigt. Skuldrene er sænkede og afslappede. Der er ingen pause i denne stilling, men håndtaget føres straks fremad, hvorved fremkørselsfasen startes.

Du kan også tælle takten uden romaskinen. Lyt til musikken og tæl BPM: 1 – 2 – 3 – 4 – 1 – 2 – 3 –  $4 - 1 - 2 - 3 - 4$ .

Når du har fat i rytmen, så prøve at skifte "1" ude med "NU":

Tæl SPM:  $1 - 2 - 3 - 4 - NU - 2 - 3 - 4 - NU - 2 - 3 - 4 - NU - 2 - 3 - 4 - NU$ 

Du kan bruge et stopur med kadence måler, som du også bruger til kaproning.

Rymen kan også tælles på din mobiltelefon eller tablet, hvis du installerer en App, der kan tælle BPM. Søg efter BPM, og du vil få mange forskellige Apps. Forsøg dig frem og find den der passer dig. Nogle Apps skal du tappe takten med en finger på mobilen i 20-30 sekunder, og BPM vil så vise sig på skærmen. Der findes også Apps, som selv kan lytte sig frem til takten, men de kan være lidt upålidelige, og kan ikke anbefales.

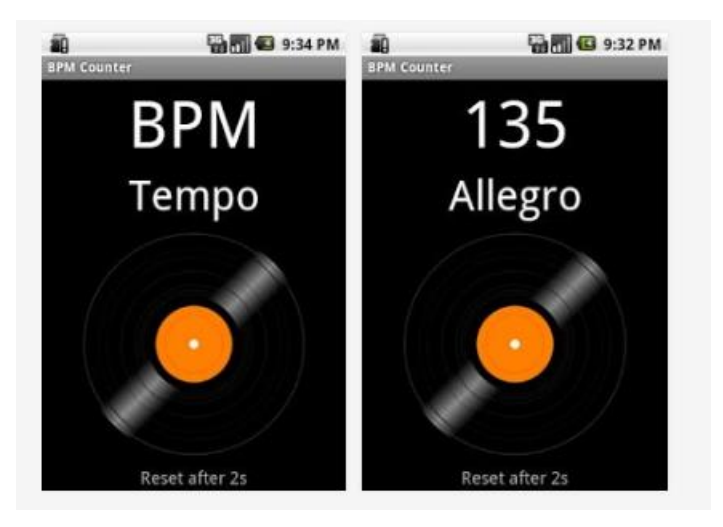

Tap the screen and it displays the BPM as well as the tempo marking: Largo, Larghetto, Adagio, Andante, Moderato, Allegro, Presto, Prestissimo, A tempo..

Der findes også computerprogrammer, som kan finde rytmen. Det er en meget hurtig måde, så hvis du har et helt bibliotek af musik, kan det godt være lidt smart. I disse programmer kan du også sortere i numrene efter bpm. Nogle programmer kan lovligt downloades som freeware. Programmet VirtuelDJ Freeware er afprøvet til at finde BPM og fungerer fint.

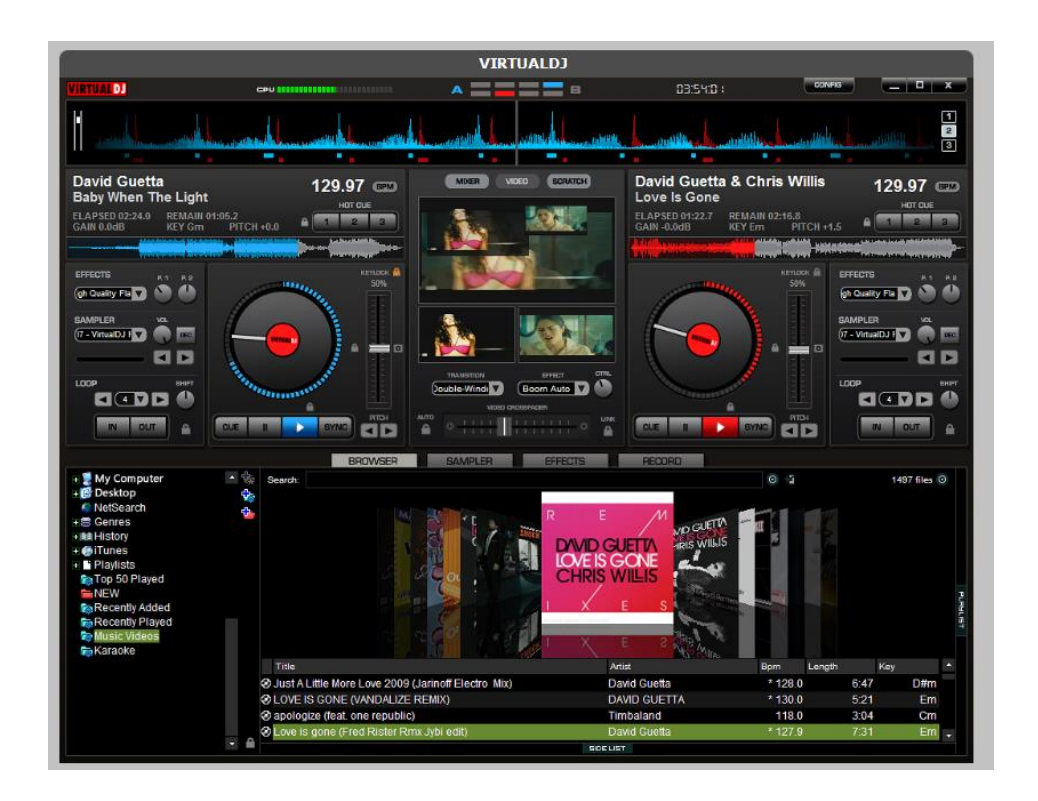

Ved computerprogrammerne får du lydsvingene at se. Her kan du se temposkift i musikken, hvilket er godt at vide. Du kan vælge at klippe i musikken og undgå temposkiftet eller at integrere temposkiftet i dit rospinningsprogam.

Du kan også anvende et lydredigeringsprogram som f.eks. Audacity. Med Audacity kan man klippe i musikken og sætte mange numre sammen for til sidst at mixe det sammen til en enkelt lyd-fil.

Nedenfor ses Audacity med Michael Jacksons "Bilie Jean" indlæst. Man ser tydeligt taktslagene, og det grå område viser netop fire takter. Nederst kan man aflæse, at disse fire takter tager 2,065 sekunder. Det svarer til 60/2,065 = 29 i kadence.

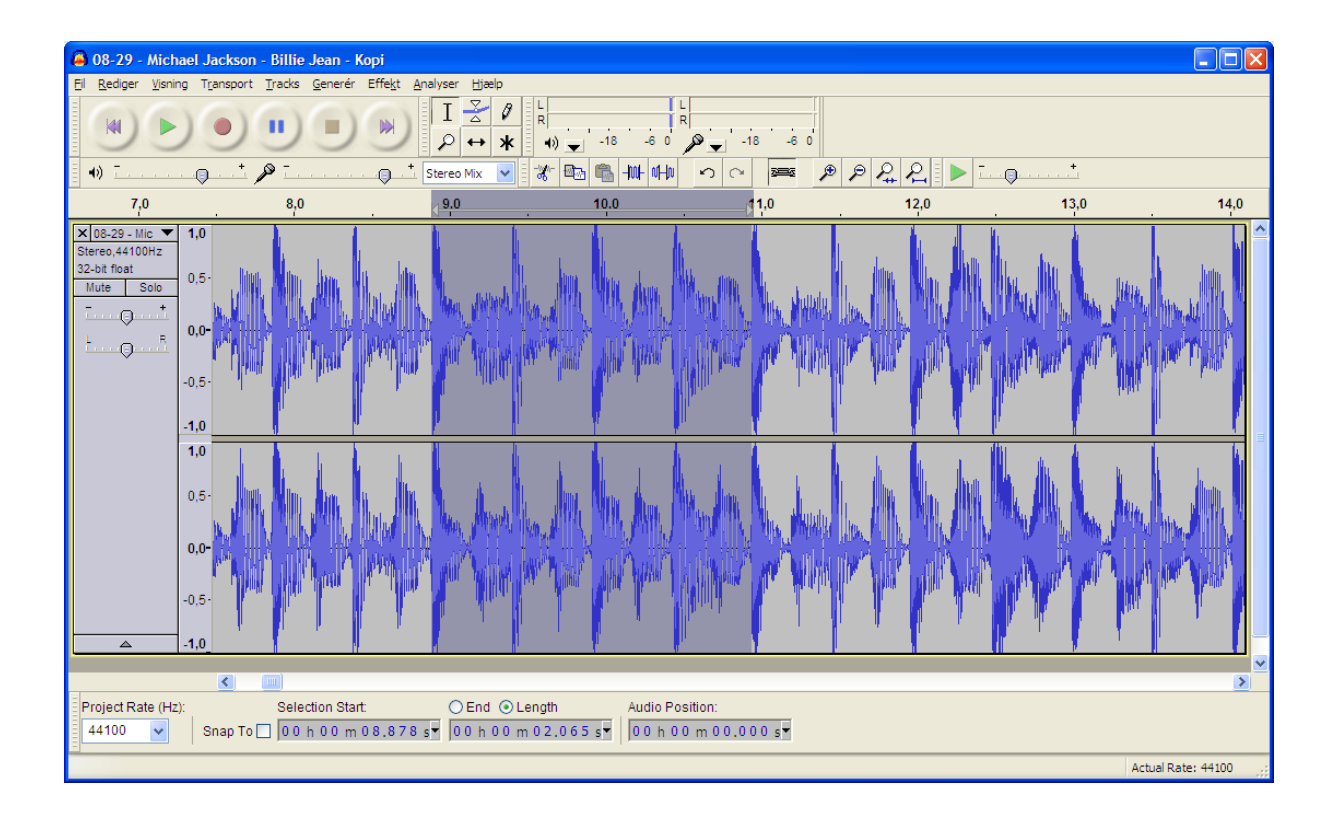

## **VIGTIGT**

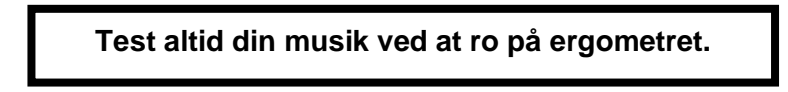

Alle kan lave fejl - både når du selv tæller, det andre har talt og når du har computer til hjælp.

# <span id="page-18-0"></span>**5. Musik og playlister**

Til din rospinningsprogram skal du have lavet en playliste. En playliste er en liste med de musiknumre, som du bruger i rospinningsprogram. Den simpleste måde at bruge musikken i træningsprogrammerne er at bruge de enkelte numre i deres fulde længde. Den mere udfordrende måde er at klippe og mixe musikken med hjælp fra computerprogrammer.

Du kan vælge at anvende det musik, du har på dine CD'er eller liggende på din PC. Her kan du oprette en playliste i Windows Media Player eller downloade et af de mange free downloads mp3 afspilningsprogrammer. I Windows Media Player kan du brænde din playliste på en CD.

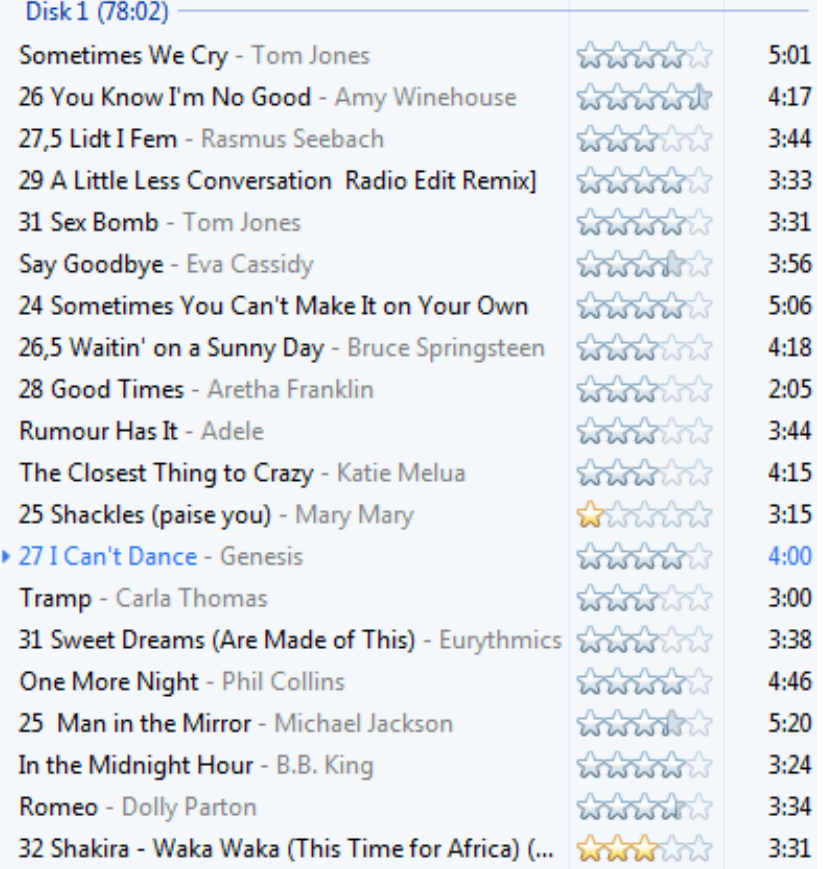

#### **Playliste fra Windows Media Player**

Der findes flere musiktjenester, hvorfra man kan streame (høre) musik, bl.a. TDC Play, WIMP og Spotify. Disse tjenester kræver et abonnement/ betaling, men så er der også næsten uanede mængder af musiknumre. Der er også Itunes og www.jog.fm, hvor man kan købe enkelte musiknumre eller hele albums. Klubben kan købe et Itunes card på f.eks. 200 kr, på hvilket du så kan købe/downloade ca. 25 musiknumre.

Det er meget simpelt at oprette en playliste, og det er let at udskifte musiknumre, hvis man har lyst til det. I Itunes har du også mulighed for at blande musiknumre, du har købt, med din egen musik.

Ønsker du at kunne opbygge dine træningsprogrammer i mere faste tidsintervaller, har du brug for et musik-mixing program. Hvordan du end vælger at lave dit program er fremgangsmåden den samme:

- 1. Bestem dig for hvilket type rospinningsprogram du vil lave og hvor lang tid det skal vare inklusiv musikken til udstrækningsøvelserne.
- 2. Find ud af hvilke musiknumre du vil bruge.
- 3. Sørg for at alle numrene er talt, og omdøb eventuelt selve filnavnet på hver nummer, så det starter med tempo, herefter titel og evt. kunstner til sidst f.eks: 26 - Taxa - Sanne Salomonsen.mp3
- 4. Skriv ned (f.eks. i et regneark) i hvilken rækkefølge numrene skal indgå i dit program evt. med en kommentar hvis det kun er et brudstykke du vil bruge, eller hvis der er en lang indledning, der skal skæres væk
- 5. Print dit færdige regneark ud og hav det liggende ved siden af dig, når du går i gang med at få musiknumrene på din playliste.
- 6. Vælger du at afkorte numre eller mixe numre er det en god ide at dele hele dit træningsprogram op i 3-6 dele/playliste. Det er lettere at arbejde med på computeren, og det gør det lettere at skifte enkelte dele eller musiknumre ud, hvis du senere vil forny dit træningsprogram.
- 7. Navngiv dine playlister med et navn som klart antyder, hvilken del af dit træningsprogram det er. F.eks. Opvarmning eller Træningsdel A, B, C..
- 8. Når du er klar med din playliste, er det nu, du eventuelt skal i gang med at mixe din musik.

### <span id="page-19-0"></span>**Mixing af musik**

Ved brug af et musikmix kan du opnå et mere flydende forløb i dit rospinningsprogram, hvor rytmeflowet fastholdes fra nummer til nummer, uden at blive afbrudt af stille passager. Du får helt styr på overgangene mellem de enkelte numre, og du kan selv bestemme, hvor de langsomme og hurtige passager skal være i dit program.

Der findes mange programmer til at mixe musik. Mange af dem kan du downloade som et basis program med meget begrænsede funktioner. Hvis du ønsker flere funktioner, skal du betale for programmerne.

På dette kursus har vi valgt at undervise i Audacity.

Audacity er nemt at gå til, når du først lige har forstået måden, programmet arbejder på og hvad du kan gøre med de forskellige værktøjer. Det kan også meget mere, end hvad vi har brug for til at redigere f.eks. 10-12 numre sammen til et rospinningsprogram.

## <span id="page-20-0"></span>**6. Instruktørens opgave**

Det er ofte svært som ny instruktør at stille sig op foran 10-20 roere og være den, som skal tage ansvaret for rospinningstime. Men som med mange andre svære ting er en grundig forberedelse noget af det vigtigste.

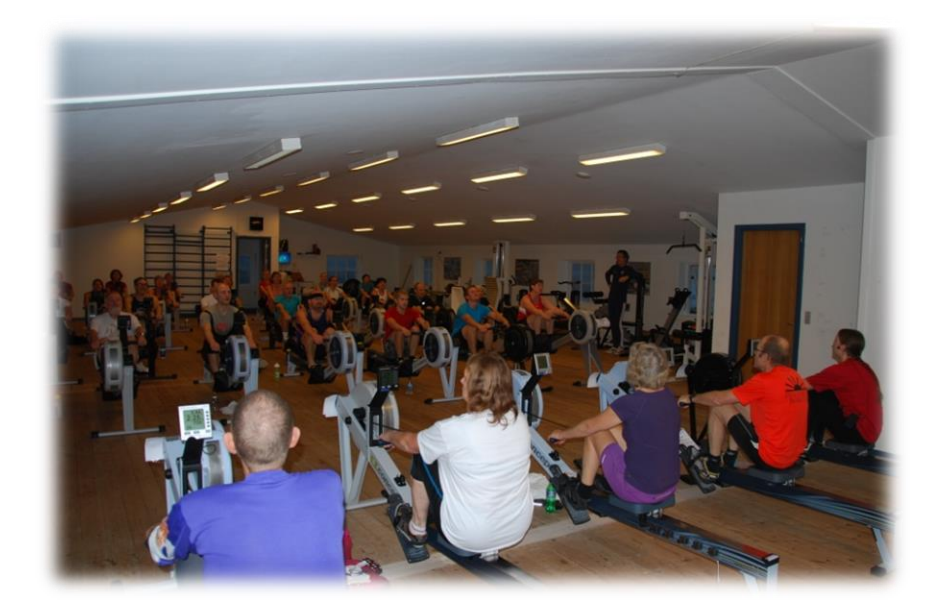

## <span id="page-20-1"></span>**6.1 Roteknik**

Du skal selv beherske alle dele af rotaget. Få nogen til at kigge på din roning og brug evt. spejle til at indøve de enkelte faser, så du behersker dem fuldstændigt. Husk at din rostil vil danne model for dine deltagere. Du skal kunne instruere i roteknik. Hvis du ikke i forvejen er roinstruktør, kan du eventuelt have en instruktør med på holdet, som kan hjælpe dig.

## <span id="page-20-2"></span>**6.2 Rospinningsprogram**

Skriv dit træningsprogram ned og hav det liggende foran dig. Hav også en playliste med din musik klar.

> **Kend dit rospinningsprogram. Ro det igennem flere gange inden din rospinningstime. Kend rytmen i musikken og vær 100% klar over hvor takt 1 er.**

Sørg for selv for at være i rigtig god form så du har overskud til både at tale (råbe) og spinne på en gang og også tænke på næste træningselement i undervisningen.

## <span id="page-21-0"></span>**6.3 Teknik**

Brug tid til at sætte dig ind i de typer ergometre I har i klubben. Gør dig bekendt med funktionerne i PM 2/3/4/5 og bestem dig for hvilke du vil bruge i undervisningen (det er ikke alle mulighederne i PM 3, PM 4 og PM5, der er relevante for rospinning)

Sæt dig ind i dit musikanlægs funktioner.

## <span id="page-21-1"></span>**6.4 Holdning og adfærd**

Uanset om du til din rospinning underviser gode rokammerater eller nye medlemmer, så er din holdning, udstråling og adfærd under rospinningen af meget stor betydning for den totale oplevelse. Rospinning handler i høj grad om at have det sjovt og være en del af fællesskabet. Det er vigtigt at komme på god fod med alle deltagerne første gang. Benyt en personlig velkomst og husk navnene. Hold en venlig øjenkontakt og positiv kommunikation før og efter undervisningen.

Teknik, sportslig optræden, dygtighed, instruktion, og instruktørens væremåde har en afsmittende effekt på deltagerne.

- Kom som den første og gå som den sidste. Sæt tid af til en lille snak før og efter timen.
- Vær godt forberedt det er tillidsskabende, at du ved, hvad du vil og viser, at du har styr på det.
- Tænk på hvordan du udtrykker dig. Husk altid at være positiv i din undervisning og fejlretning selvom deltagerne ror mindre godt
- Tal højt og tydeligt

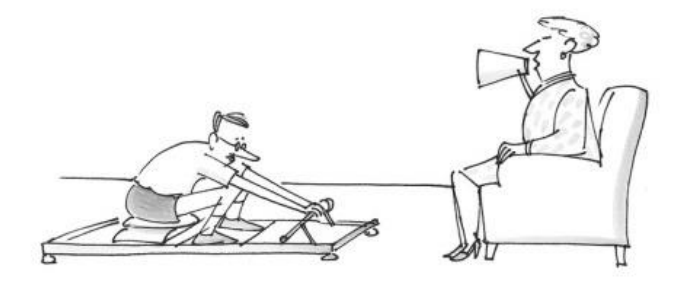

Pas på ikke at vise hvor "god" du er – det skal ikke være et "one man show"

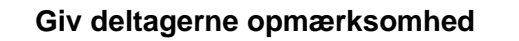

- Hold øje med deltagere som har problemer
- Forlad dit ergometer og gå rundt blandt deltagerne og ros dem for deres indsats
- Kom med motiverende råb når du vil have dem til at yde noget mere
- Motiver deltagerne under undervisningen, men tænk også over at koncentrationen omkring musikken og roning uden ord også er motiverende.
- Afslut altid undervisningen med ros og positive kommentarer

## <span id="page-22-0"></span>**6.5 Hvordan motiverer man?**

Glæde og begejstring er smittende. Du ved, selv hvad der motiverer dig til at yde mere. Det er højst sandsynligt de samme faktorer, som også motiverer andre. Nogle af deltagerne vil gerne have rospinningsprogrammet på print liggende ved siden af dem. Derved kan de selv kontrollere deres træningsindsats i takt med programmet. Dit valg af musik er vigtigt og specielt, hvis du har tilpasset musikgenren til deltagerne. Det er f.eks. set, at ungdomsroere har nægtet at ro til country musik.

- Smil, grin
- Ros "det ser godt ud" "flot rytme"
- Tilråb "kom så, I kan godt" "bliv ved" "følg hinanden"
- Tæl rytmen  $1 2 3 4 1 2 3 4 1 -$  osv. På "1" skal roerne være i afslutningen.
- Forlad romaskinen for at gå til hver deltager, som modtager personlig ros og evt. korrektion
- Hjælp deltagerne med at sætte træningsmål
- Sæt mål f.eks. tid eller distance.
- Husk navnene på deltagerne
- Vær dig selv!

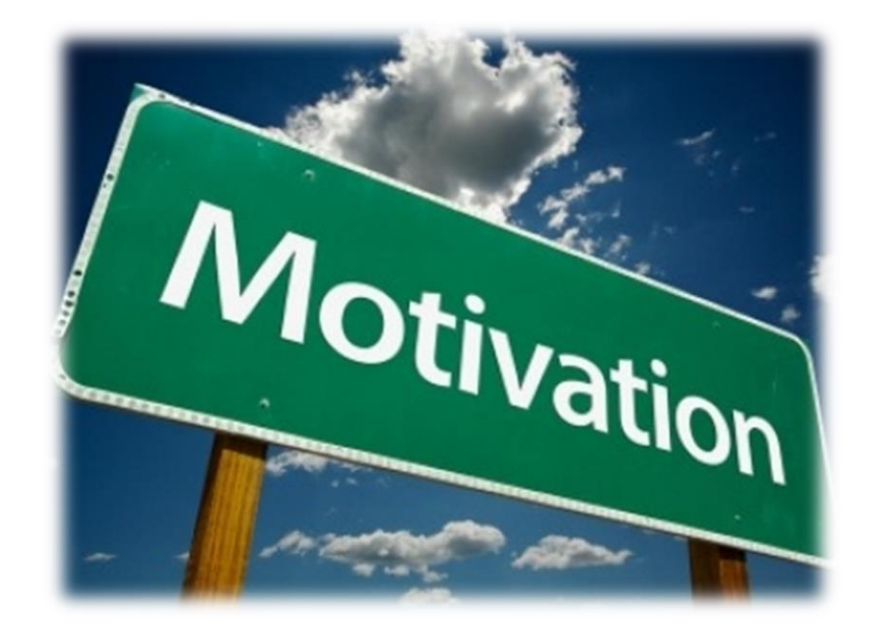

## <span id="page-23-0"></span>**7. Målrettet træning -** *bliver ikke gennemgået på kurset*

#### <span id="page-23-1"></span>**7.1 Hvordan møder du som instruktør dine roere?**

#### **Forudsætninger:**

Alle roer kommer med forskellige forudsætninger til din rospinningstime. Aldersmæssigt har vi meget forskellig fysik, en opdeling som vi også kender fra roning på vandet.

- Uroere
- Unge 18-25 år
- Seniorer 25-37 år
- Seniorer 37-60 år
- Seniorer +60
- Kaproere
- Handicap roere
- Nye roere

Også vores fysik såsom kropsbygning, vægt, styrke og kondition spiller ind. Og en væsentlig faktor er roerens psyke. Du kan have ham, som aggressivt hiver i ergometeret, træningsnarkomanen eller den dovne dame, som du har lyst til at give et spark bagi.

#### **Træningsmål**

Når vi kommer til rospinning, kan vores træningsmål være meget forskellige. Dette er mere synligt ved rospinning i forhold til roning på vandet, idet ergometer træning er en individuel træningsform. Der kan være flere forskellige grunde til, at man vælger rospinning som træning:

- Lære at ro
- Socialt fællesskab
- Vedligeholde formen
- Tabe sig
- Forbedre teknik
- Styrketræning
- Konditionstræning

#### **Instruktørens udfordringer**

Det kan være en stor udfordring som instruktør at tilpasse træningen iht. de forudsætninger og mål som den enkelte roer kommer med. Det er derfor vigtigt , at du definerer din trænings-målgruppe ud fra:

- Fysiske egenskaber
- Psykiske egenskaber
- Træningsmål
- Musiksmag

Det er næsten en umulig opgave at tilrettelægge sin rospinningstime, så du rammer alles ønsker. I mange klubber har man flere forskellige rospinningshold, som retter sig mod nogle specifikke forudsætninger og mål, hvilket gør arbejdet noget nemmere. F.eks. en gruppe ungdomsroere, der

gerne vil køre i et højt tempo til musik fra i-tunes top40. Men du kan risikere at være instruktør på et rospinningshold med en blandet flok. Specielt mindre klubber har ikke roere nok til at lave mange forskellige hold.

Som instruktør har du ansvaret for at alle deltagerne på holdet får en god oplevelse. Hvis roeren føler, at han har haft en god rospinningstime, er han også mere motiveret for at komme næste gang. Det er derfor vigtigt, at du udover at holde takten til musikken, også har fokus på din kommunikation med roeren.

- Opbygge tillid til roeren
- Være tålmodig
- Respektere og anerkende roerens evner og indsats
- Tage udgangspunkt i den enkelte roers forudsætninger og mål

Hver enkelt roer bliver motiveret på hver deres måde. I det du har øje for at målrette din instruktion direkte mod gruppen af roere på dit rospinningshold ved at tænke på deres forudsætninger og træningsmål, bliver det lettere at indfri deres forventninger.

En af de bedste måder at motivere en roer er, at han mærker, at du på et eller andet niveau er med ham. Deltageren skal mærke, at du viser interesse for hans person og at du vil hjælpe ham på vej til hans træningsmål.

- Vis interesse for personen
- Udfordre roeren deltagerens forudsætninger og mål, ændrer sig i takt med træningen, og det er vigtigt, at du som instruktør følger med
- Ros dine roer det gør altid godt at få at vide, at man gør det godt og er god
- Lær dine roer at kende, hvis de vil have det sjovt, så lav det sjovt. Hvis de vil svede tran, så lav det hårdt.
- Overrask dine roer en gang imellem. Find et skørt stykke musik, syng med på en sang osv.

#### **Rospinningstimen**

Som før skrevet er det vigtigt, at deltagerne føler din tilstedeværelse. Derfor er det nødvendigt, at du observerer, hvordan dine roer har det. Det skal du have overskud til det. Vælg eventuelt musik som har en klar og fast takt, som er let at ro til. Kend din musik, så finder hjernen næsten automatisk takt 1 og 3. Hvis der er mulighed for det, så prøv at være 2 instruktører en gang imellem. For det første kan en holde takten, mens den anden kan rette fejl m.v. Og for det andet er det rart at have nogen at snakke med.

- Vælg musik, hvor takten er klar og som er let at ro til
- Lær din musik at kende
- Observér dine roere under træning:
	- Problemer med ro teknik/ rotaget
	- Problemer med at finde/ holde takten
	- Intensiteten af træningen
	- Følelser glæde/ træthed/ tabt motivation
- Vær evt. 2 instruktører på i starten af sæsonen

#### <span id="page-25-0"></span>**7.2 Forskellige træningsmål**

#### **Det sociale fællesskab**

I langt de fleste roklubber er det sociale fællesskab en af de ædleste værdier. Og i mange klubber er det lidt sløjt med aktiviteter i vinterperioden. Mange ser derfor ergometerroning som en måde at mødes med sine rovenner og få en snak om løst og fast.

- Sæt tid af før og efter rospinningstimen til snak
- Indsæt gerne 2 pauser
- Skru ned for lyden ved afroning, så man kan snakke sammen
- Del roerne op i flere grupper og lav små stafetter eller lign.
- Lav sidearrangementer f.eks. fællesspisning el. lign. efter rospinningstimen.

#### **Nye roere**

Rospinning har vist sig at være en god måde at tiltrække flere medlemmer til roklubberne. Som instruktør skal du være forberedt på, at du skal lære nogen at ro helt fra bunden af. Det kan sagtens lade sig gøre, det kræver bare lidt ekstra opmærksomhed og tålmodighed.

- Lav et program: Lær at ro på 10 minutter, takt 24 er glimrende
- Kør uden belastning på ergometeret indtil du kender roeren
- Observér roeren og ret stille og roligt fejlene som de kommer. Sæt dig gerne hen til ham foran ergometeret i knæhøjde.
- Vis du har tillid til, at han nok skal lære at ro
- Vær gerne 2 instruktører, så der er en, der hele tiden holder takten

#### **Vægttab**

Ergometerroning er en glimrende måde at tabe sig i vægt. Du får gang i de fleste muskelgrupper og er du som roer villig til at give den en skalle, kan man snart mærke fysiske resultater. Som rospinningsinstruktør skal du ikke være diatist eller slankedoktor, men du skal bakke op om personen, og rose ham for de små skridt, han tager. For at vise den fremmødte roer, at du har forståelse og indsigt i hans træningsmål om vægttab, skader det ikke, at du har lidt basis viden om vægttab/ forbrænding. Spørg eventuelt en i klubben, som har roet og tabt nogle kilo.

\_\_\_\_\_\_\_\_\_\_\_\_\_\_\_\_\_\_\_\_\_\_\_\_\_\_\_\_\_\_\_\_\_\_\_\_\_\_\_\_\_\_\_\_\_\_\_\_\_\_\_\_\_\_\_\_\_\_\_\_\_\_\_\_\_\_\_\_\_\_\_\_\_\_\_\_\_\_\_

Gode råd til roere, der vil tabe sig:

- Sæt realistiske mål for vægttab
- Nedsæt det daglige kalorie indtag
- Forøg den daglige forbrænding
- Hold en høj arbejdsintensitet => 6-700 kcal/time
- Træn 2-3 gange/ uge
- Bevar motivationen

#### **Kondition- og styrketræning**

Konditions- og styrketræning er de to grundparametre i rospinning. Det er sjældent at de to ting går hver for sig, men som rospinningsinstruktør skal du vide de grundlæggende ting bag. Den effekt den enkelte roer får ud af rospinningstimen kan man kalde "træningseffektivitet" og træningseffektiviteten er afhængig af, hvordan man træner og er summen af:

- Træningsmængde (arbejdsmængde)
- Træningstid f.eks. 55 minutters træning
- Træningsintensitet hvor meget presser man sig selv
- Træningshyppighed f.eks. 1 gang om ugen
- Længde af restitution
- Jo større træningsmængde, jo længere restitution
- Jo bedre form, jo kortere restitution

Roeren har helt sikkert selv styr på træningstiden og hyppigheden, så det er omkring træningsintensiteten, at du som instruktør har et formål. Derfor er det vigtigt, at dit rospinningsprogram er målrettet deltagerne på dit rohold, men også at du vejleder/ presser de enkelte roere til at yde og til f.eks. med indstilling af drag-factor.

#### **Træningsparametre**

Din spinningstime er opbygget i 4 dele; opvarmning, træningsprogram, afroning og udstrækning. De sidste to faktorer, vil vi ikke komme videre ind på her.

- Opvarmning
- Træningsprogram
- Kredsløbstræning/ pulstræning/ intervaltræning
- Muskeltræning/ styrke
- Kombineret træning
- Opvarmning

For at få den fulde effekt af din træning er opvarmningsdelen meget vigtigt. Den gør din krop parat både mentalt og fysisk til, at du kan yde dit max.

- Øget koncentration
- Øget motivation
- Øget bevægelighed
- Forbedrer den fysiske præstation
- Forebygger skader

#### **Konditionstræning**

Ved konditiontræning har du en meget høj forbrænding. Denne træning er derfor velegnet, hvis du vil tabe dig i vægt. Men at få pulsen op er i det hele taget sundt for din krop. Personer, der er i meget dårlig form, vil efter ganske få gange rospinning føle en mærkbar ændring i deres fysiske velbefindende.

Du kan træne dit kredsløb på flere måder:

- Distancetræning
- Træning uden pauser
- Let og ikke så kompliceret træningsform
- Intervaltræning
- Kombination af høj intensitet og pause/ lav intensitet
- Mælkesyretræning
- Meget hård træning/ arbejde på grænsen af sin maksimale mælkesyre koncentration
- Absolut max. intensitet og minimale pauser

#### **Styrketræning**

Styrketræning / muskeltræning er koncentreret træning af din krops muskler.

Træning af musklerne udføres ved relativt langsomme bevægelse af en muskelgruppe med mange gentagelser. Den optimale træning afgrænses af det punkt lige inden dine muskler syrer til. Træningsintensitet (belastning) og antal gentagelser har effekt på to områder; muskelstyrke og udholdenhed. Intensiv muskeltræning medfører større muskelstyrke. For roere er det specielt den ydre brede lårmuskel og den brede rygmuskel, der trænes.

Træning af muskelstyrke:

- Koncentreret træning af musklerne i et lavt tempo
- Træning på ergometer i lavt tempo (spm. 20-24). Hæv belastningen på ergometeret.
- Øvelser på gulv f.eks. mave/ ryg/ balle/ lår øvelser

Find det belastningsniveau som kan fastholdes over længere tid, uden at musklerne syrer til.

Roere foretager gentagne muskelbevægelser med en relativ lav hastighed og kraft. Derfor er roere afhængige af stor muskeludholdenhed.

OBS! Specielle forhold for børn og unge. Variation i belastningen og bevægelsen er nødvendig. Korrekt teknik er meget vigtigt. Kvantitet frem for intensitet.

#### **Kombineret træning**

Rospinning er en ideal træningsform, hvor du får bevæget og styrket de fleste af dine muskelgrupper samtidig med, at du træner dit kredsløb. Du har mulighed for at skrue op og ned for styrke og kredsløb og derved tilpasse træningen til din målgruppe.

Der er mange måder at variere rospinningen, både som vi kender det med vores programopbygning og vores musikvalg, men man kan variere træningen med f.eks.:

- Intervaltræning
- Intervalopbygget rospinningsprogram, hvor ergometerets belastning sættes op, når musikken ligger i takt 22-25.
- Cirkeltræning. Kan med fordel benyttes ved hold, hvor man ikke har nok ergometre.

- 10 minutters rospinning
- 10 minutters styrketræning på gulv/ maskiner

#### **Krav til instruktøren**

En træner bør hele tiden have sig for øje, at udvikle sig selv. Det kan være gennem

- Kurser
- Studie af mere dybdegående fagmateriale f.eks. pulstræning eller styrketræning
- Netværk/ andres erfaringer
- Facebook
- Besøg i og fra andre roklubber
- DFfR Netværksgrupper

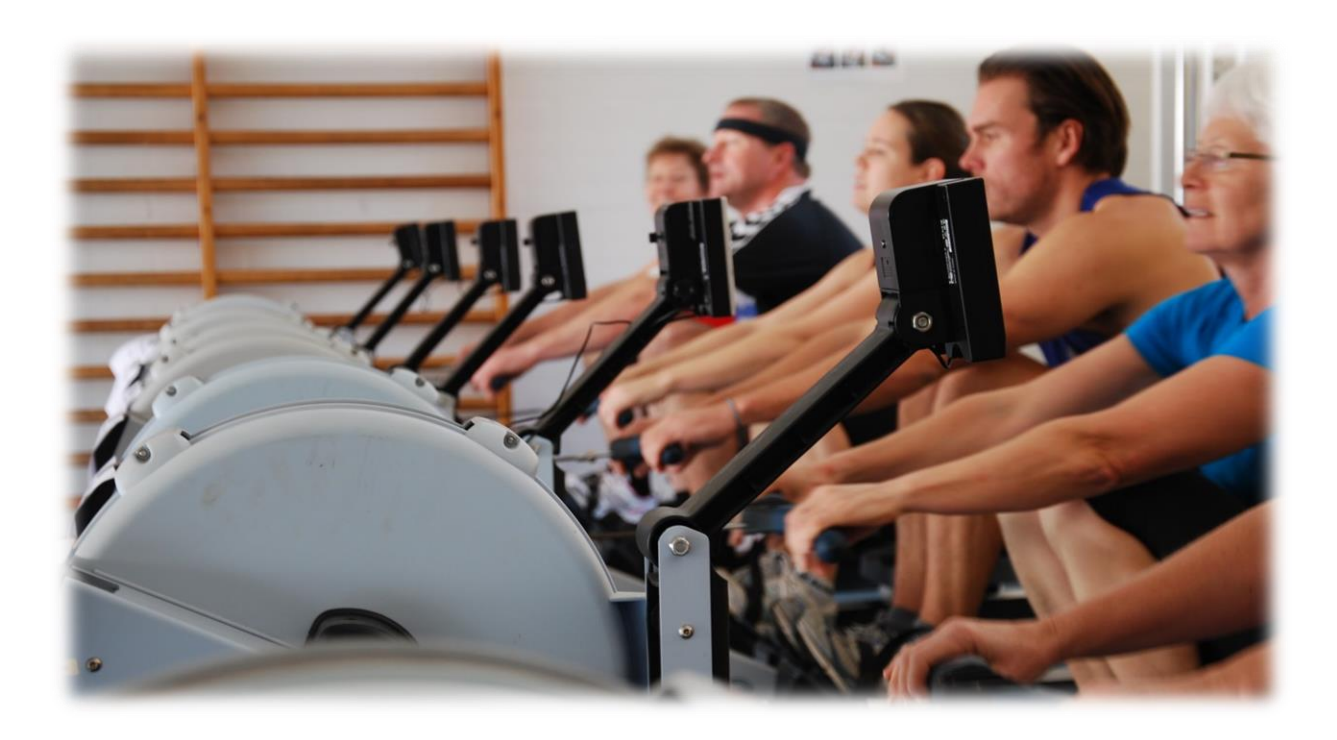

# <span id="page-29-0"></span>**8.0 Roteknik**

Selvom rospinningen i første omgang henvender sig medlemmer af roklubber, er det langt fra sikkert, at alle ror rigtigt på ergometeret lige fra starten. I dette afsnit illustreres det korrekte rotag med eksempler på de typiske fejl, der optræder hos motionister.

#### <span id="page-29-1"></span>**8.1 Rotaget**

Rotaget er nemt at lære, hvis det indlæres efter de "rigtige" principper og på en forståelig måde. Nedenfor vises de korrekte faser af rotaget med tilhørende forklaring:

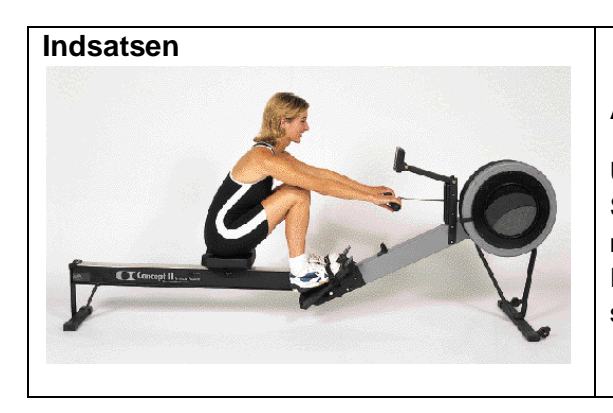

#### **Armene er afslappede og udstrakte**.

Underarme, håndled og hænder holdes i en lige linje. Skinnebenene er lodrette. Brystkassen er presset let ned mod benene. Stillingen skal føles behagelig. Inden trækket sættes ind, skal ryg- og mavemuskler spændes

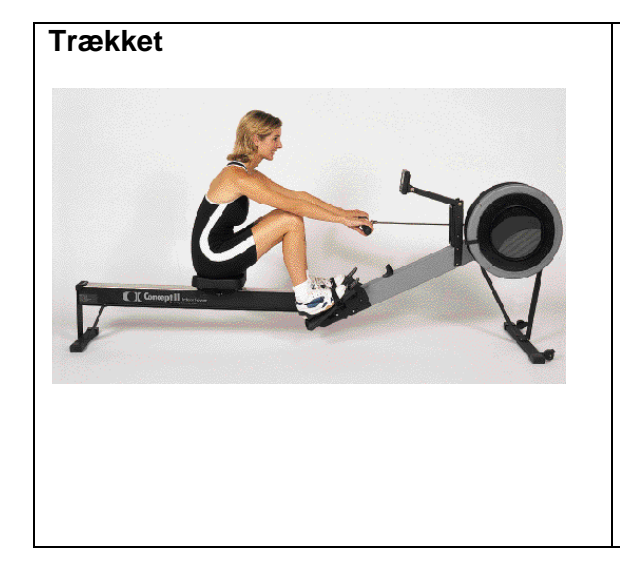

#### **Trækket starter**

Muskelspændingen i overkroppen holdes, når trækket starter, men uden at ryggen kastes bagud. D.v.s. man skal fornemme at skuldrene og hoften bevæges bagud samtidigt. Benene sparker fra og kraften føres gennem hofte, ryg og arme ud i håndtaget. Armene og håndleddene skal være strakte. Kroppen begynder at bevæge sig tilbage, knæleddene åbner op og man skal fornemme et pres i fodsålerne

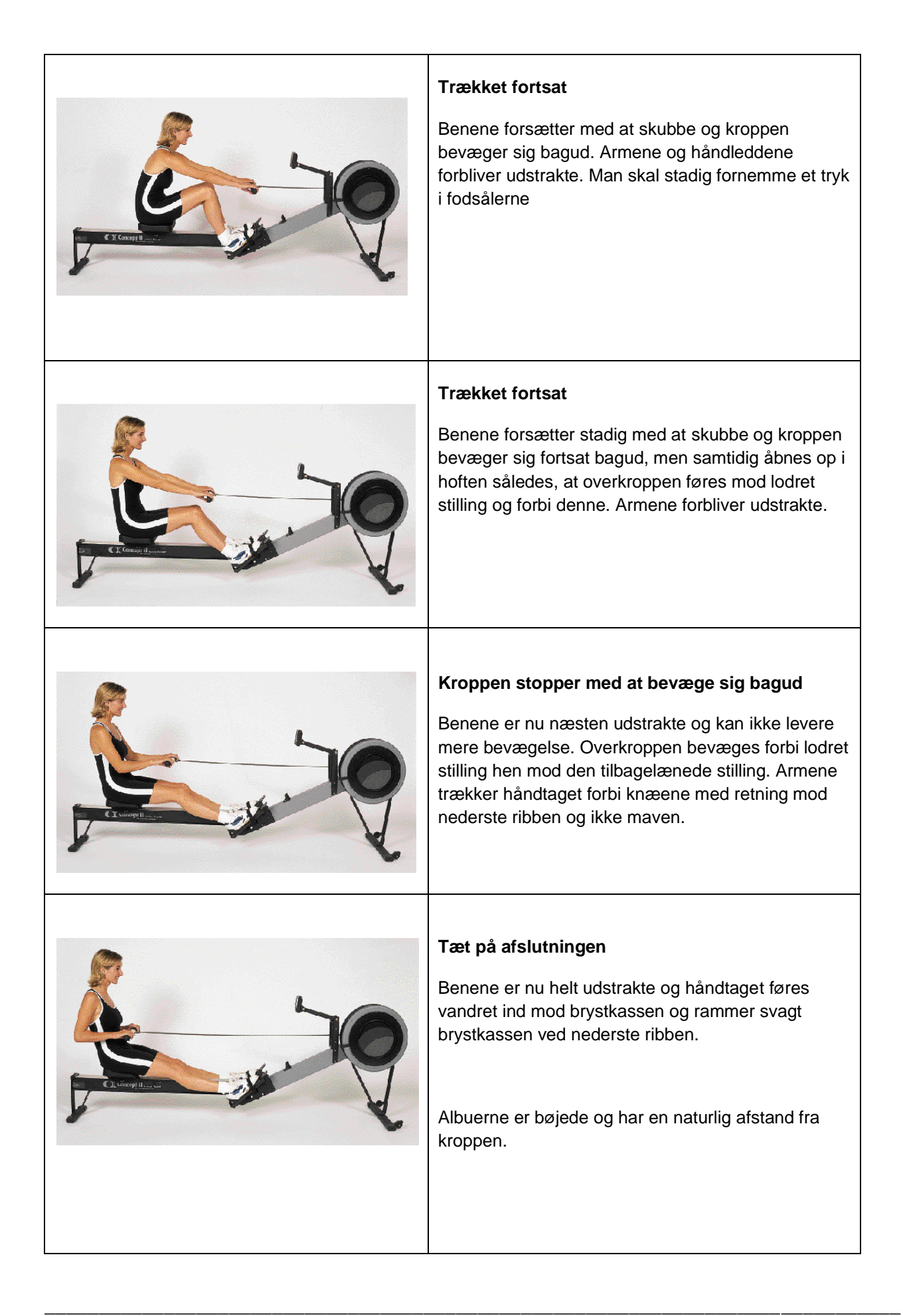

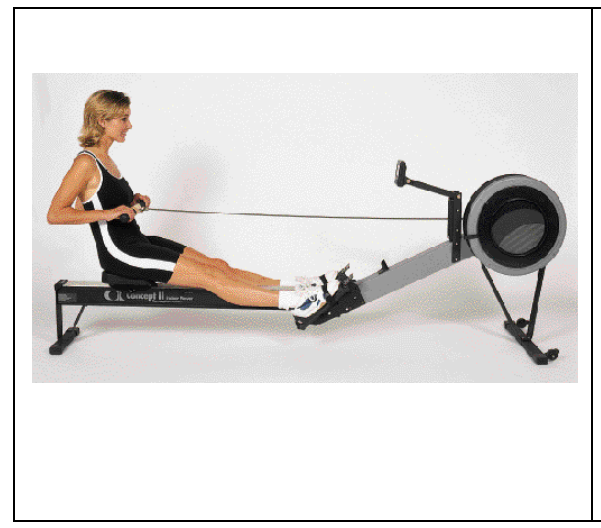

#### **Afslutningen**

Kroppen er let bagoverbøjet samtidig med at håndtaget stopper ved nederste ribben. Al bevægelse er nu ophørt kortvarigt.

Skuldrene er sænkede og afslappede. Der er ingen pause i denne stilling, men håndtaget føres straks fremad, hvorved fremkørselsfasen startes.

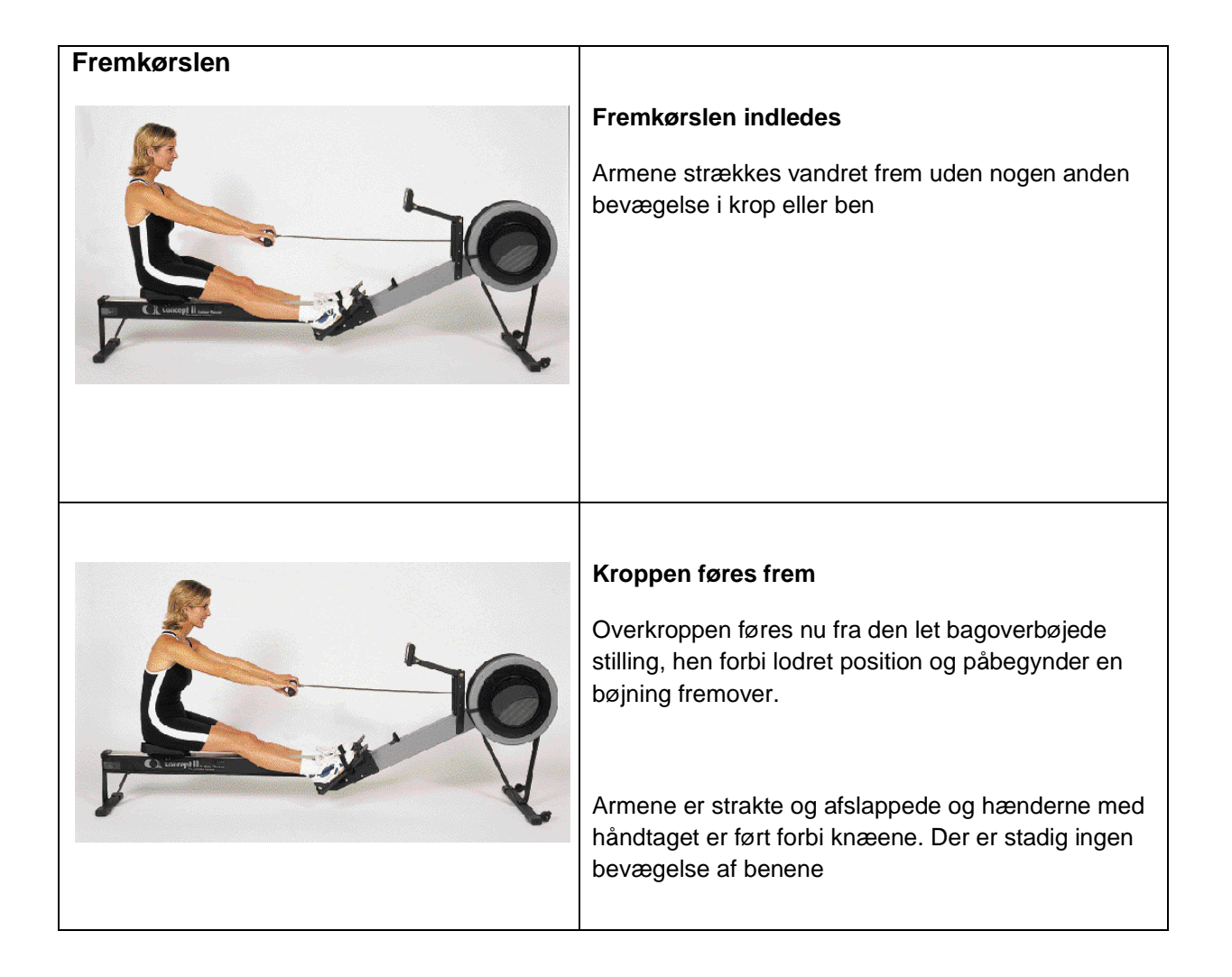

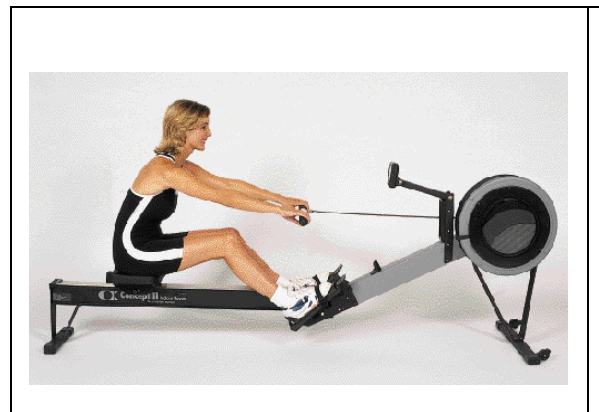

#### **Kvart fremkørsel**

Armene er fuldt strakte. Fremoverbøjningen af overkroppen afsluttes i den stilling den skal have i indsatsen. Fremkørslen på sædet startes og benene bøjes. Dette er en afslapningsfase, hvor kørslen på sædet er rolig og kontrolleret.

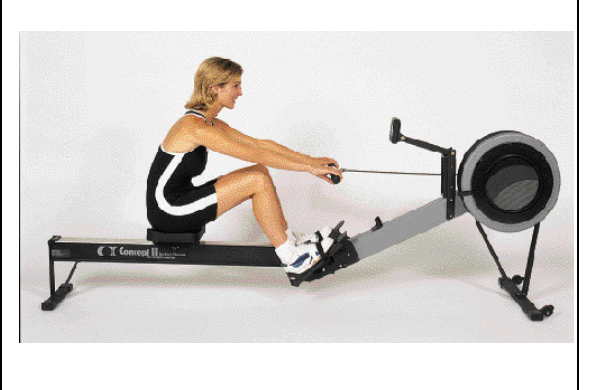

#### **Halv og trekvart fremkørsel**

Fremkørslen på sædet fortsætter i roligt tempo uden ændringer i overkroppens eller armenes positioner.

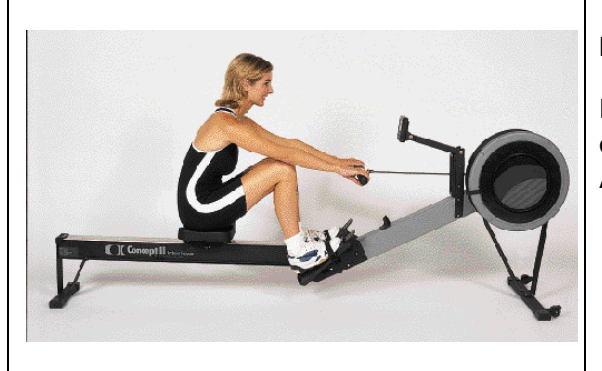

#### **Hel fremkørsel**

Fremkørslen stopper, når skinnebenene er lodrette og brystkassen er presset let ned mod lårene. Armene er stadig afslappede og strakte.

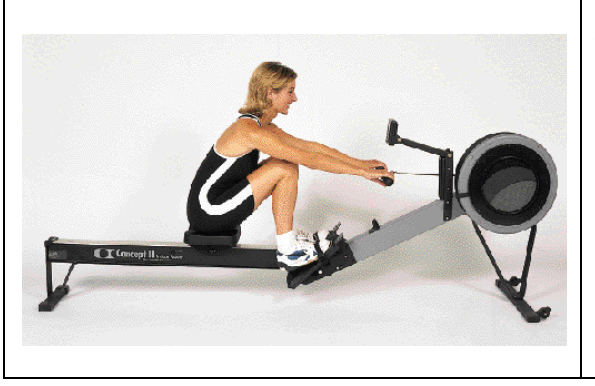

#### **Tilbage ved indsatsen**

\_\_\_\_\_\_\_\_\_\_\_\_\_\_\_\_\_\_\_\_\_\_\_\_\_\_\_\_\_\_\_\_\_\_\_\_\_\_\_\_\_\_\_\_\_\_\_\_\_\_\_\_\_\_\_\_\_\_\_\_\_\_\_\_\_\_\_\_\_\_\_\_\_\_\_\_\_\_\_

Rotagets cyklus er nu fuldført og næste tag kan begynde.

#### <span id="page-33-0"></span>**8.2 Typiske fejl**

Det er vigtigt at få rettet roernes eventuelle fejl i rotaget, da sådanne fejl hurtigt bliver til en vane og dermed endnu sværere at afhjælpe. Ydermere vil et forkert rotag på sigt føre til smerter og måske skader i muskler, sener og led og dermed til en dårlig oplevelse af rospinningen.

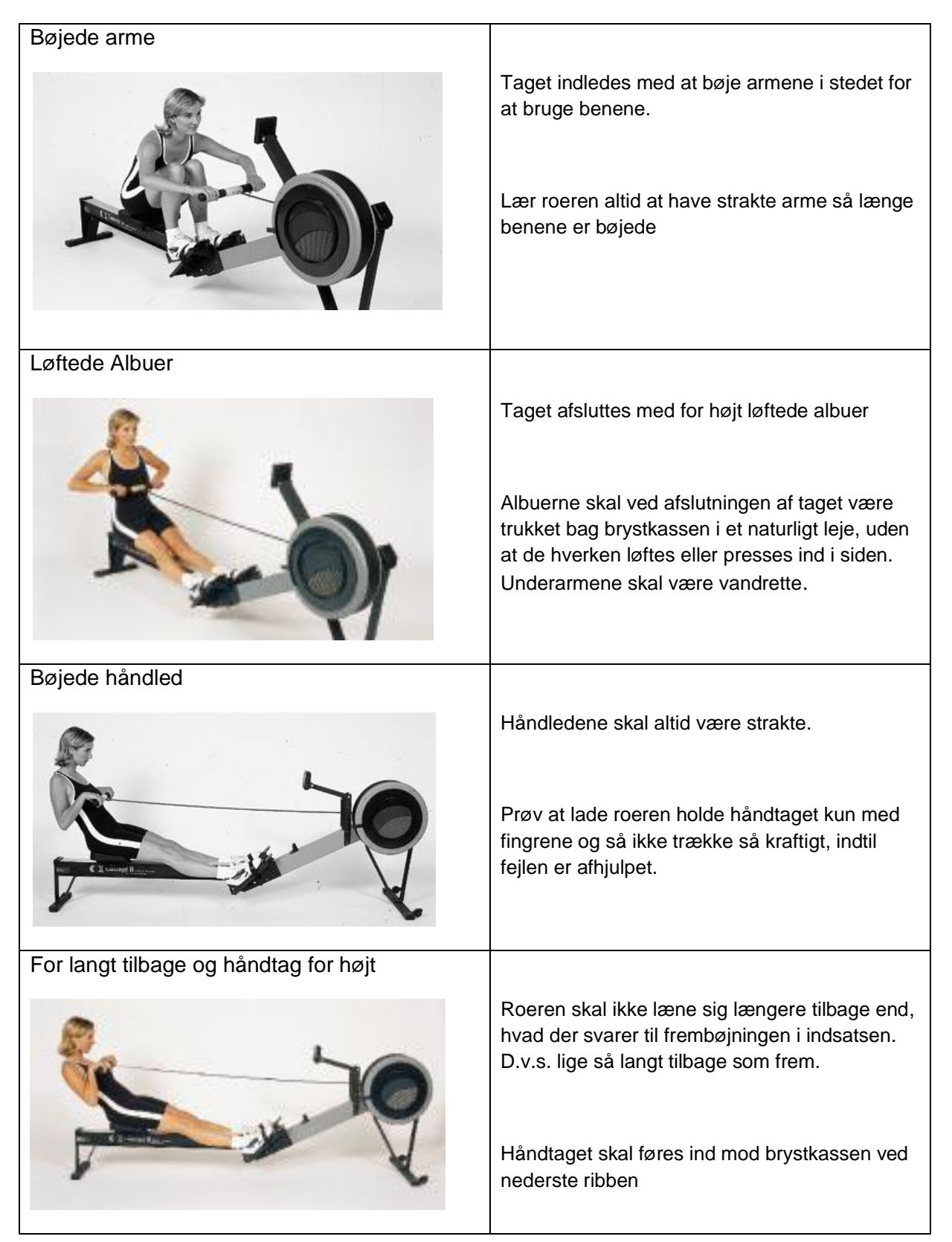

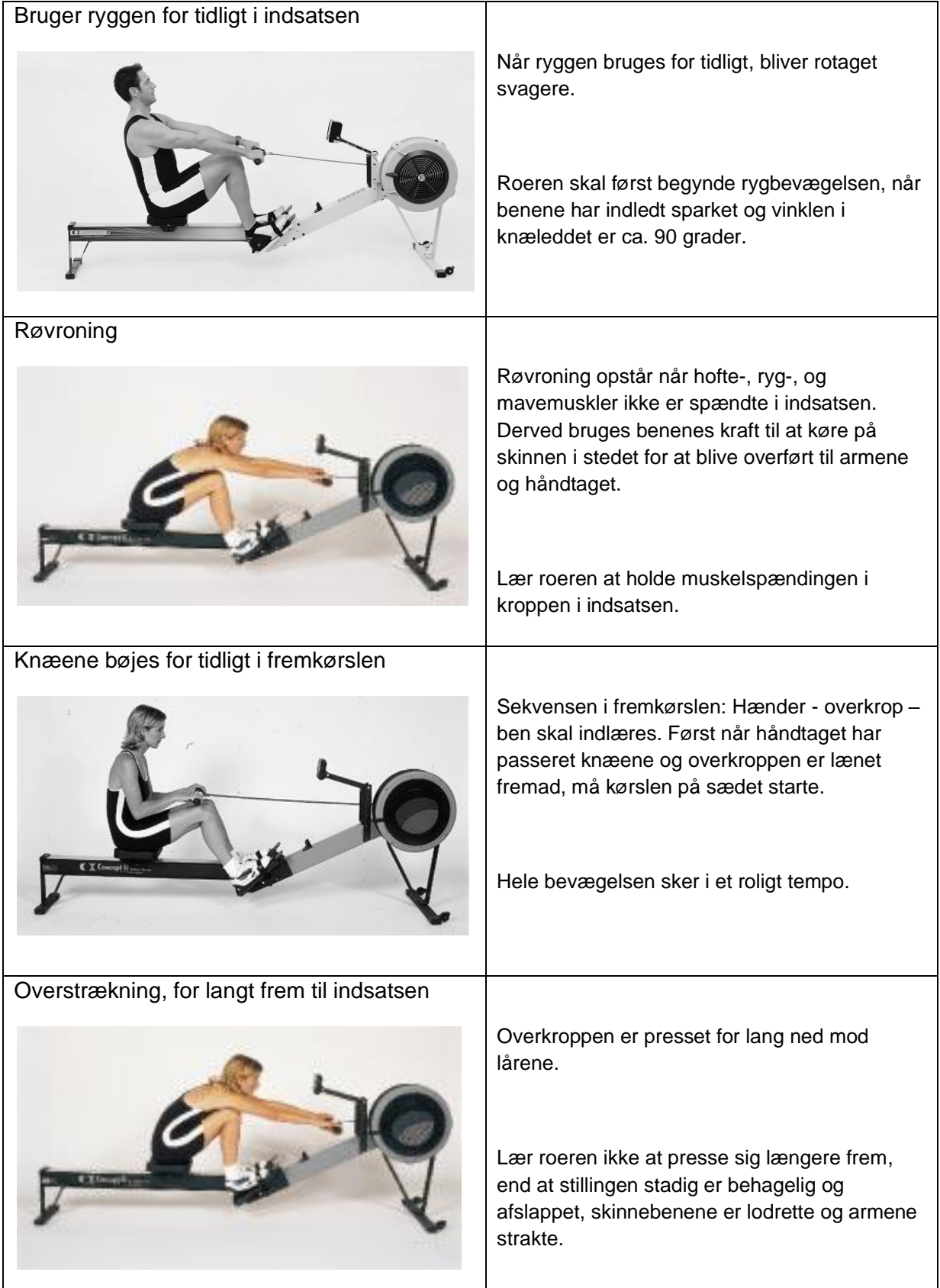

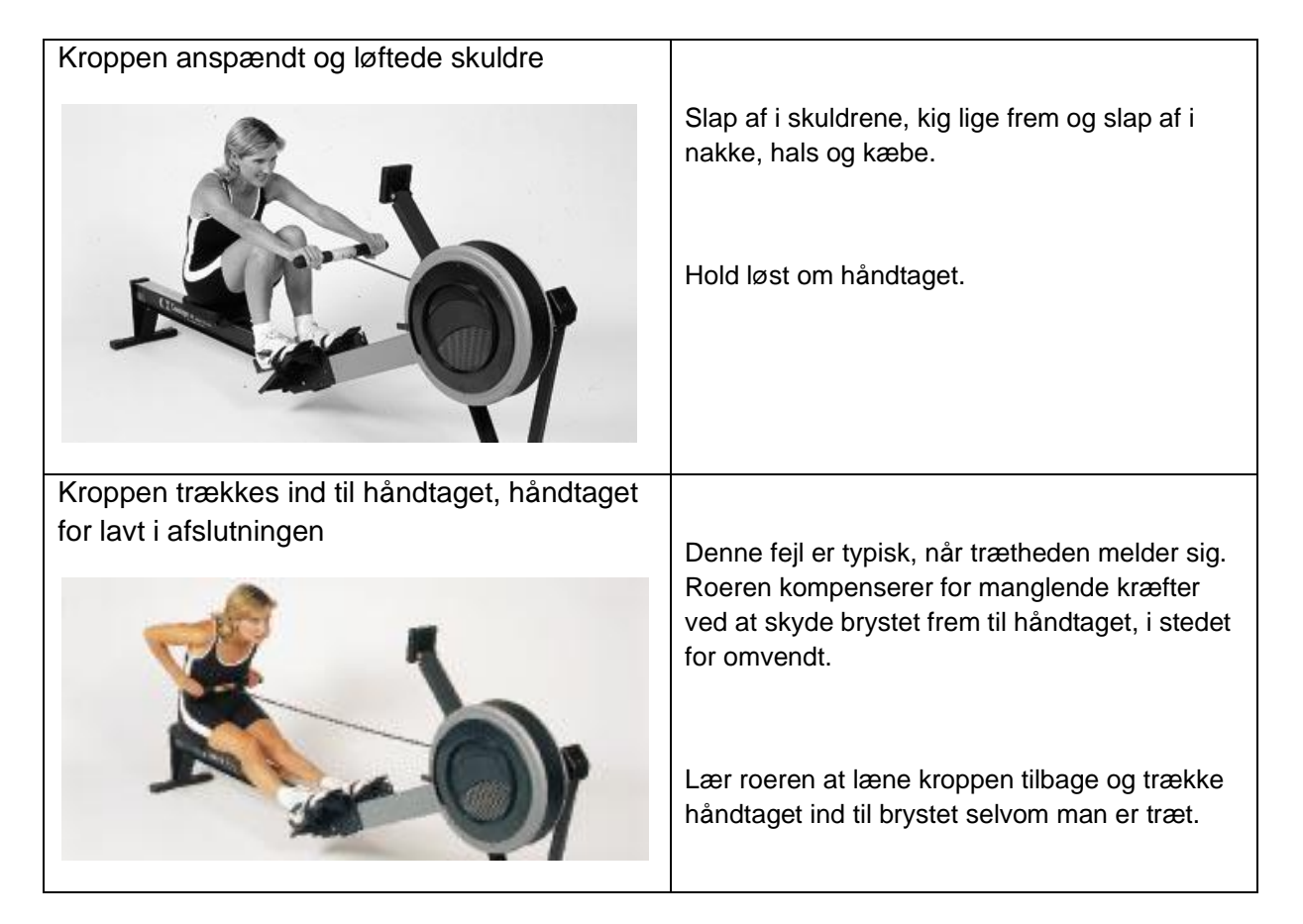

Når man retter fejl i rotaget, er det meget vigtig, at det sker på en positiv måde. Sig ikke direkte hvad roeren gør forkert ("du glemmer at strække armene"), men giv løsningen ("du får mere ud af det, hvis du holder armene strakte")

Endnu bedre er det, hvis du viser den korrekte teknik, måske en smule overdrevet.

## <span id="page-36-0"></span>**8.3 Lær at ro på 10 minutter**

Tagopbygningen tvinger deltagerne til at fokusere på hver del i rotaget, således at teknikken repeteres, samtidig med at de enkelte muskelgrupper opvarmes. Tagopbygning foregår således:

- 1. Ro kun med armene
	- − Sid ret op og ned med strakte ben
	- − Hold håndtaget lige frem for kroppen med strakte arme og håndled
	- − Træk håndtaget ind til brystet kun ved at bruge armene. Håndtaget skal ramme brystkassen ved det nederste ribben
	- − Skub håndtaget tilbage til udgangsstilling og træk igen.
	- − Tempoet skal ikke være højere end 22-24 og man må gerne mærke en begyndende træthed i armene efter et par minutter
- 2. Arme og ryg
	- − Ryggen kobles på ved at læne sig tilbage når håndtaget nærmer sig brystkassen, og derefter læne sig frem når armene er strakte. Benene bruges stadig ikke.
- 3. ¼ kørsel
	- − Efter armene er strakte og overkroppen lænet fremad, bøjes benene så der kun køres ¼ skinnelængde med sædet (ca. 5-8 cm).

- 4. ½ kørsel
	- − Samme som punkt 3, men nu køres der ½ skinnelængde med sædet.
- 5. ¾ kørsel
	- − Samme som punkt 3 og 4, men nu køres der ¾ skinnelængde med sædet.
- 6. Fuld kørsel
	- − Tagopbygningen er slut og det fulde rotag bruges.
	- − Fortsæt lidt endnu i takt 24.

# <span id="page-37-0"></span>**9.0 De fysiske rammer**

For rospinningsdeltagerne er de fysiske rammer og instruktørens optræden og adfærd til rospinningen altafgørende for selve oplevelsen af spinningen, idet deltagernes konditionsmæssige udbytte af træningen først opleves efter adskillige træningstimer.

Derfor er det vigtigt, at såvel klubben som instruktøren er bevidste om de forhold, der gør en rospinningstime til en god oplevelse for alle.

## <span id="page-37-1"></span>**9.1 Lokalet**

Ved rospinning i roklubber er det sjældent, at man har et særligt lokale kun til dette formål. I langt de fleste tilfælde foregår rospinningen på de samme ergometre, som også bruges til almindelige indendørs ro-træning for andre af klubbens medlemmer. Ofte vil ergo-metrene være placeret sammen med andet træningsudstyr såsom vægte, måtter og maskiner til styrketræning.

Det kan gøre det til lidt af en udfordring at sørge for en passende opstilling af ergometrene til rospinningen. På næste side er vist nogle måder, man kan stille ergometrene op på, således at instruktøren hele tiden kan overskue og styre rospinningen. Det sorte ergometer på tegningerne er instruktørens.

Ofte er det de ydre omstændigheder, som afgør, hvordan ergometrene kan opstilles, men det vigtige er, at instruktøren kan se alle deltagerne og de kan se ham eller hende.

Lokalet må gerne være rent og indbydende. Luften bliver let tyk, når der er gang i træningen, så lokalet skal være ventileret eller der skal som minimum være mulighed for at åbne nogle vinduer/ døre. Undgå, at lokalet bliver brugt som gennemgang for andre i klubben, mens I træner. Der må også gerne være mulighed for at hænge træningsplaner eller lign. op.

## <span id="page-37-2"></span>**9.2 Maskinerne**

Romaskinerne har også stor betydning for deltagernes oplevelse af selve rospinningen. Mange klubber har både ældre og nyere maskiner (fra Concept II model B med PM2 til Model D eller E med PM4), og desværre er de ikke altid i lige god stand.

Påtænker du at starte rospinning i din klub og finder du, at jeres ergometre er slidte eller ligefrem defekte, bør du tale med bestyrelsen om udskiftning af dem eller i det mindste få dem renset eller repareret. Vedligeholdelsesmanualer findes på www.concept2.com. Der kan købes deciderede vedligeholdelses kit hos den concept2 forhandler. Det er også muligt at udskifte PM2 monitorer med PM3 eller PM4 monitorer.

Efter træning bør ergometrerne afsprittes sæder og håndtag på ergometrene. Når ergometret ikke skal bruges mere samme dag eller aften, skal håndtaget tages ud af den lille holder og holdes i spænd i rillen under monitoren. Dette giver den mindste belastning af fjedersystemet.

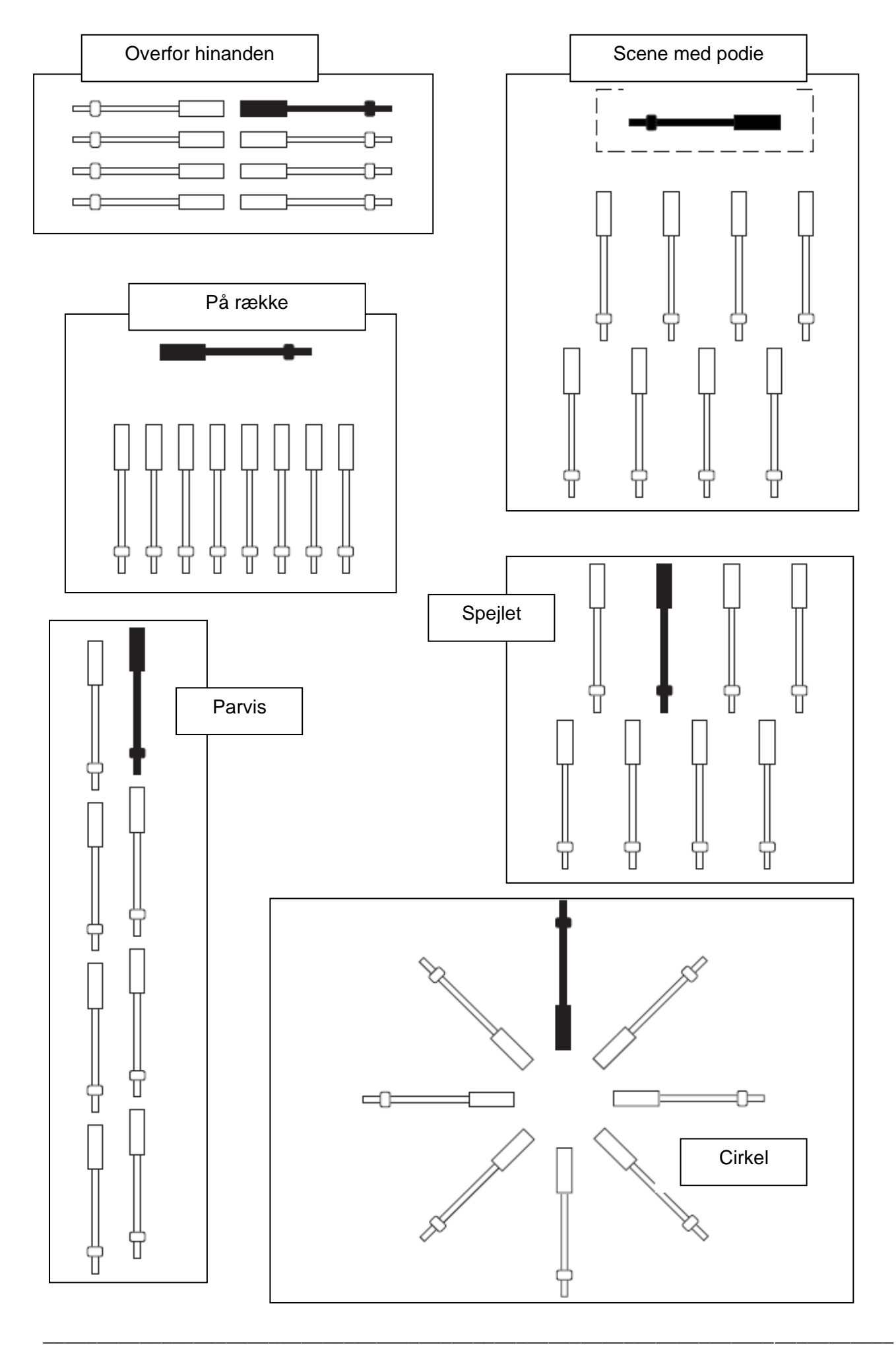

## <span id="page-39-0"></span>**9.3 Musikanlæg**

Musikanlægget skal kunne spille så højt, at man kan høre musikken, når alle ergometre er igang. De fleste anlæg kan afspille CD, men det er en anden mulighed er at afspille musik fra din pc, tablet eller mobiltelefon. Det kan gøres via højtalerstikket, men en mulighed er også at afspille vha. en bluetooth forbindelse. Denne trådløse forbindelse kan fås ved at købe en Belkin FM Bluetooth Reciever. Den koster ca. 3-500 kr.

Investering i et musikanlæg behøver ikke at være en dyr investering. Der er to muligheder:

− et micoanlæg som f.eks. en JVC Boomblaster. Den kan spille de fleste lokaler op. Den koster under 2000kr. For et merbeløb kan man købe samme model med mikrofoninput.

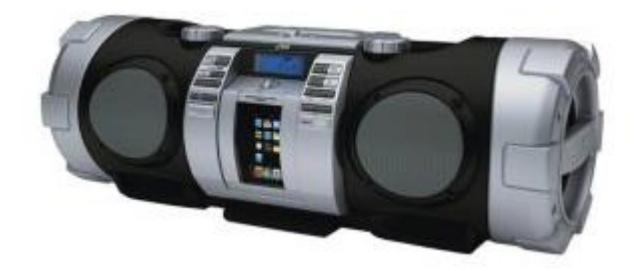

− et stereoanlæg og højtalere. Det kan købes brugt på www.dba.dk helt ned til 1000 kr.

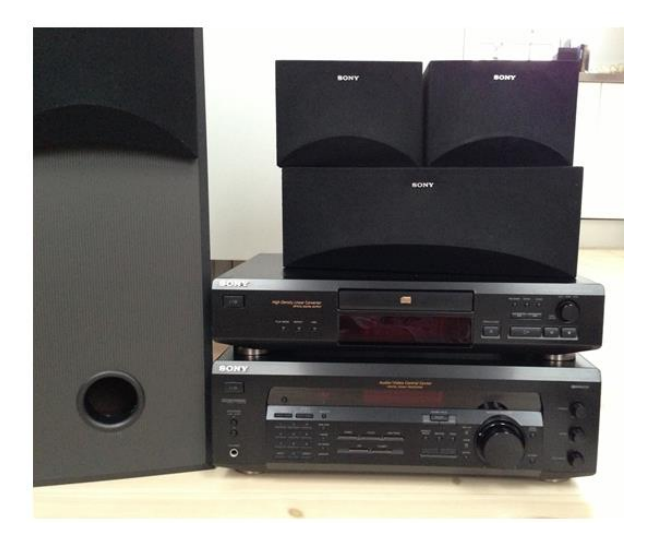

Sony anlæg 650 kr.

Er der mange deltagere på rospinningsholdet, kan det være svært for deltagerne at høre dig. Derfor kan det være en god idé at investere i et headset/ mikrofon. Et udmærket headset kan fåes fra 500 kr. Vær opmærksom på, om dit musikanlæg har mulighed for tilslutning til mikrofon.

# <span id="page-40-0"></span>**10. Kodaafgifter**

#### **Baggrund**

Højesteret afsagde for lidt over tre år siden en dom, der fritog gymnastik for at betale KODA afgift. Altså er det i dag lovligt for danske gymnastikforeninger at bruge musik til deres træningsaktiviteter, og de skal ikke betale til KODA, musikernes fagforening, for brug af musikken.

Højesteret lagde vægt på, at:

- − Musikken er at betragte som en rekvisit og træningen kan ikke gennemføres uden.
- − Holdene var lukkede hold. Deltagerne kunne ikke bare komme ind fra gaden og være med, ej heller benytte en klippekortordning. Det krævede et medlemskab af foreningen for at deltage.
- − Holdene var en del af et forløb og medlemmerne bandt sig for minimum 8 måneder.
- − At der er et socialt element på holdene.

Hvis rospinning er et tilbud til klubbens medlemmer, som de frit kan tilmelde sig fra gang til gang, så kan klubben ikke blive KODA-fritaget og klubbens tegningsberettigede skal lave en aftale med KODA. Der skal betales afgift af den musik vi hører i roklubben. Idet vi bruger musik til rospinning og på den måde som de fleste roklubber hører musik på, vil klubben gå ind under kategorien Fitness Center.

Der er to mulighed for aftaler (2023 priser):

A) Baggrundsmusik til træning. Musikken kan høres altid, også til almindelig styrketræning i motionsrummet.

Pris 1.126,56 kr./ kvartal for et lokale < 240m2

B) Musik til holdtræning. Musikken må kun høres til de enkelte hold, dvs. ikke på andre tidspunkter som baggrundsmusik til træning.

Pris 30,56kr./ time

Eksempel brug af musik i perioden uge 44 (2022- Standerstrygning) - 16 (2023- Standerhejsning)

A) 2 kvartaler (6 mdr.)

2 x 1.126,56 kr = 2.253,12 kr.

B) 1 hold rospinning / uge i 24 uger

24 x 30,56 kr = 733,44 kr.

Se mere på<https://kunde.koda.dk/musiklicenser/sport-fitness-og-dans/motion-og-fitness>

# <span id="page-41-0"></span>**11. Udfordringer i en klub**

Skal du være rospinningsinstruktør, som i forvejen har rospinning som aktivitet, er vejen banet for dig. Men er du i en klub, som ikke kender til rospinning, er det vigtigt at du får opbakning fra klubbens bestyrelse.

Hent hjælp hos sportschefen eller hos bestyrelsen til at få rospinningsprojektet op at stå. Du har brug for hjælp til at få de fysiske rammer egnet til rospinning og måske indkøbt flere ergometre. Det kan være en stor omkostning for klubben, så man skal måske ud at søge fondsmidler.

Ergometerroning har ofte haft et ry som en meget kedelig aktivitet, som foregår i mørke lokaler med dårlig udluftning. Det med udluftning kan de såmænd godt have ret i, men de andre argumenter holder ikke. Men det kan være en stor udfordring at skulle ud i klubben og sælge rospinning. Forsøg med at lave korte introduktionsaftener gerne inden rosæsonen slutter, og der stadig færdes roer i klubben. Tag boomblasteren ud på broen en sensommeraften efter roning, og giv den gas.

På dette kursus har du lært mange andre instruktører fra forskellige klubber, og de er grobund for et fantastisk netværk, som du skal huske at bruge. Her er masser af hjælp og inspiration at hente.

Hent råd og vejledning hos DFfR. Her er konsulenter, der gerne tager ud til klubben - fortæller om rospinning eller måske giver en prøvetime.

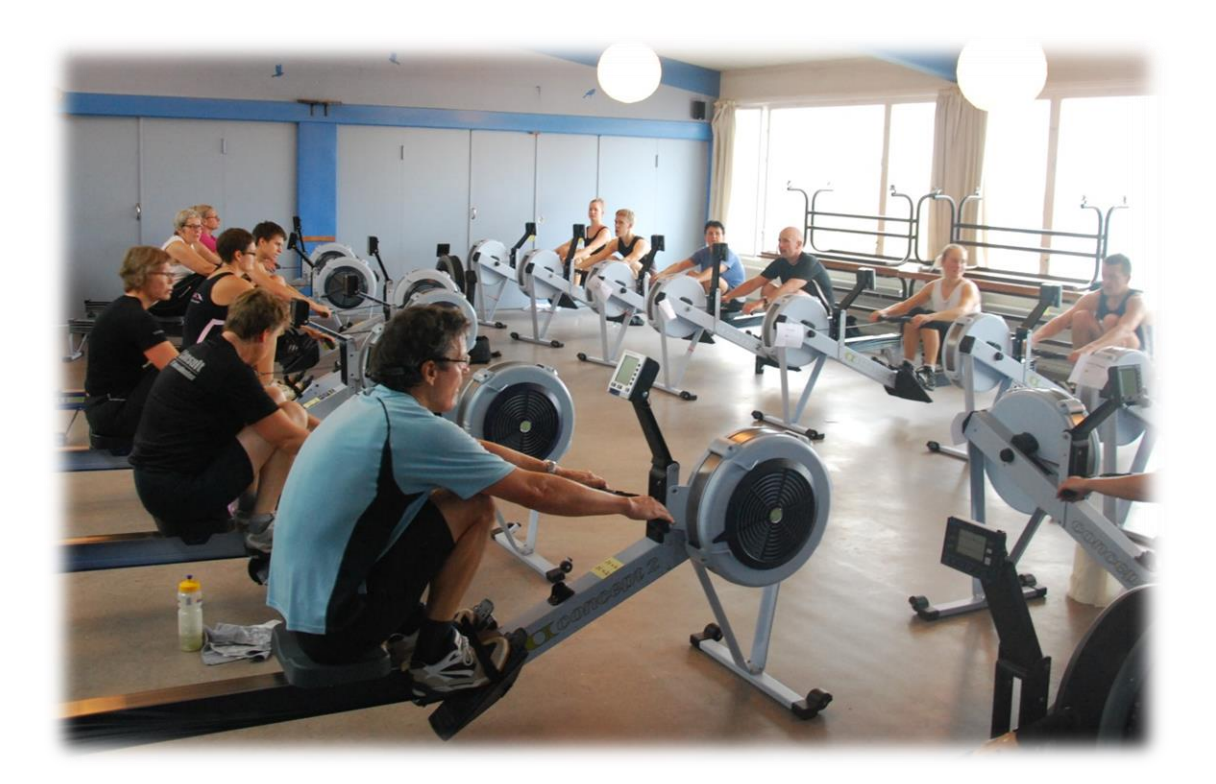

# <span id="page-42-0"></span>**APPENDIX A – Digital Musik**

Dette afsnit giver en kort introduktion til digital musik og de mest almindelige digitale formater med henblik på at kunne indlæse og redigere musik til brug for rospinning.

## <span id="page-42-1"></span>**A. 1 Analog og Digital Musik**

Lyd er i princippet små trykændringer i luften (lydbølger), i stil med små bølger i vand. Det menneskelige øre er i stand til at registrere disse lydbølger og omdanne dem til nerveimpulser, som sendes til hørecenteret i hjernen. Her dannes vores bevidste indtryk af lyde og lydindtryk. Mennesket kan høre lyde, lige fra de dybeste bastoner på ca. 50 Hz (Hz = Hertz, = svinger pr. sekund) til de højeste diskanttoner på op omkring 16-18.000 Hz.

Musik fra et eller flere musikinstrumenter danner et meget komplekst svingningsmønster af lydbølger i luften, som øret er i stand til at registrere og hjernen i stand til at afkode som musik. Med Edisons opfindelse af fonografen i 1877 kunne man for første gang gemme lyde (musik) og høre det igen, når man ønskede. Fonografen registrerede luftens svingninger på en voksplade (senere en lakplade), og var i stand til at afspille den igen. Det var en analog optagelse og gengivelse den foretog. I denne sammenhæng betyder analog tilsvarende. Gengivelsen svarer altså til optagelsen.

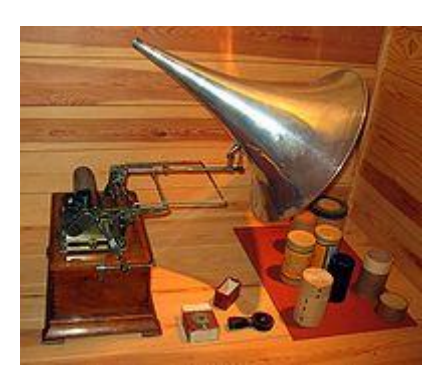

I moderne sprogbrug opfattes analog som modsætningen til digital, idet det med fremkomsten af digital elektronik (f.eks. computere) blev muligt at gemme lyde (musik) som en samling tal. Mere om det senere.

Fonografens gengivelse og enhver anden (og nutidig) gengivelse af musik skal være analog, forstået som dannelse af svingninger i luften, da vores ører ikke kan opfatte andet. Digitalisering af musik handler derfor kun om at opbevare musikken på digital form, hvorved den meget nemt kan redigeres, kopieres, ændres, og distribueres.

En mikrofon omsætter lydes tryksvinger i luften til et analogt, elektrisk signal. Disse kan meget simplificeret vises på et måleinstrument som en masse sinus-kurver af forskellig frekvens lagt oven i hinanden. Se [Figur 1.](#page-42-2)

Disse svage elektriske svingninger kan føres til en forstærker, som gør dem mange gange kraftigere, og sender dem til f.eks. en højttaler hvorved vi kan høre dem. Skulle man gemme disse signaler til senere gengivelse, måtte de gemmes på fonografen

<span id="page-42-2"></span>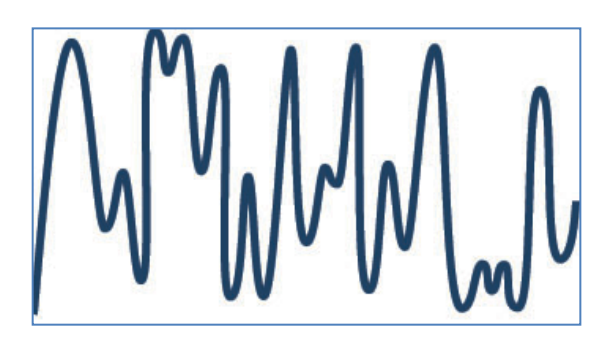

**Figur 1: Eksempel på lydsvingninger**

(1800 tallet), men senere på grammofonpladen og forskellige varianter af båndoptageren (1910 ca.1980).

Med den kommercielle introduktion af Compact Disc'en (CD) i 1982 til afspilning af musik begyndte den digitale tidsalder for alvor for den almindelige forbruger, idet det samtidigt blev muligt at

Figur 2 viser et analogt signal (den sorte kurve), som skal

håndtere musik ved hjælp af computere (om end det kun var for professionelle de første par år). Men musikken skulle digitaliseres, før den kunne komme på en CD, og hvad vil det så sige?

digitaliseres. Dette gøres ved at noget elektronik (en analog til digital konverter) f.eks. 8 gange i sekundet (øverste graf) måler højden af den sorte kurve og gemmer tallet i sin hukommelse. Derved er der på et sekund fremkommet 8 tal, som repræsenteres af de røde punkter på den røde, takkede kurve.

Dette er en meget grov digitalisering (og faktisk ubrugelig). Med 16 målinger (på engelsk: samples) bliver det lidt bedre, som det ses på den nederste graf. Her gemmes der 16 tal i sekundet. Men også dette vil lyde forfærdeligt. På en CD er

den oprindelige, analoge musik samplet (dvs målt) 44.100 gange i sekundet, hvorved man kan opnå en høj kvalitet af lyden. Men med en typisk spilletid for en CD på 74 minutter

(= 4440 sekunder) skal der altså gemmes 4400 \* 44100 = 195.804.000 tal, altså små 200 millioner tal. Disse tal gemmes i et særligt format på CD-skiven.

Når en CD afspilles sørger elektronikken for at aflæse tallene og omsætte dem til det oprindelige analoge signal, som derefter via forstærker og højttaler sendes til vores ører.

Med den hastige udvikling af elektronik og computere op gennem 1990-erne og ind i det 21. århundrede sprang den digitale musik fra CD'en over til MP3 afspillere (iPods), mobiltelefoner, USB-sticks, bærbare computere, internettet osv. og fortrængte fuldstændigt de "gamle" analoge medier. Fordelene med digital musik er store hvad angår håndteringen af musikken, men måske på bekostning af kvaliteten i nogens øjne.

## <span id="page-43-0"></span>**A. 2 Wave, MP3, WMA formater**

Da musikken blev digital kom spørgsmålet så hvordan alle disse millioner af tal skulle repræsenteres i det digitale udstyr. CD'ens dataformat blev fastlagt af Sony og Philips, og dette format dannede basis for de efterfølgende. Problemet var, at lydfilerne fyldte meget i datidens udstyr. Der var behov for at kunne komprimere filerne uden det gik (nævneværdigt) ud over lyden.

Wave-formatet (eller WAV-formatet efter filtype-navnet) svarer til CD'ens format og er en ukomprimeret repræsentation af den oprindelige digitale musik på CD-en. Et typisk stykke musik fra hitlisterne varer 4-5 minutter, men fylder 40-50 MB (megabyte) på en harddisk, når det gemmes i WAV format. Det var en stor mundfuld for 10-15 år siden, så hurtigt kom en lang række andre formater på banen med det til fælles, at de komprimerede alle disse data på en sådan måde, at de fleste mennesker ikke kunne skelne musik spillet med det komprimerede format fra det u-komprimerede.

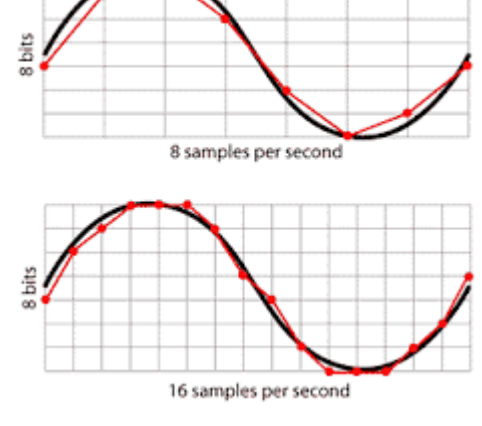

**Figur 2. Eksempel på basal digitalisering af et analogt signal**

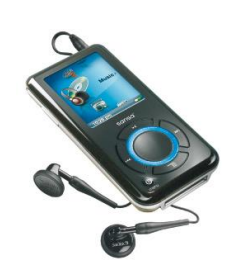

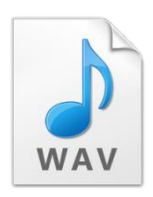

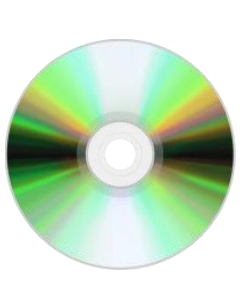

MP3-formatet blev hurtig det mest populære format og er det stadigt. Det udnytter det faktum at den menneskelige høresans ikke er følsom for visse sammenhænge af frekvenser, og at høje lydpulser har tendens til at undertrykke de svagere. MP3-formatet komprimerer således 40-50 MB fra et nummer i WAV-format til 4-5 MB, altså en faktor 10. For de fleste mennesker er musik gengivet fra en MP3-fil på computer, iPod, mobiltelefon eller en anden MP3-afspiller fuldt ud acceptabel.

Hvor en standard CD således kun kan indeholde 15-18 numre af 4-5 minutters varighed, kan en CD med MP3-musik indeholde 150-200 numre. Tilsvarende kan de populære MP3 afspillere indeholde mere end 10.000 numre i en relativ lille hukommelse, og MP3-filer på computeren fylder meget mindre og er meget nemmere at håndtere for et lydredigeringsprogram som Audacity. På en almindelig bærbar kan man således have ca. 150.000 musiknumre i MP3-format.

WMA-formatet er også et meget almindeligt, komprimeret format (Windows Media Audio). Det blev udviklet af Microsoft og er således Windows's "eget" format og bruges af Windows Media Player. I starten kunne Windows ikke klare MP3-filer, men Microsoft overgav sig og med Windows XP og Windows 7 er MP3 formatet ligeså anvendeligt på computeren som Microsofts WMA-format.

Der er mange andre formater på markedet til brug til mange forskellige formål. Der henvises til søgning på nettet for mere information om diverse musikformater.

## <span id="page-44-0"></span>**A. 3 Konvertering mellem formaterne – rip en CD**

Til almindeligt brug i hverdagen er MP3 formatet fuldt ud tilstrækkeligt og også det mest tilgængelige. Musik hentet eller købt på nettet er i MP3 format, og alle musikafspillere kan i dag spille MP3-filer. Derfor er der for det meste kun brug for at kunne kopiere musik fra en CD over til MP3 format, enten til brug på en MP3-afspiller, eller til lydredigering på computeren.

At "rippe" en CD er et slangudtryk for at kopiere CD'ens indhold af musik over på computeren og samtidig eventuelt ændre formatet til f.eks. MP3. Windows Media Player, iTunes og mange andre lydprogrammer kan gøre dette. Audacity kan ikke rippe. Det er ikke ulovligt at rippe en CD du selv ejer, så længe det er til eget brug.

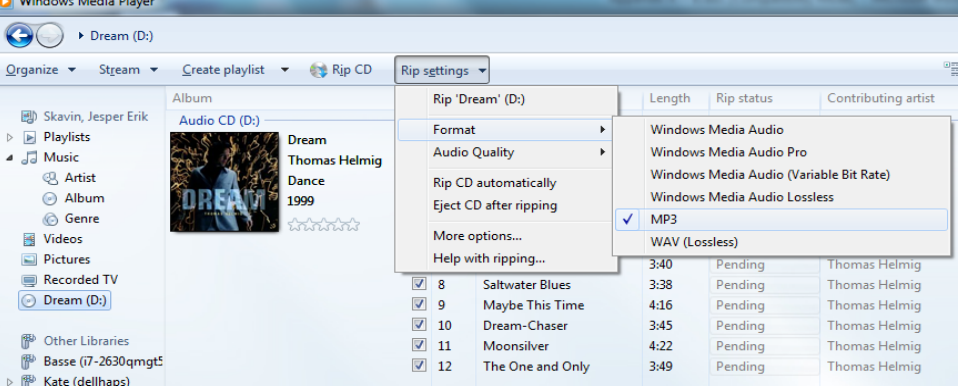

<span id="page-44-1"></span>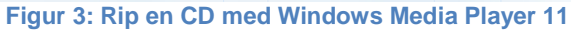

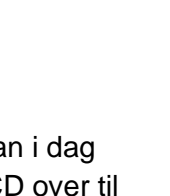

På [Figur 3](#page-44-1) ses Windows Media Player 11 med menuen for "Rip settings" hvor man kan indstille de forskellige formater. Ved klik på "Rip CD" overføres alle numrene til harddisken som MP3-filer.

<span id="page-45-0"></span>Hvis du går meget op i at få høj kvalitet ud af digital musik, så findes der et hav af digitale formater, hvor lyden ikke forringes selvom den komprimeres (såkaldte "lossless" formater). Tilsvarende findes der også mange programmer på nettet, som kan konvertere mellem disse formater. Men det ligger uden for rammerne af dette kursusmateriale at beskrive disse formater nærmere.

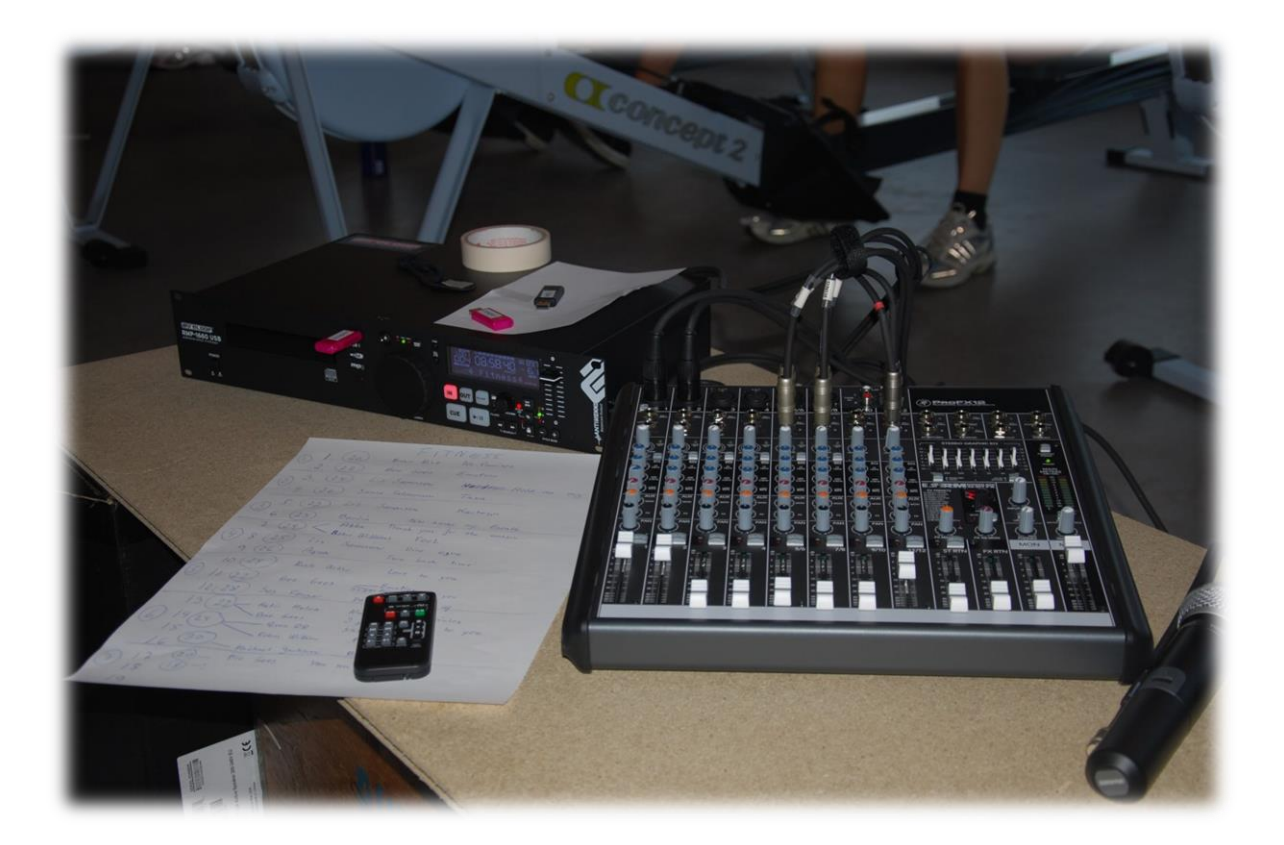

# **APPENDIX B – Installation og brug af Audacity**

Dette afsnit beskriver installation af Audacity programmet. Desuden gennemgås de mest almindelige funktioner til indlæsning, redigering og eksport af det færdige resultat.

#### <span id="page-46-0"></span>**B. 1 – Installation af Audacity**

Nedenstående beskrivelse gælder for en Windows 10 PC. Mac-brugere henvises til <https://www.audacityteam.org/download/mac/>

**Windows 10**: Download og installér Audacity 3.2.3:

- 1. Klik på linket:<https://www.audacityteam.org/download/windows/>
- 2. Efter et øjeblik vil du blive bedt om at gemme filen "audacity-win-3.2.3-x64.exe" på din PC.
- 3. Klik på "Save" eller "Gem" og download filen til den folder, der forslås, eller vælg en anden.
- 4. Når downloaden er færdig kan du enten vælge "Åbn" i browseren eller gå til den folder du valgte før og dobbeltklikke på "audacity-win-3.2.3-x64.exe" og installationen begynder
- 5. Vælg dansk som sprog og accepter herefter alle de foreslåede indstillinger
- 6. Audacity vil starte op efter installationen og du kan nu begynde at bruge programmet.

#### <span id="page-46-1"></span>**B. 2 - Brug af Audacity**

Audacity er nem at gå til, når du først lige har forstået måden programmet arbejder på og hvad du kan gøre med de forskellige værktøjer. Det kan også meget mere, end hvad vi har brug for til at redigere f.eks. 10-12 numre sammen til et rospinningsprogram.

Det er vigtigt du gør dig klart, hvordan du vil bruge dine udvalgte musiknumre til at lave et rospinningsprogram. For dit valg har indflydelse på hvor meget du behøver at sætte dig ind i Audacitys muligheder. Lad os se på nogle eksempler af stigende kompleksitet:

#### **1. Simpel afspilning af numre fra CD, computer eller MP3-afspiller:**

Du vælger hele (u-redigerede) numre fra din musiksamling til et givet spinningsprogram, du har sat sammen på forhånd. Du kan sætte numrene i rækkefølge ved hjælp af playlister på din PC, iPod/iPad eller smartphone eller brænde dem i den rigtige rækkefølge på en CD. Til din rospinningstime afspiller du musikken i den forvalgte rækkefølge og du kan evt springe mellem numrene eller "spole" i dem, afhængig af dine afspillers muligheder.

**Fordele:** Du behøver ikke Audacity til denne fremgangsmåde og du behøver ikke sætte dig dybere ind i teknikken omkring digital musik og lydredigering – du skal blot vælge numre fra din samling.

**Ulemper:** Du mister muligheden for at fjerne en måske lang, stille intro i et musikstykke før rytmen kommer, eller muligheden for at klippe en særlig god passage i et nummer ud, og bruge den separat.

I din rospinnings-undervisning kan du blive distraheret af at skulle betjene afspilleren, med mindre du vælger at spille alle numre fuldt ud.

Når musikken skifter, vil der komme passager hvor en evt. hurtigt rytme (f.eks. 28 el. 30) afbrydes af, at det ene nummer fader ud og det næste starter stille op, inden rytmen genoptages.

#### **2. Simpel redigering af enkelstående numre med Audacity:**

Du har valgt en række numre ud til et program, men ønsker at afkorte eller fjerne stille passager i enkelte numre. Du ønsker *ikke* at sammensætte det hele til en stor MP3-fil. Du skal derfor sætte dig ind i simpel brug af Audacity

**Fordele:** Du kan opnå et mere flydende forløb i dit rospinningsprogram, hvor rytme-flowet fastholdes fra nummer til nummer, uden at blive afbrudt af stille passager.

De enkelte, redigerede numre vil stadig være separate MP3-filer, så du kan bytte rundt på dem i en playliste, eller hoppe mellem numrene under afspilning.

Du lærer lidt om digital redigering og får måske lyst til at bruge Audacity til noget mere.

**Ulemper:** Du bliver nødt til at lære noget om digital musik og simpel brug af Audacity. Du skal derfor kende lidt til filer og kataloger på din PC, samt generelt brug af Windows.

Du skal holde styr på hvilke numre på din PC der er de originale og hvilke, der er de redigerede. Du bliver nødt til at organisere din musiksamling så det bliver nemt for sig selv.

#### **3. Avanceret redigering med Audacity**

Du har udvalgt et antal numre, som du vil sætte sammen til et spinningsprogram, du ønsker, skal køre af sig selv. Du vil gerne redigere i de enkelte numre og sætte dem sammen til en stor MP3-fil. Du skal derfor sætte dig ind i de mere avancerede dele af Audacity.

**Fordele:** Du får helt styr på overgangene mellem de enkelte numre, og du kan selv bestemme hvor de langsomme og hurtige passager skal være i dit program.

Dit spinningsprogram er indeholdt i en enkelt MP3-fil, så du skal ikke holde styr på playlister eller de 15-20 numre, der måtte indgå i dit program.

Du kan nemmere flytte dit spinningsprogram mellem forskellige afspillere eller enheder, når det hele findes i en enkelt fil.

Med kun en MP3-fil pr. spinningsprogram får du et bedre overblik over samlingen, efterhånden som du får lavet mange programmer.

**Ulemper:** Du skal sætte dig ind i lidt mere avanceret brug af Audacitys faciliteter, som kommer til at tage noget tid. Du kan med fordel gøre det sammen med en anden instruktør eller medhjælper.

Musikken til dit spinningsprogram bliver fastlåst i en enkelt MP3-fil, så du kan ikke hoppe mellem numrene under afspilningen.

I de følgende afsnit beskrives derfor kun de værktøjer og muligheder, der er relevante for teknisk at enten redigere en enkelt MP3-fil, eller sammensætte dine valgte musikstykker til en samlet, stor MP3-fil.

#### **Forbered dig godt**

Inden du går i gang med selve redigeringen, er der nogle forberedende trin du bør gøre, for at det hele bliver både nemmere og sikrere (dvs. du ikke komme til at slette din musik eller miste flere timers arbejde):

- 1. Bestem dig for hvilket type rospinningsprogram du vil lave og hvor lang tid det skal vare inklusiv musikken til udstrækningsøvelserne.
- 2. Find ud af hvilke musiknumre du vil bruge og saml dem sammen i en ny folder på din harddisk (ikke på et USB-stik), så det er kopier af numrene du skal arbejde med. De skal enten være i MP3 format eller i WMA-format.
- 3. Sørg for at alle numrene er talt, og omdøb selve filnavnet på hver nummer, så det starter med tempo, herefter titel og evt. kunstner til sidst (før punktummet). Filens type skal bibeholdes (*.mp3* eller *.wma*): F.eks: *26 - Taxa - Sanne Salomonsen.mp3*
- 4. Skriv ned (f.eks. i et regneark) i hvilken rækkefølge numrene skal indgå i dit program evt. med en kommentar hvis det kun er et brudstykke du vil bruge, eller hvis der er en lang indledning, der skal skæres væk. Lær dine numre godt at kende.
- 5. Sørg for at samle rigeligt med numre gerne med flere i samme tempo, da man ofte under redigeringen får lyst til at skifte et eller flere numre ud.
- 6. Hvis du vil sætte flere numre sammen til en stor MP3-fil, skal du finde en passende titel til dit færdige rospinningsprogram. Audacity skal bruge en titel til sit "projekt" og den samme titel vil indgå i den færdige MP3 fil. Titlen kan f.eks. være "*Power-Nov2011-45min*" eller "*Fitness-2intervaller-Peter*". Pas på det ikke bliver for langt, og brug ikke specialtegn, da titlen vil blive brugt som fil- og foldernavn på disken.
- 7. Hvis du blot vil redigere i en et enkelt nummer (simpel redigering), kan projektet blot være nummerets titel evt. med dine egne tilføjelser om længde eller formål i selve titlen.
- 8. Print dit færdige regneark ud og hav det liggende ved siden af dig, når du går i gang med Audacity.
- 9. Start Audacity

Når Audacity starter op uden at have indlæst et projekt, ser du blot en tom, grå arbejdsflade med nogle værktøjslinier foroven og forneden:

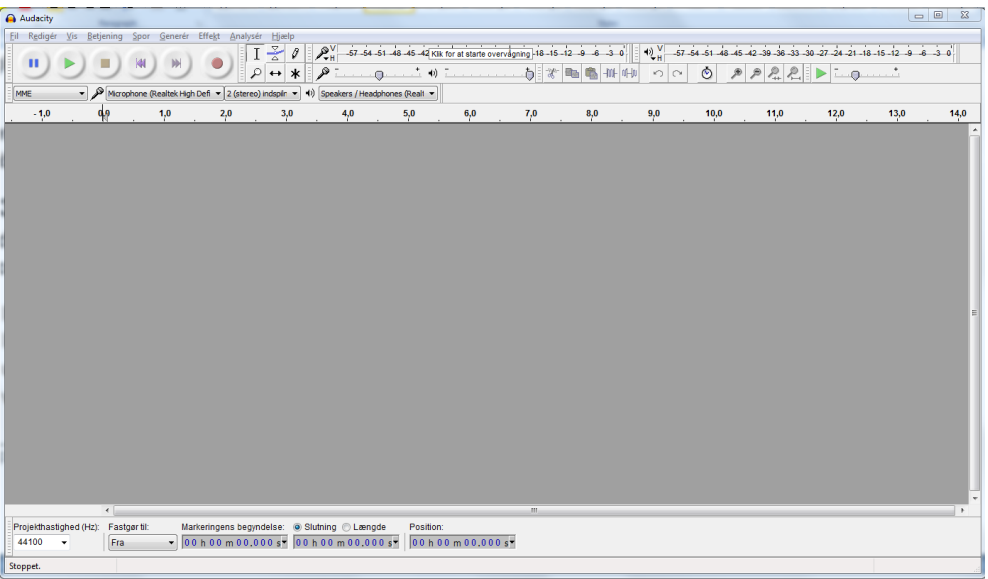

Allerførste gang du starter Audacity er der en "*Sådan får du hjælp*"-boks. Her kan du sætte du et flueben ude til venstre og klikke OK. Så ser du ikke den mere.

## <span id="page-48-0"></span>**B. 3 - Simpel redigering**

Med Audacity åben skal du nu indlæse et nummer og foretage en simpel redigering, der introducerer dig til de mest basale værktøjer.

#### 1. Indlæs musikfil:

I menuen "Fil" vælger du: *Importér -> Lyd* og du skal nu navigere hen til din folder med dine udvalgte numre. Vælg et nummer og tryk på "*Åbn*". Filen indlæses og efter nogle sekunder vises musik i et stereospor øverst i den grå arbejdsflade:

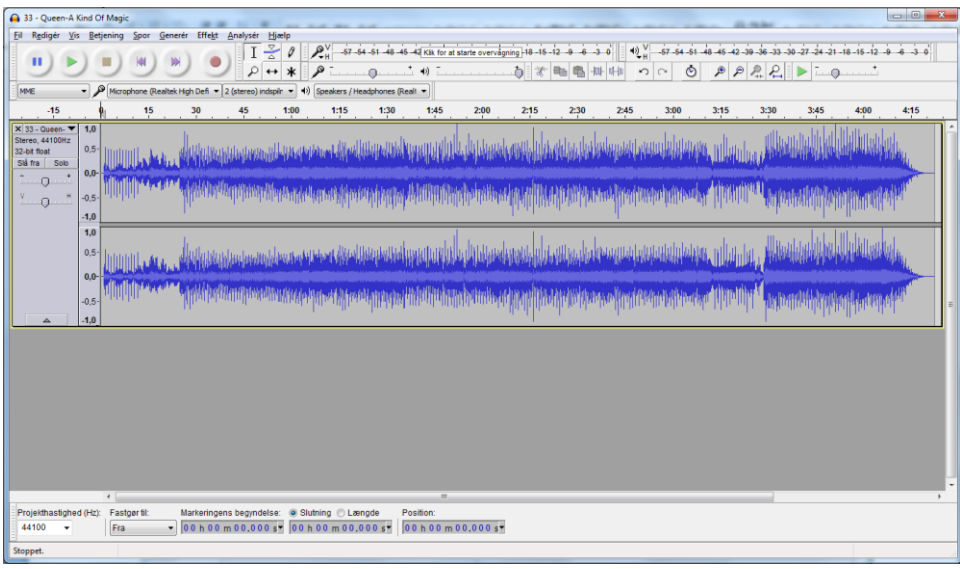

*Skærmdump 1: Første musikfil er indlæst.*

I ovenstående eksempel er der Queen's "A Kind of Magic", der er indlæst.

- 2. Da du ikke har givet dit projekt et navn endnu, vælger Audacity at bruge navnet fra den første musikfil. Men det skal ændres, så du vælger: *Fil->Gem projekt som* … og får en advarsel om, at du er ved at gemme et Audacity-projekt og ikke en lyd-fil. Klik OK og du får nu mulighed for at navngive projektet og vælge en placering på disken. Vælg den folder hvor du i forvejen har dine musikfiler til dette projekt liggende, og indtast et fornuftigt navn til projektet ud for "*Filnavn*". Klik herefter "*Gem*".
- 3. De runde knapper øverst til venstre styrer afspilningen på samme måde som ved en CDafspiller:

Fra venstre mod højre er det: *Pause, Start, Stop, Til Start, Til Slut, Optag*.

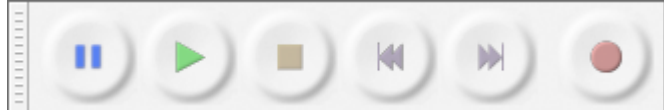

Du skal slet ikke bruge "Optag"-knappen til redigering, men prøv at bruge de andre knapper (husk at slå lyden til på din computer). Når musikken spiller følger en lodret streg musikken og positions-tælleren forneden viser tiden. Bemærk, at når du stopper med Stop-knappen hopper markøren tilbage til start. Med Pause-knappen kan du derimod stoppe og starte igen fra hvor du stoppede.

- 4. Lige over lydsporet findes tidslinien hvor du kan se tiden i minutter og sekunder i forhold til musikkensstart. Med Zoom-knapperne  $\bigcirc$  og  $\bigcirc$  kan du zoome ind og ud og dermed se flere eller færre detaljer af musikken. Prøv at eksperimentere med det.
- 5. En vigtig funktion er at markere et stykke musik med musen, for derefter at gøre noget med det markerede område. Det svarer præcist til, at du i et tekstbehandlingsprogram markerer en tekst og enten sletter, kopierer, eller ændrer tekstens udseende. Stop en evt. afspilning af musikken

inden du markerer. Brug "Stop" og ikke "Pause".

Prøv at markere et stykke af lydsporet ved at klikke et sted med venstre muse-tast, holde den nede og så trække markøren mod højre. Det markerede område bliver vist med mørk baggrundsfarve.

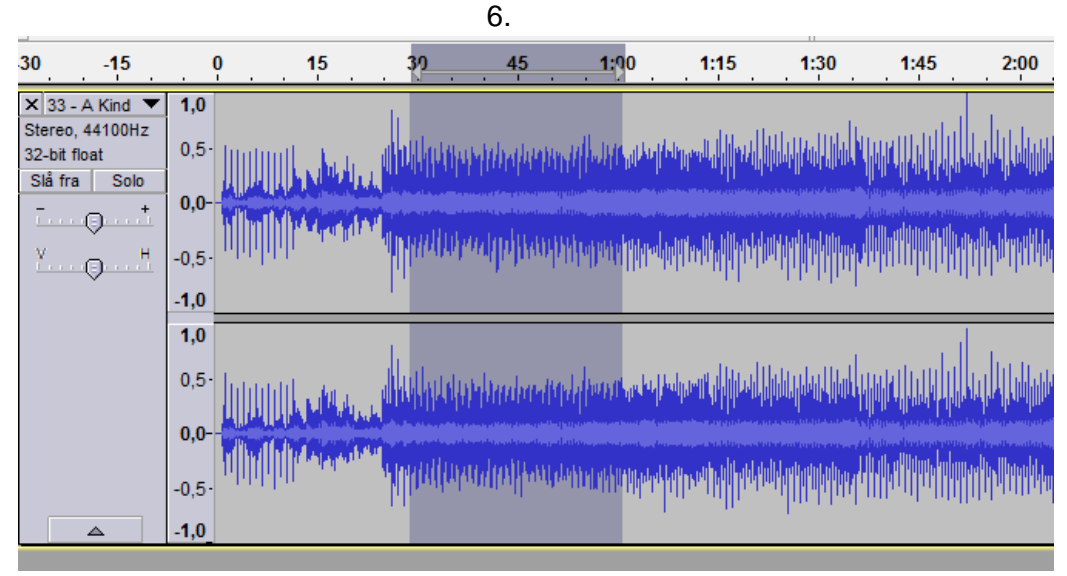

*Skærmdump 2: Markering af lyden mellem 30 sek. og 1 min*.

Når du har sluppet musen efter du har markeret, kan du udvide eller sammentrække markeringen ved at føre musen hen til kanten af markeringen, hvorefter muse-markøren skifter symbol til en hånd. Mens hånden vises skal du klikke og holde venstre muse-knap nede hvorefter du kan trække i markeringen af lyden

Så længe markeringen er aktiv vil Audacity udføre de efterfølgende redigeringer på den markerede lyd. Det gælder også afspilningen. Markeringsfunktionen benyttes således til at udvælge et område af musikken, som du vil arbejde videre på.

6. Redigeringsværktøjerne findes øverst til højre for midten og indeholder funktioner til at ændre på et markeret område:

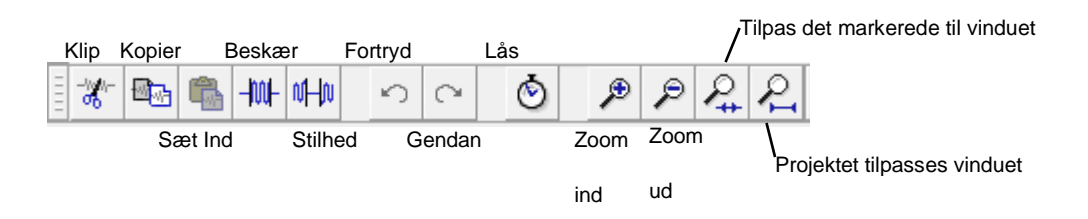

Nogle af knapperne er kun aktive hvis du har markeret et område. Prøv at eksperimentere med de forskellige muligheder.

7. Et andet vigtigt sæt værktøjer er "værktøjskassen" lige til venstre for "Optag" knappen. Denne indeholder seks værktøjer til at markere, manipulere, flytte og zoome i lydsporet. Det er dog kun de tre mest anvendte, der gennemgås her:

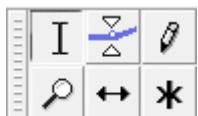

Markeringsværktøjet. Bruges til at markere dele af musikken som beskrevet ovenfor. T

Dette er standardværktøjet. Vælg dette når du ikke bruger de andre.

- Zoomværktøjet. Når det er valgt, kan du zoome ind med venstre museknap og zoome ud med højre.
- Tidsforskydning: Bruges til at forskyde et helt spor i tid. Når værktøjet er valgt bruger du musen (klik og træk) til at trække hele sporet til højre (frem i tid) eller til venstre (tilbage i tid). Mest anvendeligt når du arbejder med flere lydspor.

Eksperimentér lidt med de forskellige værktøjer så du bliver fortrolig med dem.

8. Andre måder at ændre i musikken på er, at bruge de mange effekter Audacity tilbyder. Det fører for vidt at komme ind på dem alle her, men de to mest anvendelige til simpel redigering er "Optoning" og "Udtoning" ("Fade In" / "Fade Out" på Engelsk). Disse findes i "Effekt" menuen ca. i midten af listen.

Prøv at fjerne starten og slutningen af det lydspor du har indlæst med redigeringsfunktionerne beskrevet tidligere. Herefter starter musikken måske meget lige på og hårdt og slutter brat. Marker nu ca. 3. sekunder af starten og vælg fra menuen: Effekt -> Optoning. På samme måde markerer du de sidste 3 sekunder og vælger Effekt ->Udtoning. Nu toner musikker langsomt op i styrke i starten og falder langsomt ned i slutningen.

Lad os antage at du nu er færdig med din redigering og vil gemme og ikke mindst høre resultatet. Som tidligere nævnt gemmer Audacity alle dine redigeringer i sin projekt-fil og de tilhørende data i en folder, som også får projektets navn efterfulgt af " data". Men det har ikke lavet en MP3-fil, som du kan afspille. Dette sker først når du eksporterer din redigerede musik.

9. Gem dit projekt med "Fil -> Gem projekt" fra menuen. For at lave MP3-filen skal du nu vælge "Fil -> Eksportér Lyd" og bliver herefter bedt om at vælge et sted at gemme den. Vælg den samme folder som til dit projekt og skift evt. filnavnet, hvis du ikke vil bruge det Audacity foreslår. Husk at tjekke om filtypen er "MP 3-filer" i boxen lige under filnavnet.

Klik på "Gem" og du bliver præsenteret for at redigere Metadata.

I MP3-formatet kan man gemme oplysninger om musikken, som f.eks. titel, kunster, genre, indspilningsår osv. Disse kaldes *Metadata*. Det er disse oplysninger som mange MP3-afspillere viser, mens musikken spiller. Her har du så muligheden for at beskrive de samme data, men for din egen MP3-fil. Det er en god ide i det mindste at skrive titlen på din redigerede musik, da den vil blive vist under afspilning på computeren eller i din MP3-afspiller.

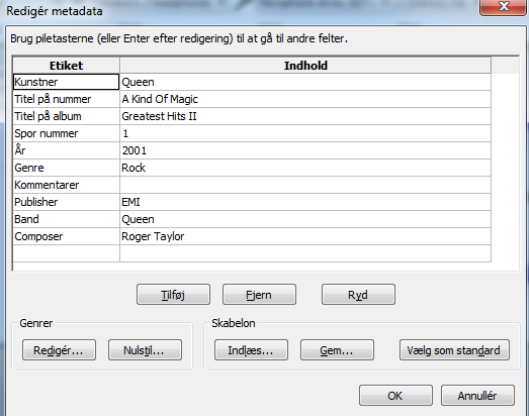

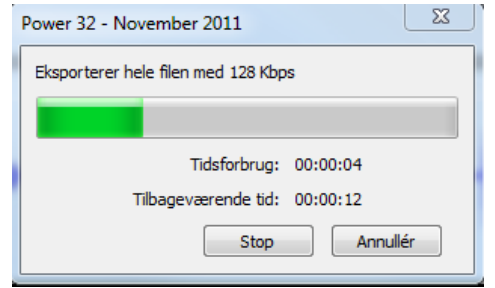

De andre oplysninger kan du undlade at ændre eller bare slette. Tryk nu "OK" og Audacity begynder nu at eksportere din musik til en MP3-fil.

Du har nu redigeret i et enkelt nummer, og eksporteret det færdige resultat til en ny MP3-fil, som herefter kan indgå i en playliste til dit spinningsprogram.

## <span id="page-52-0"></span>**B. 4 Redigering af flere spor – kombinér flere numre til en MP3-fil.**

Selvom du godt kan lægge flere stykker musik i forlængelse af hinanden i samme spor og lave optoninger og udtoninger for hvert nummer, er det ved bruge af flere spor, at Audacity virkelig viser sin styrke. Når du indlæser (importerer) mere end et musikstykke, vil Audacity automatisk lægge dem i separate spor under hinanden. Herunder er vist Audacity med to numre (MP3-filer) indlæst.

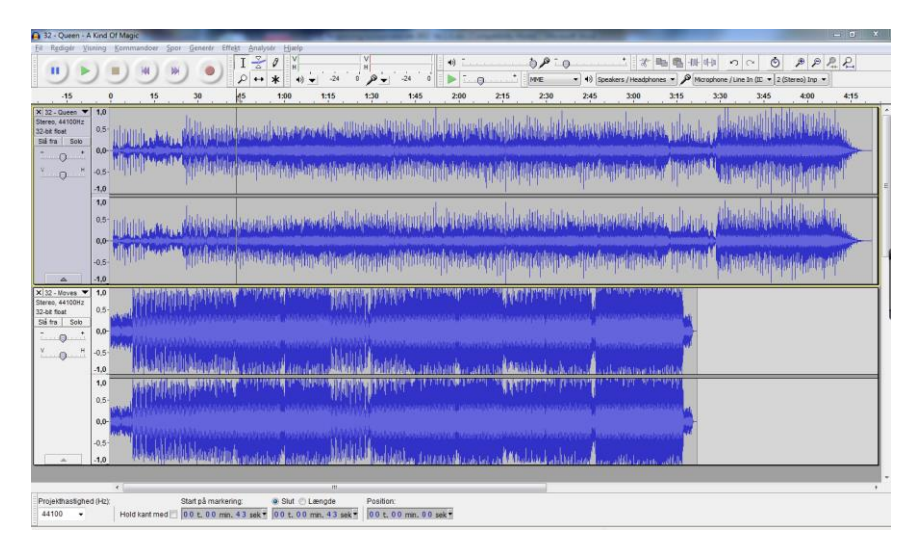

1. Start med at importere to numre du gerne vil have i forlængelse af hinanden i dit rospinningsprogram.

Læg mærke til at musikken i hvert spor starter ved nul sekunder (helt til venstre). Hvis du afspiller disse to spor bliver de blandet sammen og det lyder forfærdeligt. Det er i hvert fald ikke det du ønsker. For at lægge dem i forlængelse af hinanden bliver du nødt til at tidsforskyde spor 2, således det starter, når spor 1 slutter..

2. Til dette bruger du tidsforskydningsværktøjet. Klik → på værktøjet med musen, og markøren ændrer nu udseende. Klik og hold et sted i musikken på spor 2, og træk med musen sporet mod højre, så starten af det kommer efter slutningen af spor 1.

Hvis du har zoomet ind på musikken, kan det være du bliver nødt til enten at zoome ud eller flytte sporet af flere omgange.

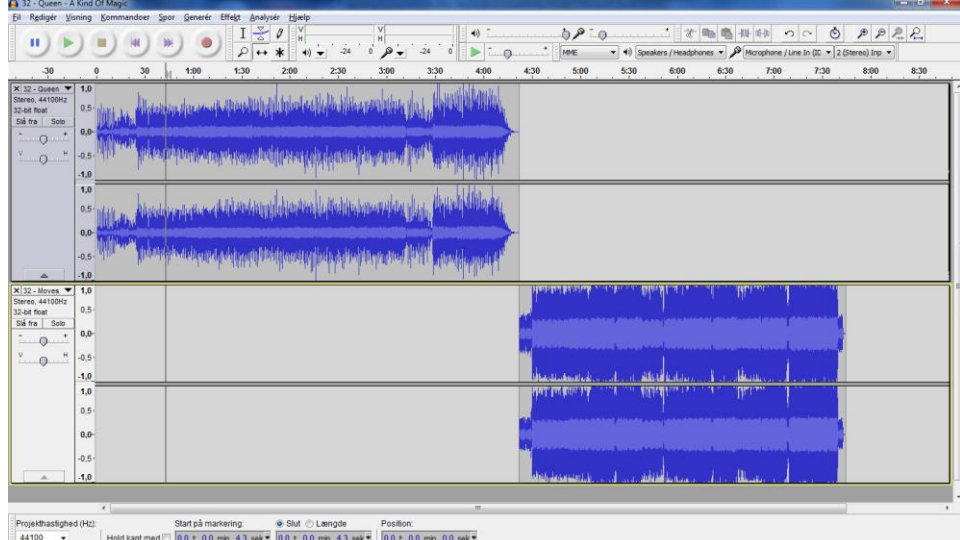

3. Når du er færdig med tidsforskydningsværktøjet, "slukker" du for det ved at vælge markeringsværktøjet i værktøjskassen (den lodrette streg).

Nu kan du prøve at afspille overgangen mellem de to spor, og du kan eventuelt finjustere overgangen som du ønsker.

4. På denne måde kan du få et nummer til at starte mens det forrige toner ud, således der ikke bliver noget ophold i musikken.

Alternativt kan du lave en pause på et bestemt antal sekunder, ved at trække spor 2 så langt mod højre, at der netop opstår et "stille" område mellem de to spor, som vist på eksemplet på Skærmdump 3.

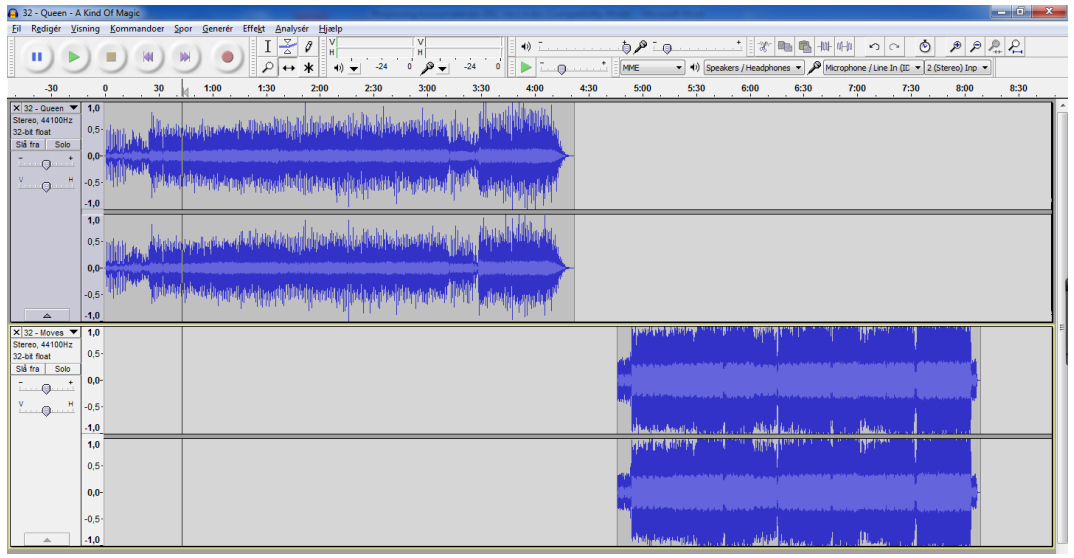

*Skærmdump 3. Audacity med to spor indlæst med en lille pause mellem de to numre*

Indlæs et tredje nummer, så du nu har tre spor under hinanden, som vist herunder.

| 32 - Queen - A Kind Of Magic                                                                                                    |                                                |                                        |                                                                         |                                                                                                    |                         |                                                                                                    |             |                             |      |              |                                                                                                   |         | $\begin{array}{l} \hline \textbf{1} & \textbf{1} & \textbf{1} & \textbf{1} \\ \hline \textbf{1} & \textbf{1} & \textbf{1} & \textbf{1} \\ \hline \textbf{1} & \textbf{1} & \textbf{1} & \textbf{1} \\ \hline \end{array}$ |
|----------------------------------------------------------------------------------------------------|------------------------------------------------|----------------------------------------|-------------------------------------------------------------------------|----------------------------------------------------------------------------------------------------|-------------------------|----------------------------------------------------------------------------------------------------|-------------|-----------------------------|------|--------------|---------------------------------------------------------------------------------------------------|---------|----------------------------------------------------------------------------------------------------|
| Fil                                                                                                    | Rediger Visning Kommandoer Spor Generer Effekt |                                        | Analysér<br>Hjælp                                                       |                                                                                                    |                         |                                                                                                    |             |                             |      |              |                                                                                                   |         |                                                                                                    |
| п                                                                                                    |                                                | I<br>₽                                 | 몰<br>٧<br>Ø<br>H<br>$\ast$<br>$\leftrightarrow$<br>$\blacktriangleleft$ | V<br>H<br>$-24$<br>$\mathbf{o}$                                                                                                    | 48<br>$-24$<br>$\Omega$ | m                                                                                                  | 0.01<br>MME |                             | 才电电  | $+0+1+0$     | Ò<br>0 <sup>o</sup><br>v (1) Speakers / Headphones v B Mcrophone / Line In (ID v 2 (Stereo) Inp v | P P Q Q |                                                                                                    |
| $-30$                                                                                                    |                                                | 1:30<br>1:00                           | 2:00                                                                    | 2:30                                                                                                    | 3:30<br>3:00            | 4:00                                                                                               | 4:30        | 5:00                        | 5:30 | 6:30<br>6:00 | 7:00                                                                                              | 7:30    | 8:00                                                                                                    |
| $\times$ 32 - Queen $\times$ 1,0<br>Stereo, 44100Hz<br>32-bit float<br>$0,0-$<br>Slå fra Solo<br>$-0$<br>$-1,0$<br>$\frac{v}{2}$ . $\theta$<br>1,0<br>$0,0-$<br>$\mathbb A$<br>$-1,0$<br>$\times$ 32 - Moves $\times$ 1,0<br>Stereo, 44100Hz<br>32-bit float<br>$0,0-$<br>Sla fra Solo<br>$\bullet$<br>ī.,<br>$\Omega$<br>$-1,0$<br>$\frac{V}{\sqrt{2}}$ . $\frac{H}{\sqrt{2}}$<br>1,0 | <b>Milledge</b>                                |                                        | ومالته والمارا فالموارد والمتوجرا المكسر والمالية والأرداب              | Hispanica also as with a thing Midtell I folds by this is the purplished of the light<br>iddiama didikidadea<br>though tento to reach distancies in high put in its shipping and in this property<br>والألافوا المددا وارتقائهم مخزارا وابخارا وابغدائها يغطفان وأوار برقدم أمشاع دماقنده الأحدسان |                         | <b>Ward Roll (1966)</b><br><b>A Way Forth America</b><br>فأهربة للعابا لرين<br><b>Ridding Port</b> |             |                             |      |              |                                                                                                   |         |                                                                                                    |
| $0.0 -$<br>$-1,0$<br>$\blacktriangle$                                                                                                    |                                                |                                        |                                                                         |                                                                                                    |                         |                                                                                                    |             | بورين وتقاربته أرهب رافقتها |      |              |                                                                                                   |         |                                                                                                    |
| 1,0<br>$\times$ 26 - Rock D<br>Stereo, 44100Hz<br>16-bit PCM<br>$0,0-$<br>Sia fra Solo<br><br>$\Theta$<br>To a<br>$-1,0$<br>$^{\prime}$ 0 $^{\prime}$<br>1,0<br>$0.0 -$<br>$-1,0$<br>$\Delta$                                                                                                    | della contra<br>dillida kanada                 | Marchitri d<br>all little finds to ac- |                                                                         |                                                                                                    |                         |                                                                                                    |             |                             |      |              |                                                                                                   |         |                                                                                                    |
|                                                                                                    |                                                |                                        |                                                                         |                                                                                                    |                         |                                                                                                    |             |                             |      |              |                                                                                                   |         |                                                                                                    |
|                                                                                                    | $\leftarrow$                                   |                                        |                                                                         |                                                                                                    | m                       |                                                                                                    |             |                             |      |              |                                                                                                   |         |                                                                                                    |
| Projekthastighed (Hz):                                                                                                    |                                                | Start på markering:                    | Slut @ Lænade                                                           | Position:                                                                                                    |                         |                                                                                                    |             |                             |      |              |                                                                                                   |         |                                                                                                    |
| 44100<br>$\cdot$                                                                                                    | Hold kant med 00 t, 00 min, 00 sek             |                                        | 00 t. 04 min. 18 sek                                                    |                                                                                                    | 00 t. 00 min. 00 sek    |                                                                                                    |             |                             |      |              |                                                                                                   |         |                                                                                                    |

*Skærmdump 4, Et tredje nummer indlæst*

Det er mest praktisk at organisere sporene således at det øverste afspilles først, det næstøverste som nr. 2, det tredjeøverste som nr. 3, og så videre. Men hvis du ikke har importeret numrene i den ønskede rækkefølge, og derfor ønsker at bytte om på sporene, kan det nemt lade sig gøre.

På det spor, der skal flyttes, klikker du på sporets kontrolpanel yderst til venstre, hvorved hele sporet markeres mørkt. Det nederste spor på skærmdump 4 er valgt på denne måde. Klik-og-hold herefter på sporets kontrolpanel og træk sporet op af til den ønskede placering og slip musetasten.

På [Skærmdump](#page-54-0) 5 er et nummer i tempo 26 (Rock DJ) nu øverst med Queens "A Kind of Magic" som nummer 2 og "Moves Like Jagger" som nummer 3, begge i tempo 32.

| 32 - Queen - A Kind Of Magic                                                                                                    |                                                                                                    |  |  |  |  |  |  |
|----------------------------------------------------------------------------------------------------|----------------------------------------------------------------------------------------------------|--|--|--|--|--|--|
| Spor Generér Effekt Analysér<br>Visning Kommandoer<br>Hjælp<br>Fil Redigér                                                                                                    |                                                                                                    |  |  |  |  |  |  |
| ÷<br>I.<br>0<br>响<br>н<br>ш<br>Q<br>$-24$<br>MME<br>ж<br>$\leftrightarrow$<br>$\sqrt{2}$<br>42)                                                                                                    | هرة<br>Ò<br>$P$ $P$ $R$<br>晒<br>ΞΘ.<br>叫<br>$\Omega$<br>$\sigma_{\rm h}$<br>₽<br>Microphone / Line In (IE $\sqrt{2}$ (Stereo) Inp $\sqrt{2}$<br>41)<br>Speakers / Headphones |  |  |  |  |  |  |
| 4:30<br>$-30$<br>30<br>1:00<br>1:30<br>2:00<br>2:30<br>3:00<br>3:30<br>4:00                                                                                                    | 5:00<br>5:30<br>6:00<br>6:30<br>7:00<br>7:30<br>8:00                                                                                                    |  |  |  |  |  |  |
| $\times$ 26 - Rock D<br>1.0<br>Stereo, 44100Hz<br>Sporets kontrolpanel. Klik-<br>16-bit PCM<br>$0,0-$<br>Slå fra<br>Solo<br>og-hold i det og træk sporet<br>$-0$<br>$-1.0$<br>Y.,<br>1.0<br>$\circ$<br>op eller ned for at sætte det<br>$0,0-$<br>i den rigtige rækkefølge<br>$-1.0$<br>$\Delta$ |                                                                                                    |  |  |  |  |  |  |
| $\times$ 32 - Queen $\times$<br>1,0<br>իկոր <sub>ա</sub> տա <sub>տ</sub> <mark>հանգագավության աշխատանի մանության</mark> իրեխանությել բանել <mark>էր, իրեխատրաք դերնու</mark> թյունը լրիր <sub>մա</sub><br>Stereo, 44100Hz                                                                        |                                                                                                    |  |  |  |  |  |  |
| 32-bit float<br>$0,0-$                                                                                                    |                                                                                                    |  |  |  |  |  |  |
| Slå fra<br>Solo<br>րմանատիկութին արդեր օշորանկություններ դեմնեն կիլի Գմնենը իրթեկներնությու <sub>ն</sub> ը ծագրեկակառում <mark>է</mark> հեննե<br>Ĵ,<br>ட்ட ஒ<br>$-1.0$                                                                                                    |                                                                                                    |  |  |  |  |  |  |
| $\mathbf{H}$<br>$\frac{V}{\sqrt{2}}$<br>1,0<br>مان براي از يعدا بالاجتماع من المخاطرة في المالية وقاطرة المالية المخاطرة من المخاطرة المجموعة المخاطرة المحرر                                                                                                    |                                                                                                    |  |  |  |  |  |  |
| $0.0 -$                                                                                                    |                                                                                                    |  |  |  |  |  |  |
| <b>There are there to an either here is the all the time is that it is in the part of the part in the case of the file of the state of the state of the state of the state of the state of the state of the state of the state o</b><br>$-1.0$<br>$\Delta$                                       |                                                                                                    |  |  |  |  |  |  |
| $\times$ 32 - Moves<br>1,0                                                                                                    |                                                                                                    |  |  |  |  |  |  |
| Stereo, 44100Hz<br>32-bit float                                                                                                    |                                                                                                    |  |  |  |  |  |  |
| $0.0 -$<br>Slå fra<br>Solo                                                                                                    |                                                                                                    |  |  |  |  |  |  |
| ÷,<br>$\blacksquare$<br><b>Louisia</b><br>$-1,0$                                                                                                    |                                                                                                    |  |  |  |  |  |  |
| 쁰<br>$\mathbf{C}$<br>1,0                                                                                                    |                                                                                                    |  |  |  |  |  |  |
| $0.0 -$                                                                                                    |                                                                                                    |  |  |  |  |  |  |
|                                                                                                    |                                                                                                    |  |  |  |  |  |  |
| $-1,0$<br>$\Delta$                                                                                                    |                                                                                                    |  |  |  |  |  |  |
| $\leftarrow$<br>Ш                                                                                                    |                                                                                                    |  |  |  |  |  |  |
| Start på markering:<br>Slut Længde<br>Position:<br>Projekthastighed (Hz):                                                                                                    |                                                                                                    |  |  |  |  |  |  |
| Hold kant med 00 t. 00 min. 00 sek = 00 t. 04 min. 18 sek =<br>00 t. 00 min. 00 sek<br>44100                                                                                                    |                                                                                                    |  |  |  |  |  |  |

<span id="page-54-0"></span>*Skærmdump 5, Det tidligere tredje spor er nu flyttet til toppen*

Men de ligger forkert, da de to øverste spor vil blive spillet samtidigt. Dette ændres igen med tidsforskydningsværktøjet, så spor 2 starter, når spor 1slutter, og spor 3 følger efter spor 2:

| 32 - Queen - A Kind Of Magic                                                                                                    | $\begin{array}{c c c c c c} \hline \multicolumn{1}{ c }{-}& \multicolumn{1}{ c }{0} & \multicolumn{1}{ c }{x} & \multicolumn{1}{ c }{x} & \multicolumn{1}{ c }{x} & \multicolumn{1}{ c }{x} & \multicolumn{1}{ c }{x} & \multicolumn{1}{ c }{x} & \multicolumn{1}{ c }{x} & \multicolumn{1}{ c }{x} & \multicolumn{1}{ c }{x} & \multicolumn{1}{ c }{x} & \multicolumn{1}{ c }{x} & \multicolumn{1}{ c }{x} & \multicolumn{$ |
|----------------------------------------------------------------------------------------------------|----------------------------------------------------------------------------------------------------|
| Eil Redigér Visning Kommandoer Spor Generér Effekt Analysér Hjælp                                                                        |                                                                                                    |
| $\frac{3}{5}$<br>'V.<br>M<br>Ø<br>1<br>H<br>ш<br>$-24$<br>₽<br>ூ<br> ↔ *<br>$\bullet$<br>$ 0\rangle$ $-$                                 | Ò∕⊡ O ∴……∴ IX © ® ® ™ ™<br>$\circ$<br>P P P P<br>$\rightarrow$<br>$\Omega$<br>0.11<br>$-24$<br>MME<br>v (i) Speakers / Headphones v Microphone / Line In (ID v 2 (Stereo) Inp v<br>ь<br>$\circ$                                                                                                    |
| $-1:00$<br>$-30$<br>$\frac{30}{1}$<br>1:00<br>1:30<br>2:00<br>2:30<br>3:00<br>3:30<br>4:00                                               | 4:30<br>5:00<br>5:30<br>6:00<br>6:30<br>7:00<br>7:30<br>8:00<br>8:30<br>9:00<br>9:30<br>10:00 10:30 11:00 11:30 12:00                                                                                                    |
| $\times$ 26 - Rock D $\times$<br>1,0<br>Stereo, 44100Hz<br>16-bit PCM<br>$0,0-$<br>Sla fra Solo<br>$-0$<br>*<br>$-1,0$                   |                                                                                                    |
| $\frac{v}{1-v}$ of $\frac{v}{1-v}$<br>1,0<br>$0,0-$<br>$-1,0$<br>$\Delta$                                                                |                                                                                                    |
| $\times$ 32 - Queen $\times$<br>1,0<br>Stereo, 44100Hz<br>32-bit float<br>$0,0-$<br>Slå fra Solo<br>$-0$<br>÷.<br>$-1,0$                 | 116. by . Waterword was abstract the filiphotograph to plane readsize you, Avatha la vit<br>الأوليا بالمساوية المساوية المساوية المساوية المساوية المساوية المساوية المساوية المساوية المساوية ا                                                                                                    |
| $\mathbf{H}$<br>$\frac{v}{2}$ .<br>1,0<br>$0,0-$<br>$\Delta$<br>$-1,0$                                                                   | الأزالية ويرافقونه تستعدمه فالفساخ ورارأ واستعمار وانعامه ويستطع وإيري بالمتعام أناويه<br>i and <sup>k</sup> anala barnatan pada tahun 1990 di pada 1990 dan 1990 dan 1990. <mark>Ing kata tahun 1</mark> 990                                                                                                    |
| $\times$ 32 - Moves $\times$ 1,0<br>Stereo, 44100Hz<br>32-bit float<br>$0,0-$<br>Sla fra Solo<br>$-0$<br>$-1.0$                          | 17 TY 7 ET                                                                                                    |
| $\frac{V}{1-\alpha}$ . $\frac{H}{1-\alpha}$<br>1,0<br>$0,0-$<br>$-1,0$<br>$\Delta$                                                       | <b>W</b><br>الطوائية<br>الزريميونا انم                                                                                                    |
| $\leftarrow$                                                                                                    | $\mathbf{m}$                                                                                                    |
| Start på markering:<br>Projekthastighed (Hz):<br>Slut Længde<br>Hold kant med 00 t, 00 min, 00 sek = 00 t, 04 min, 18 sek =<br>$44100 -$ | Position:<br>00 t. 00 min. 00 sek *                                                                                                    |

*Skærmdump 6, De tre spor ligger i tidsmæssig rækkefølge.*

For eksemplets skyld skal du nu kombinere de tre spor til en MP-3 fil.

Fremgangsmåden er den samme som beskrevet i afsnit B3 punkt 9. Men i dette tilfælde vises en advarsel om at alle sporene nu vil bliver mixet ned til to stereokanaler – og det er netop det vi ønsker. Du

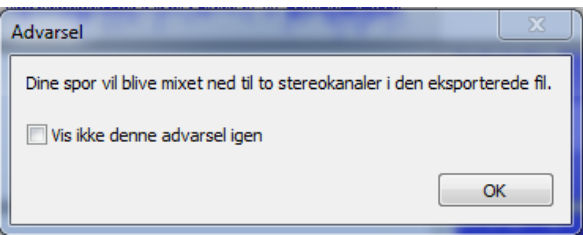

kan evt. sætte hak i "Vis ikke denne advarsel igen" hvis du ikke vil se den mere.

Tryk OK og Audacity kvitterer med et skærmbillede til indtastning af Metadata efterfulgt af en boks, der viser tidsforbruget i selve eksporten. Ved mange spor kan eksporten tage flere minutter.

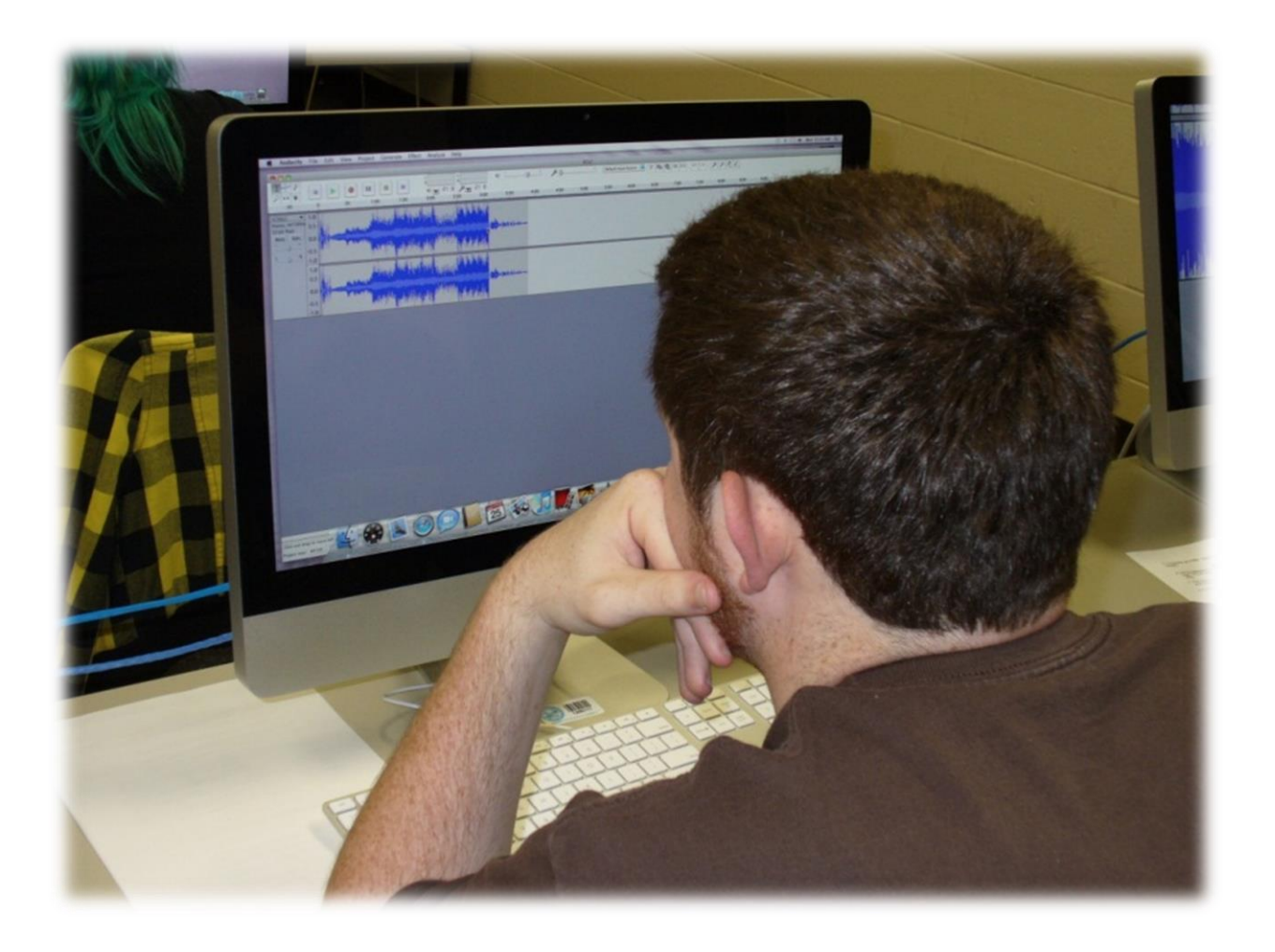

# <span id="page-57-0"></span>**APPENDIX C – Diverse træningsprogrammer**

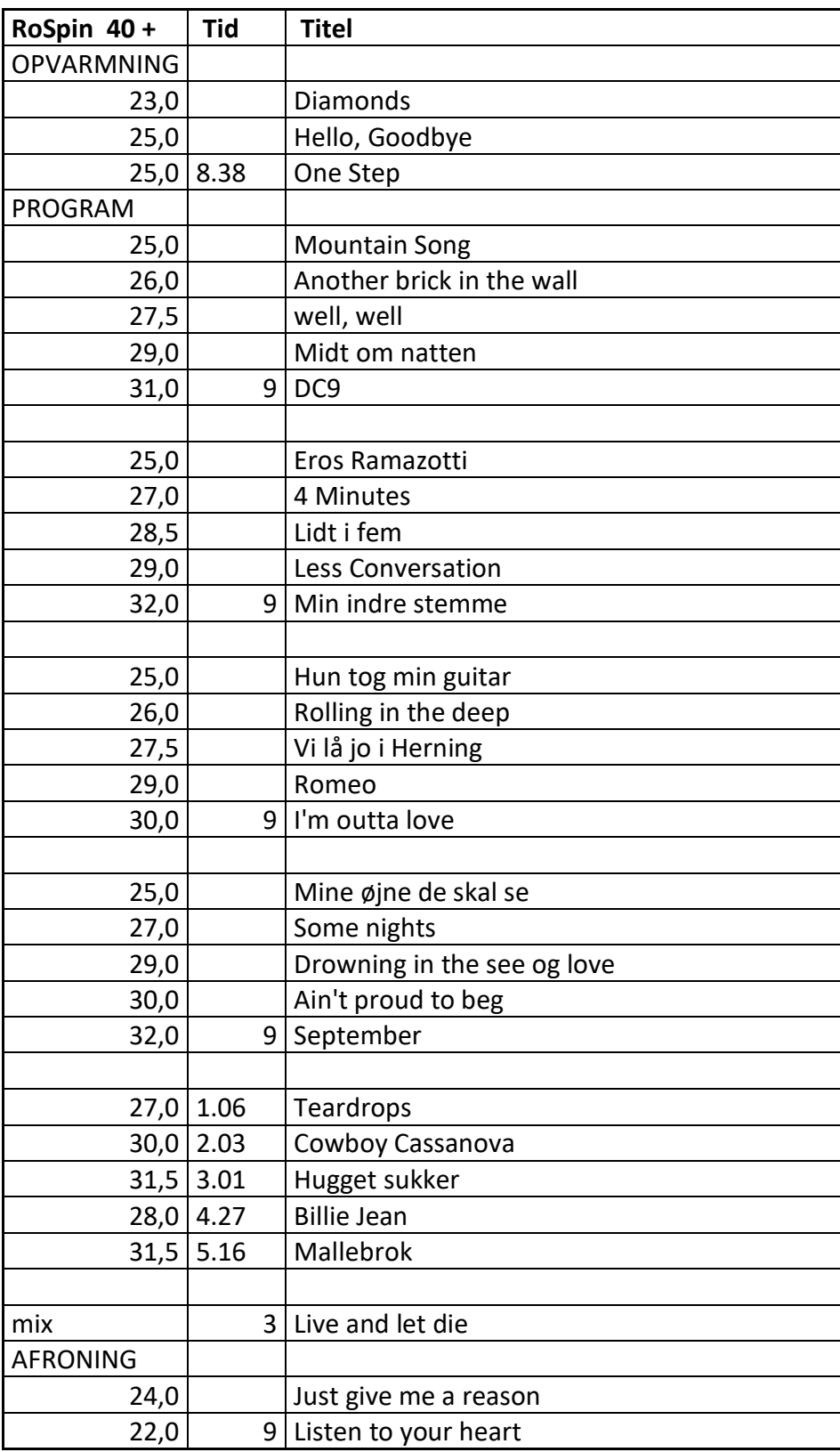

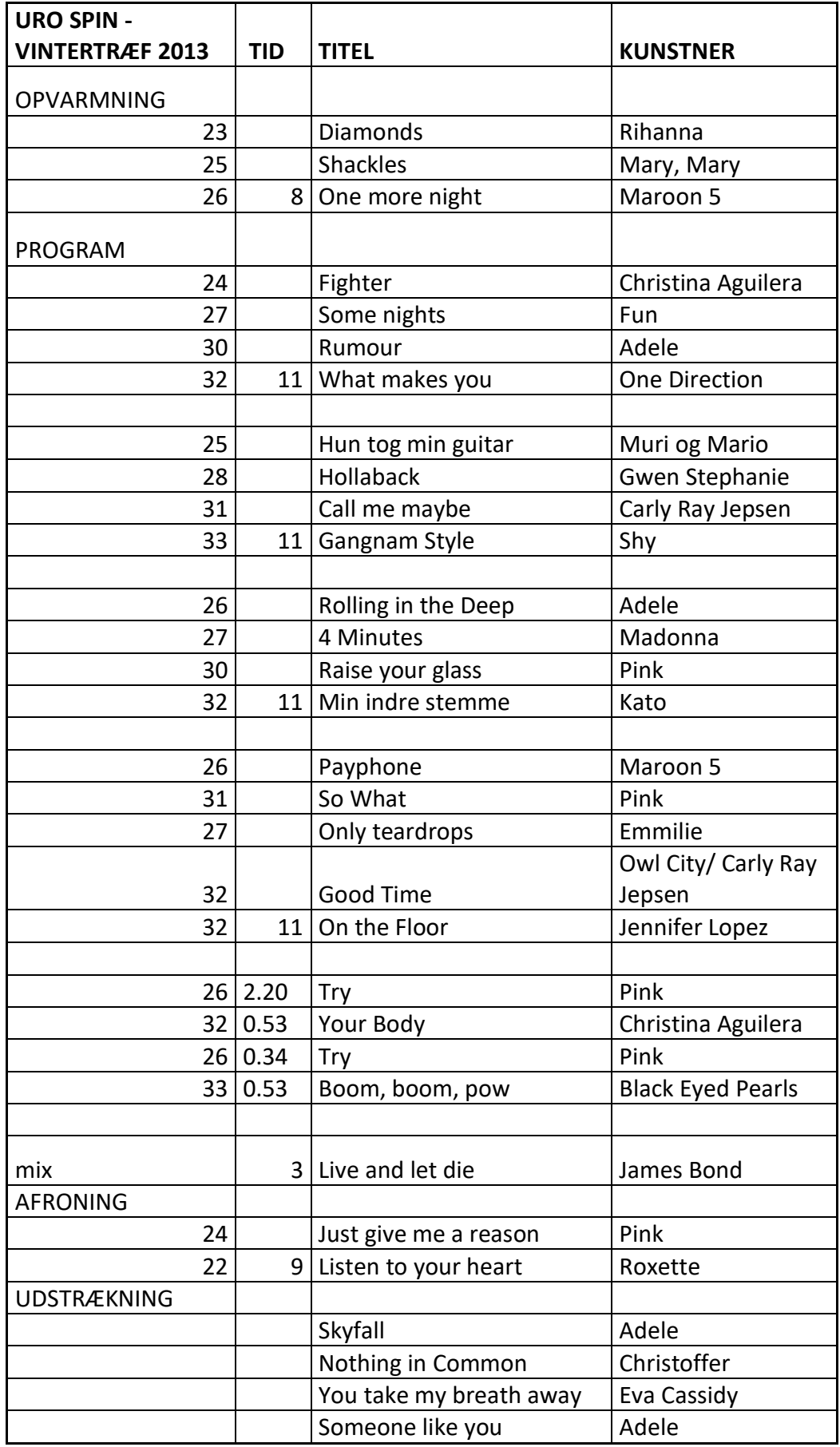

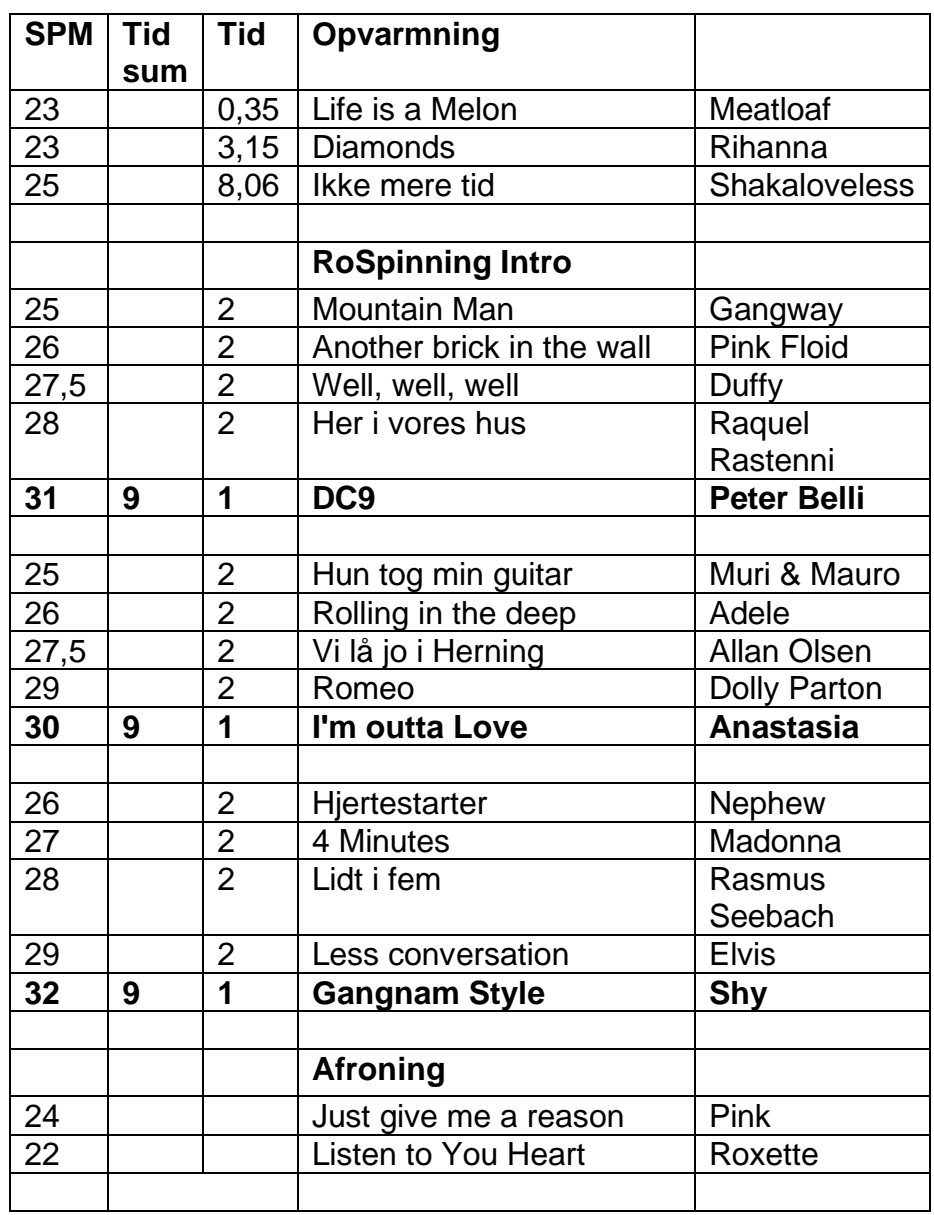

# **Introduktion rospinningsprogram - diverse genrer**

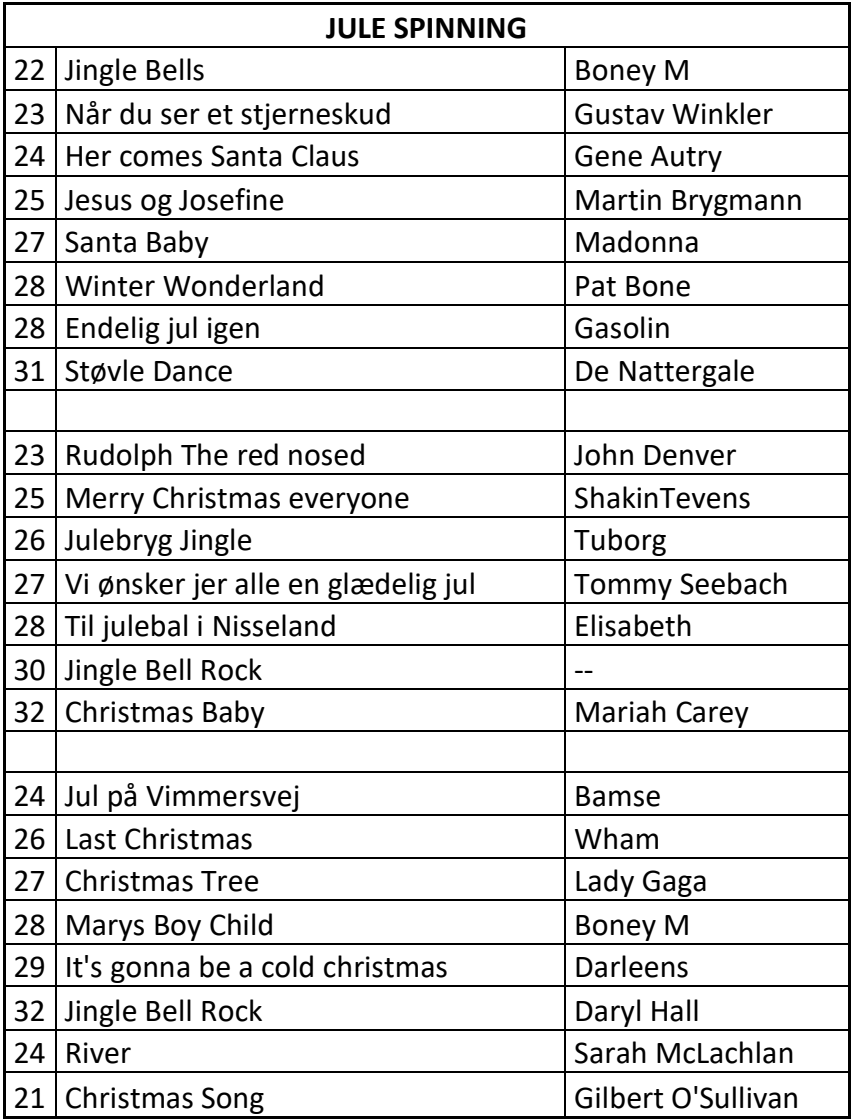

# <span id="page-61-0"></span>**APPENDIX D – Liste med talt musik**

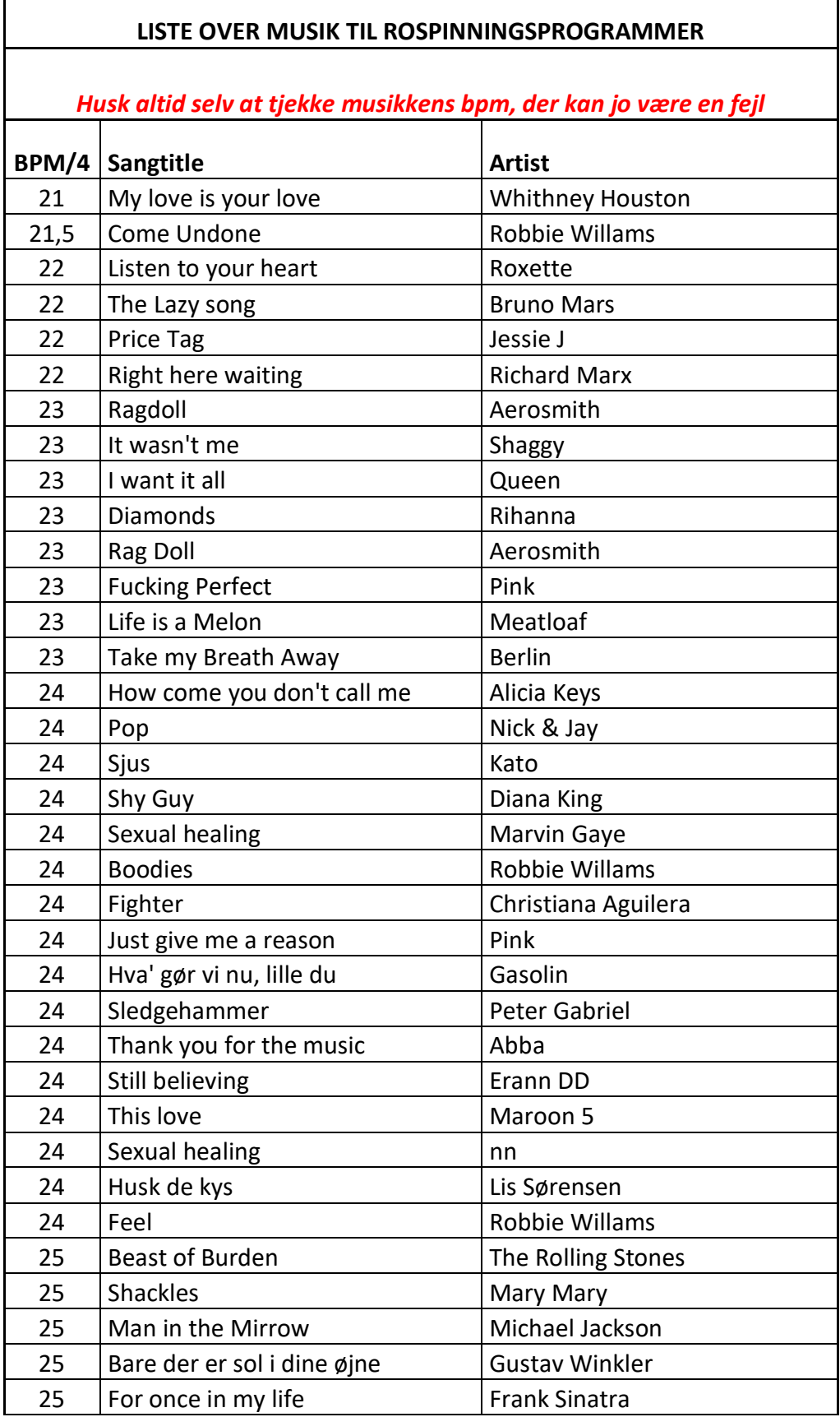

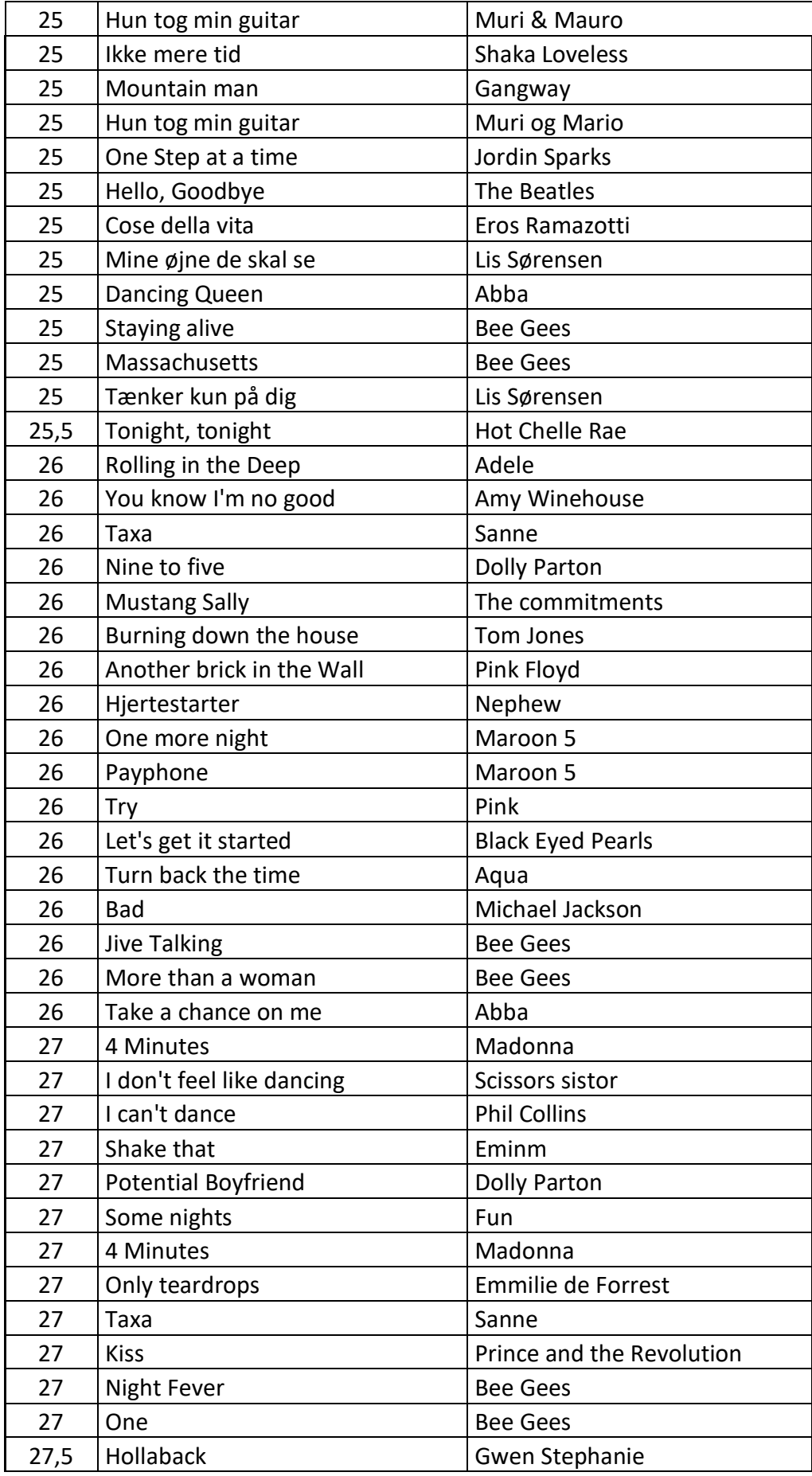

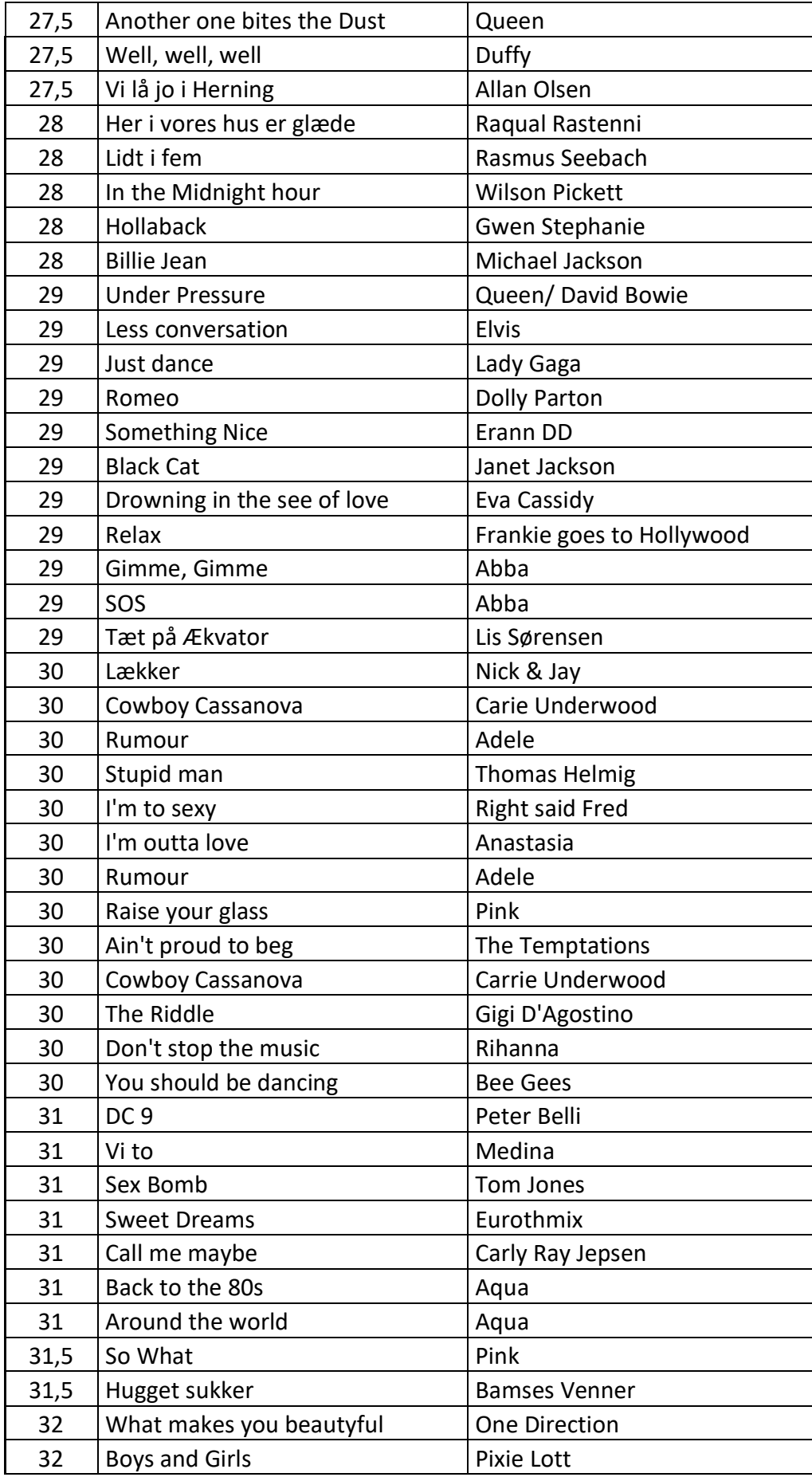

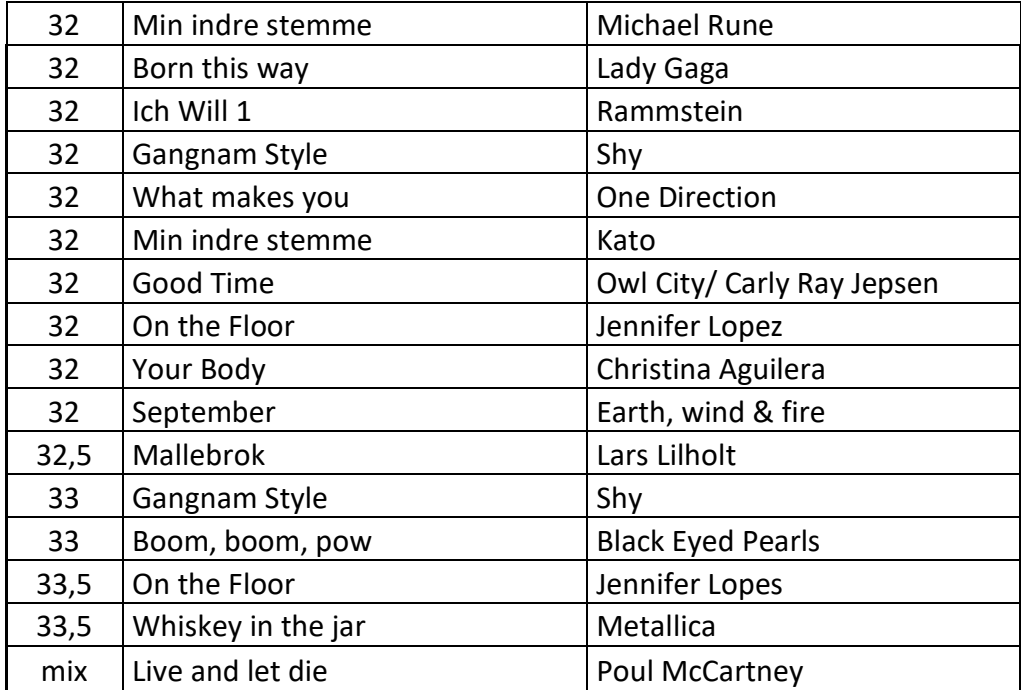